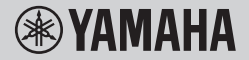

**DIGITAL KEYBOARD CLAVIER NUMÉRIOUE TECLADO DIGITAL** ЦИФРОВОЙ КЛАВИШНЫЙ ИНСТРУМЕНТ

## **OWNER'S MANUAL MODE D'EMPLOI MANUAL DE INSTRUCCIONES BENUTZERHANDBUCH** РУКОВОДСТВО ПОЛЬЗОВАТЕЛЯ

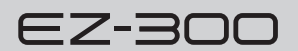

Before using the instrument, be sure to read "PRECAUTIONS" on pages 5-7.

Avant d'utiliser l'instrument, lisez attentivement la section « PRÉCAUTIONS D'USAGE » aux pages 5-7.

Antes de utilizar el instrumento, lea las "PRECAUCIONES," en las páginas 5-7.

Lesen Sie vor der Verwendung des Instruments unbedingt die "VORSICHTSMASSNAHMEN" auf den Seiten 5-7.

Перед началом работы с инструментом прочитайте раздел «ПРАВИЛА ТЕХНИКИ БЕЗОПАСНОСТИ» на 5–7.

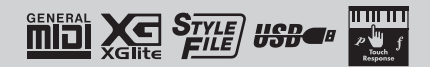

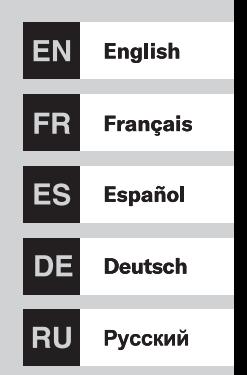

## **Information for users on collection and disposal of old equipment and used batteries:**

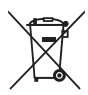

These symbols on the products, packaging, and/or accompanying documents mean that used electrical and electronic products and batteries should not be mixed with general household waste.

For proper treatment, recovery and recycling of old products and used batteries, please take them to applicable collection points, in accordance with your national legislation.

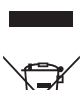

By disposing of these products and batteries correctly, you will help to save valuable resources and prevent any potential negative effects on human health and the environment which could otherwise arise from inappropriate waste handling.

For more information about collection and recycling of old products and batteries, please contact your local municipality, your waste disposal service or the point of sale where you purchased the items.

#### **For business users in the European Union:**

If you wish to discard electrical and electronic equipment, please contact your dealer or supplier for further information.

These symbols are only valid in the European Union. If you wish to discard these items, please contact your local

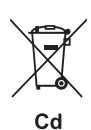

## authorities or dealer and ask for the correct method of disposal.

**Information on Disposal in other Countries outside the European Union:**

**Note for the battery symbol (bottom two symbol examples):** This symbol might be used in combination with a chemical symbol. In this case it complies with the requirement set by the EU Battery Directive for the chemical involved.

(weee\_battery\_eu\_en\_02)

## **Informations concernant la collecte et le traitement des piles usagées et des déchets d'équipements électriques et électroniques**

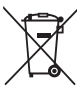

Les symboles sur les produits, l'emballage et/ou les documents joints signifient que les produits électriques ou électroniques usagés ainsi que les piles usagées ne doivent pas être mélangés avec les déchets domestiques habituels. Pour un traitement, une récupération et un recyclage appropriés des déchets d'équipements électriques et électroniques et des piles usagées, veuillez les déposer aux points de collecte prévus à cet effet, conformément à la réglementation nationale.

En vous débarrassant correctement des déchets d'équipements électriques et électroniques et des piles usagées, vous contribuerez à la sauvegarde de précieuses ressources et à la prévention de potentiels effets négatifs sur la

Pour plus d'informations à propos de la collecte et du recyclage des déchets d'équipements électriques et électroniques et des piles usagées, veuillez contacter votre municipalité, votre service de traitement des déchets ou le point

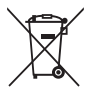

#### **Pour les professionnels dans l'Union européenne :**

de vente où vous avez acheté les produits.

Si vous souhaitez vous débarrasser des déchets d'équipements électriques et électroniques, veuillez contacter votre vendeur ou fournisseur pour plus d'informations.

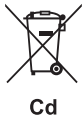

#### **Informations sur la mise au rebut dans d'autres pays en dehors de l'Union européenne :**

Ces symboles sont seulement valables dans l'Union européenne. Si vous souhaitez vous débarrasser de déchets d'équipements électriques et électroniques ou de piles usagées, veuillez contacter les autorités locales ou votre fournisseur et demander la méthode de traitement appropriée.

#### **Note pour le symbole « pile » (deux exemples de symbole ci-dessous) :**

santé humaine qui pourraient advenir lors d'un traitement inapproprié des déchets.

Ce symbole peut être utilisé en combinaison avec un symbole chimique. Dans ce cas, il respecte les exigences établies par la directive européenne relative aux piles pour le produit chimique en question.

(weee\_battery\_eu\_fr\_02)

## **Información para usuarios sobre la recogida y eliminación de los equipos antiguos y las pilas usadas**

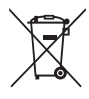

Estos símbolos en los productos, embalajes y documentos anexos significan que los productos eléctricos y electrónicos y sus pilas no deben mezclarse con los desperdicios domésticos normales.

Para el tratamiento, recuperación y reciclaje apropiados de los productos antiguos y las pilas usadas, llévelos a puntos de reciclaje correspondientes, de acuerdo con la legislación nacional.

Al deshacerse de estos productos y pilas de forma correcta, ayudará a ahorrar recursos valiosos y a impedir los posibles efectos desfavorables en la salud humana y en el entorno que de otro modo se producirían si se trataran los desperdicios de modo inapropiado.

Para obtener más información acerca de la recogida y el reciclaje de los productos antiguos y las pilas, póngase en contacto con las autoridades locales, con el servicio de eliminación de basuras o con el punto de venta donde adquirió los artículos.

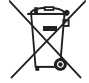

#### **Para los usuarios empresariales de la Unión Europea:**

Si desea desechar equipos eléctricos y electrónicos, póngase en contacto con su vendedor o proveedor para obtener más información.

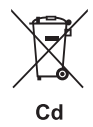

#### **Información sobre la eliminación en otros países fuera de la Unión Europea:**

Estos símbolos solamente son válidos en la Unión Europea. Si desea desechar estos artículos, póngase en contacto con las autoridades locales o con el vendedor y pregúnteles el método correcto.

#### **Nota sobre el símbolo de pila (dos ejemplos de símbolos en la parte inferior):**

Este símbolo se puede utilizar en combinación con un símbolo químico. En este caso, cumple el requisito establecido por la Directiva de la UE sobre pilas correspondiente a la sustancia química utilizada.

(weee\_battery\_eu\_es\_02)

#### **Verbraucherinformation zur Sammlung und Entsorgung alter Elektrogeräte und benutzter Batterien**

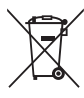

Befinden sich diese Symbole auf den Produkten, der Verpackung und/oder beiliegenden Unterlagen, so sollten benutzte elektrische Geräte und Batterien nicht mit dem normalen Haushaltsabfall entsorgt werden. In Übereinstimmung mit Ihren nationalen Bestimmungen bringen Sie alte Geräte und benutzte Batterien bitte zur fachgerechten Entsorgung, Wiederaufbereitung und Wiederverwendung zu den entsprechenden Sammelstellen.

Durch die fachgerechte Entsorgung der Elektrogeräte und Batterien helfen Sie, wertvolle Ressourcen zu schützen, und verhindern mögliche negative Auswirkungen auf die menschliche Gesundheit und die Umwelt, die andernfalls durch unsachgerechte Müllentsorgung auftreten könnten. Für weitere Informationen zum Sammeln und Wiederaufbereiten alter Elektrogeräte und Batterien kontaktieren Sie

bitte Ihre örtliche Stadt- oder Gemeindeverwaltung, Ihren Abfallentsorgungsdienst oder die Verkaufsstelle der Artikel.

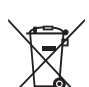

## **Information für geschäftliche Anwender in der Europäischen Union:**

Wenn Sie Elektrogeräte ausrangieren möchten, kontaktieren Sie bitte Ihren Händler oder Zulieferer für weitere Informationen.

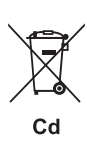

#### **Entsorgungsinformation für Länder außerhalb der Europäischen Union:**

Diese Symbole gelten nur innerhalb der Europäischen Union. Wenn Sie solche Artikel ausrangieren möchten, kontaktieren Sie bitte Ihre örtlichen Behörden oder Ihren Händler und fragen Sie nach der sachgerechten Entsorgungsmethode.

#### **Anmerkung zum Batteriesymbol (untere zwei Symbolbeispiele):**

Dieses Symbol kann auch in Kombination mit einem chemischen Symbol verwendet werden. In diesem Fall entspricht dies den Anforderungen der EU-Batterierichtlinie zur Verwendung chemischer Stoffe.

(weee\_battery\_eu\_de\_02)

Номер модели, серийный номер, требования к источнику питания и пр. указаны на табличке с названием изделия в нижней части устройства или рядом с ней. Запишите серийный номер в расположенном ниже поле и сохраните данное руководство как подтверждение покупки; это поможет идентифицировать принадлежность устройства в случае кражи.

**Номер модели.** 

**Cерийный номер.**

(bottom\_ru\_02)

# <span id="page-4-0"></span>**ПРАВИЛА ТЕХНИКИ БЕЗОПАСНОСТИ**

## *ВНИМАТЕЛЬНО ПРОЧТИТЕ, ПРЕЖДЕ ЧЕМ ПРИСТУПАТЬ К ЭКСПЛУАТАЦИИ*

Храните это руководство в надежном и удобном месте, чтобы можно было обращаться к нему в дальнейшем.

## **Для блока питания**

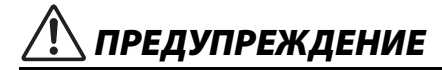

- Этот блок питания можно использовать только с электронными инструментами компании Yamaha. Не используйте его для других целей.
- Предназначен для использования только в помещениях. Не используйте в условиях высокой влажности.

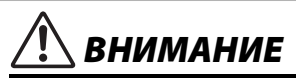

• Перед настройкой убедитесь, что доступ к используемой розетке не затруднен. При возникновении какого-либо сбоя или неисправности немедленно отключите питание выключателем на инструменте и отсоедините блок питания от электросети. Учтите, что когда блок питания подсоединен к электросети, минимальный ток присутствует, даже если выключатель питания находится в выключенном положении. Если инструмент не используется в течение длительного времени, отсоедините кабель питания от розетки электросети.

## **Для инструмента**

# *ПРЕДУПРЕЖДЕНИЕ*

**Во избежание получения серьезных травм вплоть до наступления смерти от удара электрическим током, а также во избежание короткого замыкания, повреждения оборудования, пожара и других инцидентов, всегда соблюдайте основные правила безопасности, перечисленные далее. Они включают принятие следующих мер (не ограничиваясь ими):**

## **Источник питания / блок питания**

- Кабель питания не должен находиться рядом с источниками тепла, такими как нагреватели и батареи отопления. Кроме того, не допускайте перегибов и других повреждений кабеля, не ставьте на него тяжелые предметы.
- Используйте только напряжение, соответствующее параметрам инструмента. Это напряжение указано на наклейке на инструменте.
- Используйте только указанный тип блока питания ([стр. 67\)](#page-66-0). Использование неподходящего адаптера может привести к его перегреву или к повреждению инструмента.
- Периодически проверяйте сетевую вилку и очищайте ее от накопившейся пыли и грязи.

## **Не открывать**

- В инструменте нет компонентов, подлежащих пользовательскому обслуживанию. Не следует открывать инструмент и пытаться разбирать его, а также каким-либо образом модифицировать его внутренние компоненты. При возникновении неисправности немедленно прекратите эксплуатацию инструмента и обратитесь за помощью
	- к квалифицированным специалистам центра технического обслуживания корпорации Yamaha.

## **Беречь от воды**

- Не допускайте попадания инструмента под дождь, не пользуйтесь им рядом с водой, в условиях сырости или повышенной влажности. Не ставьте на него емкости с жидкостями (вазы, бутылки или стаканы) во избежание пролива воды и ее попадания в отверстия инструмента. В случае попадания жидкости, например воды, в инструмент немедленно отключите питание и отсоедините кабель питания от розетки электросети. Затем обратитесь за помощью к специалистам центра технического обслуживания корпорации Yamaha.
- Никогда не вставляйте и не вынимайте вилку инструмента мокрыми руками.

## **Беречь от огня**

• Не ставьте на инструмент предметы, являющиеся источником открытого огня, например свечи. Горящий предмет может упасть и стать источником возникновения пожара.

## **Батарея**

- Следуйте указанным ниже правилам безопасности. Несоблюдение этих мер может привести к взрыву, возгоранию, перегреву или вытеканию электролита из батарей.
	- Не пытайтесь нарушить целостность батарей или разобрать их.
	- Не бросайте батареи в огонь.
- Не пытайтесь перезаряжать батареи, не предназначенные для этого.
- Храните батареи отдельно от металлических предметов, таких как ожерелья, заколки, монеты и ключи.
- Используйте только батареи указанного типа ([стр. 67\)](#page-66-1).
- При установке новых батарей следите, чтобы они были одинакового типа, одинаковой модели и от одного производителя.
- Всегда устанавливайте батареи согласно маркировке, соблюдая полярность.
- Вынимайте батареи из инструмента в случае их разрядки, а также если инструмент не будет использоваться в течение длительного времени.
- При использовании никель-металл-гидридных аккумуляторных батарей следуйте прилагаемым к ним инструкциям. Для зарядки используйте только указанное зарядное устройство.
- Храните батареи в недоступном для детей месте, поскольку дети могут случайно их проглотить.

• Если батареи все же протекли, избегайте контакта с вытекшим электролитом. В случае попадания электролита в глаза, рот или на кожу, немедленно смойте электролит водой и обратитесь к врачу. Электролит, используемый в батареях, – это агрессивное вещество, способное вызвать потерю зрения или хими3ческие ожоги.

## **Нештатные ситуации**

- При возникновении какой-либо из описанных ниже проблем немедленно выключите инструмент и отсоедините его от электросети. (В случае использования батарей извлеките батареи из инструмента.) Затем обратитесь за помощью к специалистам центра технического обслуживания корпорации Yamaha.
	- Износ или повреждение кабеля питания или вилки.
	- Необычный запах или дым.
	- Попадание в корпус инструмента посторонних предметов.
	- Внезапное пропадание звука во время эксплуатации инструмента.
	- Трещины или разрывы на инструменте.

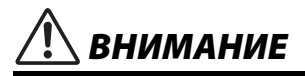

**Во избежание нанесения серьезных травм себе и окружающим, а также повреждения инструмента и другого имущества, всегда соблюдайте основные меры безопасности. Они включают принятие следующих мер (не ограничиваясь ими):**

## **Источник питания / блок питания**

- Не подключайте инструмент к сетевой розетке через тройник вместе с другими устройствами. Это может привести к ухудшению качества звука или перегреву розетки.
- При отсоединении сетевой вилки от инструмента или розетки беритесь за вилку, а не за кабель. Иначе можно повредить кабель.
- Отключайте инструмент от электросети, если он не будет использоваться в течение длительного времени, а также во время грозы.

## **Место установки**

- В целях предотвращения случайного падения инструмента не оставляйте его в неустойчивом положении.
- Перед перемещением инструмента отсоедините от него все кабели во избежание их повреждения или получения травм в результате спотыкания.
- При установке инструмента убедитесь в том, что используемая розетка легко доступна. При возникновении какого-либо сбоя или неисправности немедленно отключите питание инструмента и отсоедините кабель питания от электросети. Даже если переключатель питания выключен, инструмент продолжает в минимальном количестве потреблять электроэнергию. Если инструмент не используется длительное время, отсоедините кабель питания от сетевой розетки.

• Используйте только подставку, предназначенную для данного инструмента. При креплении подставки пользуйтесь только прилагаемыми винтами. При невыполнении этого требования возможно повреждение внутренних компонентов или опрокидывание инструмента.

## **Подключение**

- Перед подсоединением инструмента к другим электронным компонентам отключите их питание. Перед включением или отключением питания электронных компонентов установите минимальный уровень громкости.
- Убедитесь, что на всех компонентах установлен минимальный уровень громкости, и во время игры на инструменте постепенно увеличьте громкость до нужного уровня.

## **Правила безопасности при эксплуатации**

- Не вставляйте пальцы и руки в отверстия инструмента.
- Никогда не вставляйте и не роняйте бумажные, металлические и прочие предметы в отверстия на панели. Несоблюдение этого требования может привести к получению серьезных травм, нанесению их окружающим, повреждению инструмента и другого имущества, а также к отказу во время эксплуатации.
- Не облокачивайтесь на инструмент, не ставьте на него тяжелые предметы и не применяйте чрезмерную силу при обращении с кнопками, выключателями и разъемами.
- Не следует долго пользоваться инструментом/устройством или наушниками с установленным высоким или некомфортным уровнем громкости, так как это может привести к потере слуха. При ухудшении слуха или звоне в ушах обратитесь к врачу.

Корпорация Yamaha не несет ответственности за повреждения, вызванные неправильной эксплуатацией или модификацией инструмента, а также за потерю или повреждение данных.

Всегда выключайте питание инструмента, если инструмент не используется.

Даже если переключатель [ ] (Режим ожидания / Вкл.) находится в положении режима ожидания (подсветка ЖК-дисплея выключена), инструмент продолжает потреблять электроэнергию на минимальном уровне.

Если инструмент не используется в течение длительного времени, обязательно отсоедините кабель питания от розетки электросети.

Утилизацию использованных батарей необходимо выполнять в соответствии с действующим местным законодательством.

## <span id="page-6-0"></span>*УВЕДОМЛЕНИЕ*

Во избежание возникновения неисправностей или повреждения изделия, а также повреждения данных или другого имущества соблюдайте требования приведенных ниже уведомлений.

#### **Обращение с инструментом**

- Не используйте инструмент в непосредственной близости от телевизора, радиоприемника, стереооборудования, мобильного телефона и других электроприборов. Это может привести к возникновению шума в инструменте, телевизоре или радиоприемнике. Если инструмент используется вместе с приложениями, установленными на смарт-устройстве, например смартфоне или планшете, во избежание помех, создаваемых мобильной связью, рекомендуется включить на устройстве авиарежим.
- Радиоволны могут приводить к сбоям в работе прибора.
- Во избежание деформации панели, повреждения внутренних компонентов и нестабильной работы инструмента берегите его от чрезмерной пыли, сильной вибрации и воздействия очень высоких или низких температур (например, не размещайте его под прямыми солнечными лучами, рядом с обогревательными приборами и не оставляйте в машине в дневное время). (Утвержденный диапазон рабочих температур: 5–40 °C.)
- Не кладите на инструмент предметы из винила, пластмассы и резины. Это может привести к обесцвечиванию панели или клавиатуры.
- Не нажимайте на ЖК-экран пальцем, поскольку это чувствительный и высокоточный компонент. Такие действия могут привести к дефектам визуализации, например к появлению полоски на ЖК-экране, хотя такой дефект должен через короткое время исчезнуть.

## **Техническое обслуживание**

• Для очистки инструмента пользуйтесь мягкой тканью. Не используйте пятновыводители, растворители, спирт, жидкие чистящие средства и чистящие салфетки с пропиткой.

## **Сохранение данных**

• Некоторые данные этого инструмента ([стр. 59\)](#page-58-0) сохраняются даже при отключенном питании. Однако сохраненные данные могут быть утеряны по причине сбоя, ошибочной последовательности действий и т. п. Сохраняйте важные данные на внешних устройствах, например на компьютере [\(стр. 57](#page-56-0)).

## <span id="page-6-1"></span>*Информация*

## **Авторские права**

- Копирование имеющихся в продаже музыкальных данных, в частности данных MIDI и (или) аудиоданных, в любых целях, кроме целей личного пользования, строго запрещено.
- В комплект данного изделия входят информационные материалы, для которых корпорация Yamaha обладает авторскими правами или лицензией на использование, полученной от другой фирмы. В соответствии с законами о защите авторских прав и другими соответствующими законами ЗАПРЕЩЕНО распространение носителей с сохраненными или записанными информационными материалами, полностью аналогичными использованным в данном изделии или очень похожими на них.
	- \* Описанные выше информационные материалы включают компьютерные программы, данные стиля аккомпанемента, данные в формате MIDI и WAVE, данные записи тембров, партитуру, данные партитуры и т. п.
	- \* Разрешение со стороны Yamaha не требуется в случае распространения носителей с записями ваших выступлений или музыкальных произведений, созданных с помощью описанных выше материалов.

## **О функциях/данных, встроенных в инструмент**

- Некоторые встроенные композиции были сокращены или изменены для обеспечения нужной длины или аранжировки и, следовательно, отличаются от оригинала.
- Растровые шрифты, используемые на данном инструменте, предоставлены компанией Ricoh Co., Ltd. и являются ее собственностью.

## **Об этом руководстве**

- Иллюстрации и снимки ЖК-экрана приведены в данном руководстве только в качестве примеров. Фактический вид экрана может отличаться от иллюстраций в данном руководстве.
- Windows является товарным знаком корпорации Microsoft $^{\circledR}$ , зарегистрированным в США и других странах.
- Названия компаний и изделий в данном руководстве являются товарными знаками или зарегистрированными товарными знаками соответствующих компаний.

Благодарим вас за покупку цифрового клавишного инструмента Yamaha!<br>Этот инструмент оснащен удобной клавиатурой с подсветкой, которая помогает начинающим *Этот инструмент оснащен удобной клавиатурой с подсветкой, которая помогает начинающим учиться играть. Он также имеет большой набор встроенных композиций, включая популярную*  Внимательно прочтите данное руководство, чтобы в полной мере насладиться *Внимательно прочтите данное руководство, чтобы в полной мере насладиться многочисленными удобными функциями инструмента.*

*Мы рекомендуем держать это руководство под рукой для дальнейшего использования.*

## <span id="page-7-0"></span>Описание руководств

Помимо данного руководства пользователя доступны следующие материалы в Интернете (PDF-файлы).

## **Документы в комплекте поставки**

## **Руководство пользователя**

- **Установка:** в этом разделе описывается настройка инструмента и начало работы с ним.
- **Краткое руководство:** этот раздел содержит краткие сведения об основных

функциональных возможностях инструмента.

- **Справочник:** этот раздел содержит подробные сведения о различных функциональных возможностях инструмента.
- **Приложение:** в этом разделе приведены технические характеристики, список тембров и другая информация.

## <span id="page-7-3"></span>**Документация в Интернете (PDF)**

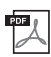

## <span id="page-7-2"></span>**Drum Kit List (Список наборов ударных)**

Содержит подробную информацию о тембрах наборов ударных (номера тембров 242–263; стр. 83). При выборе этих тембров каждой клавише назначаются различные звуки ударных, перкуссии или спецэффекты.

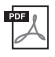

## **MIDI Reference (Справочник по MIDI-интерфейсу)**

Содержит информацию, связанную с MIDI-интерфейсом, например таблицу характеристик MIDI-интерфейса.

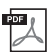

## <span id="page-7-1"></span>**Computer-related Operations (Операции, связанные с компьютером)**

Содержит инструкции по функциям, связанным с компьютером.

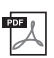

**Smart Device Connection Manual (Руководство по подключению смарт-устройств)** Инструкции по подключению инструмента к смарт-устройствам, таким как смартфон, планшет и др.

Для получения этих руководств перейдите на веб-сайт Yamaha Downloads и введите название модели, чтобы найти необходимые файлы.

**Yamaha Downloads** https://download.yamaha.com/

#### *ПРИМЕЧАНИЕ*

• Для получения общих данных о MIDI и эффективном использовании этого интерфейса перейдите в раздел MIDI Basics (Основные понятия MIDI) (только на английском, немецком, французском и испанском языках) веб-сайта, указанного выше.

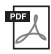

## **Song Book (Книга композиций) (только на английском, французском, немецком и испанском языках)**

Содержит партитуры для встроенных композиций (за исключением демонстрационных композиций и композиций, защищенных авторскими правами) данного инструмента.

Книгу композиций можно загрузить с веб-страницы данного изделия на сайте корпорации Yamaha.

**Yamaha Global Site** https://www.yamaha.com

## <span id="page-8-0"></span>Дополнительные принадлежности

- Руководство пользователя (данный документ)
- Пюпитр
- Online Member Product Registration (Регистрация продукта в системе Online Member)

## • Блок питания

\* В некоторых регионах не входит в комплект поставки. Уточните у местного торгового представителя Yamaha.

## <span id="page-8-1"></span>Форматы и функции

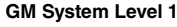

GM System Level 1 представляет собой дополнение к стандарту MIDI, обеспечивающее точное воспроизведение любых музыкальных данных, совместимых со стандартом GM, на любом тонгенераторе, совместимом со стандартом GM, независимо от изготовителя. Любое программное и аппаратное обеспечение, поддерживающее стандарт GM System Level, помечено маркировкой GM.

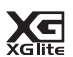

**GENERAL** 

MDI

#### **XGlite**

Формат XGlite — это упрощенная версия формата высококачественных тонгенераторов XG корпорации Yamaha. Разумеется, с помощью тон-генератора XGlite можно воспроизвести любую композицию в формате XG. Однако имейте в виду, что из-за сокращенного набора параметров управления и эффектов некоторые композиции могут воспроизводиться не так, как в оригинальном варианте.

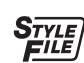

## **Style File Format (формат файла стиля, SFF)**

Единый унифицированный формат SFF (Style File Format — формат файла стиля) был разработан с учетом всех достижений корпорации Yamaha в области автоаккомпанемента.

#### **USB** *uen de*

USB — это сокращенное обозначение универсальной последовательной шины (Universal Serial Bus). Она представляет собой последовательный интерфейс для соединения компьютера с периферийными устройствами. Этот интерфейс обеспечивает возможность «горячей» замены периферийных устройств (без выключения питания компьютера).

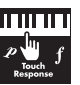

### **Touch Response (чувствительность к силе нажатия)**

Исключительно естественная реакция на силу нажатия обеспечивает максимально выразительный контроль уровня тембров.

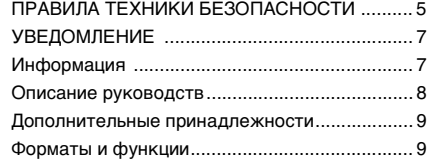

## **[Установка](#page-11-0)**

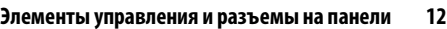

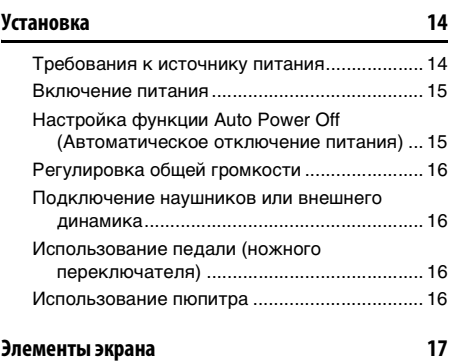

## **[Краткое руководство](#page-17-0)**

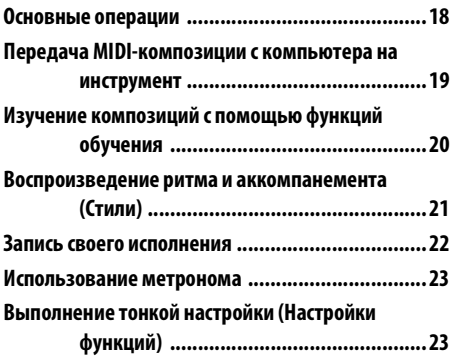

## **[Справочник](#page-23-0)**

## **[Воспроизведение разных тембров инструмента 24](#page-23-1)**

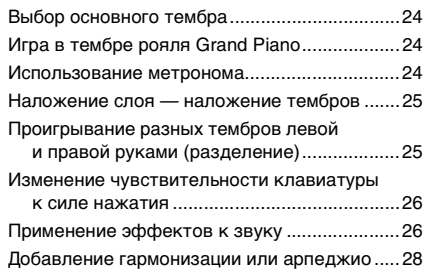

**[Игра на клавиатуре вдвоем \(режим Duo\) 30](#page-29-0)**

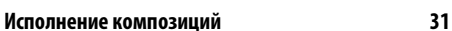

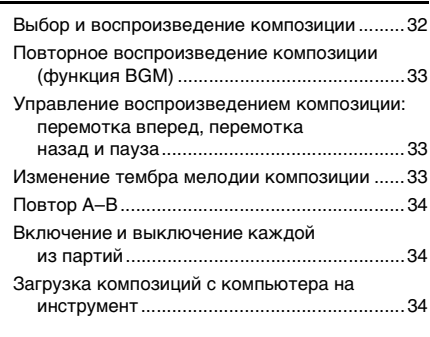

## **[Использование функции Lesson \(Урок\) 35](#page-34-0)**

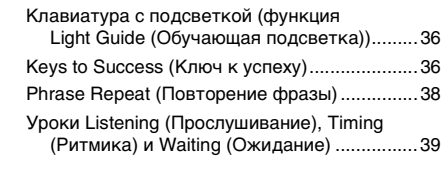

## **[Изучение использования управления нажатием](#page-40-0)  (обучение силе нажатия) 41**

## **[Прослушивание звуков аккордов \(изучение](#page-41-0)  аккордов) 42**

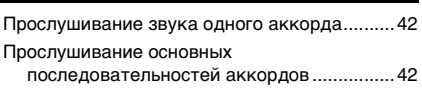

## **Исполнение аккордов одновременно [с воспроизведением последовательностей](#page-42-0)  аккордов композиции 43**

[Сыграйте аккорды в комбинации с функцией](#page-42-1)  Waiting (Ожидание) из функции урока...... 43

## **Воспроизведение ритма**

## **[и аккомпанемента \(стили\)](#page-43-0) 44** [Настройка типа аппликатуры......................... 44](#page-43-1) [Настройка клавиши Smart Chord Key ............ 44](#page-43-2) [Воспроизведение стилей ................................ 45](#page-44-0)

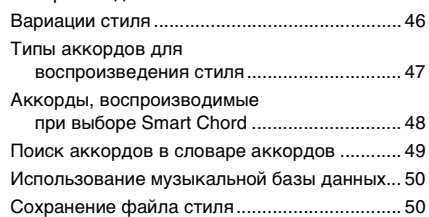

## **[Запись собственного исполнения](#page-50-0) 51**

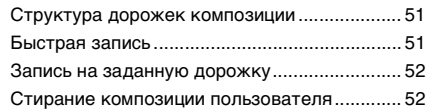

## **[Сохранение в памяти избранных](#page-52-0)**

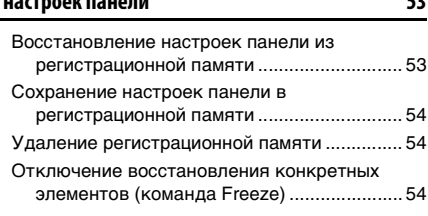

**настроек панели 53**

## **[Выбор настройки EQ \(Эквалайзер\)](#page-54-0)**

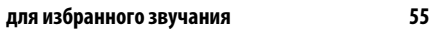

## **[Подключение к другим устройствам 56](#page-55-0)**

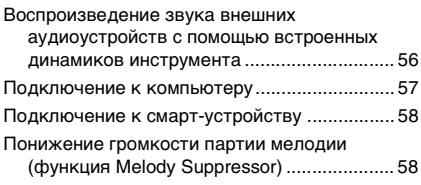

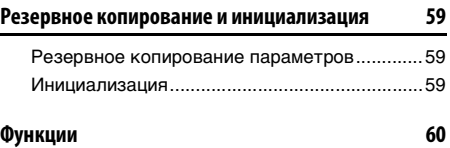

## **[Приложение](#page-63-0)**

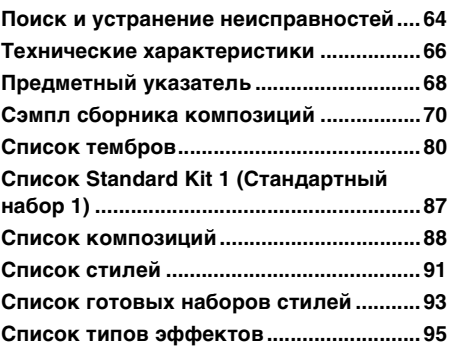

## <span id="page-11-1"></span><span id="page-11-0"></span>**Передняя панель**

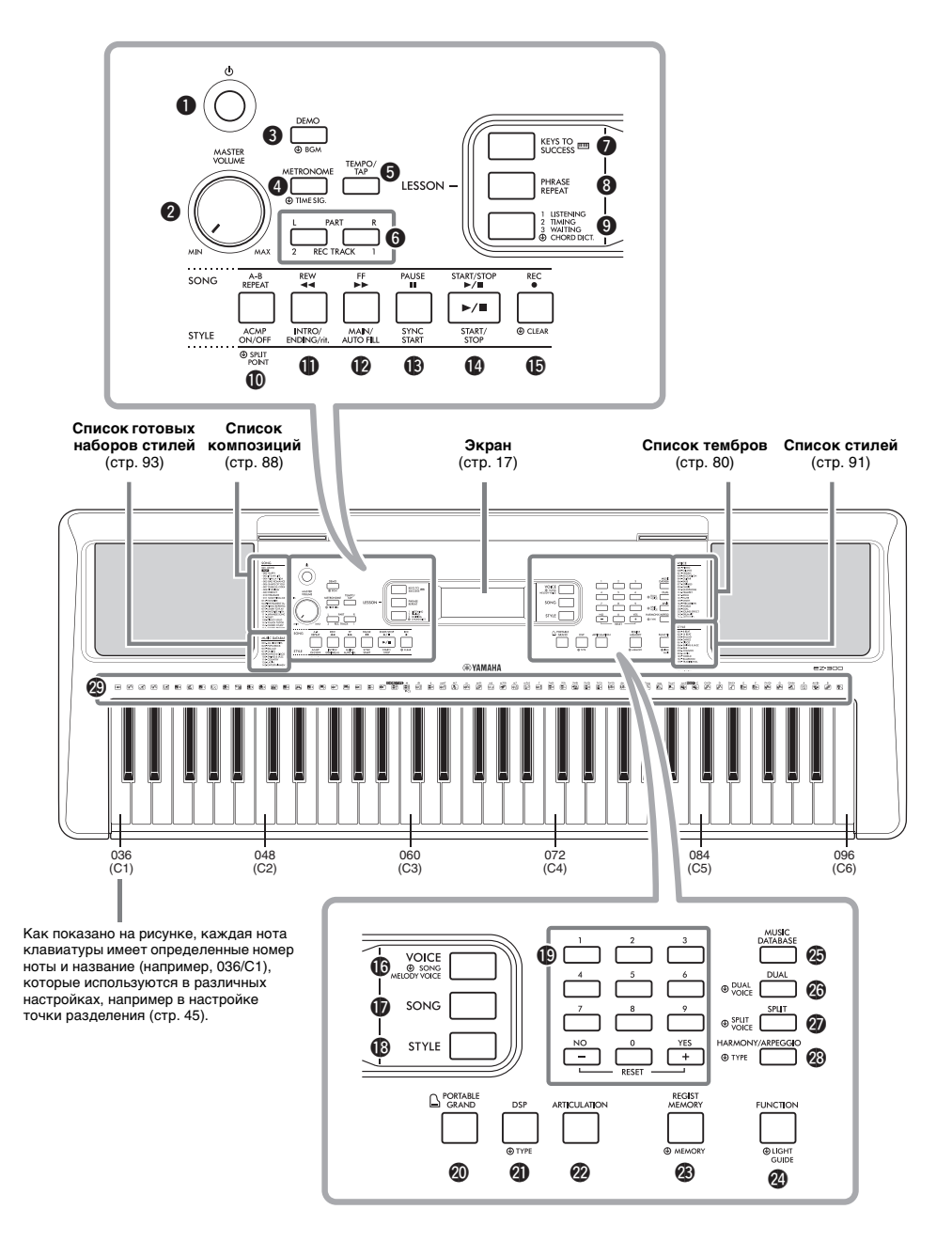

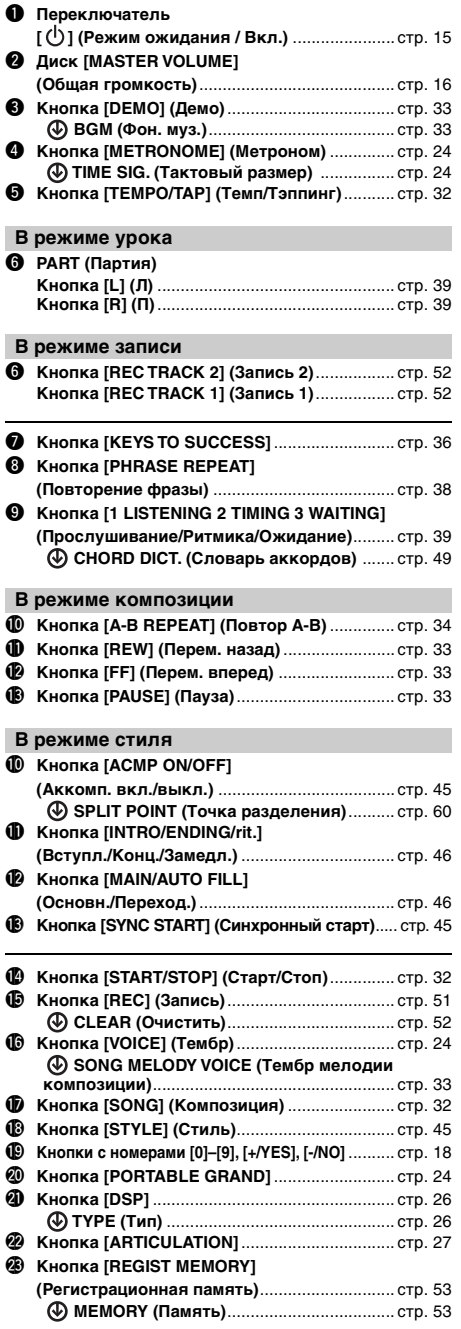

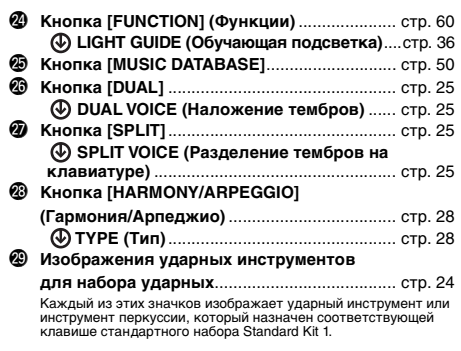

## **Задняя панель**

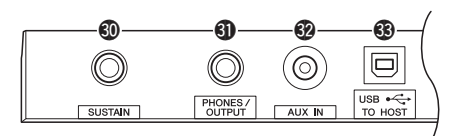

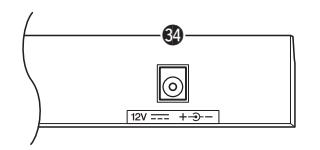

<span id="page-12-1"></span><span id="page-12-0"></span>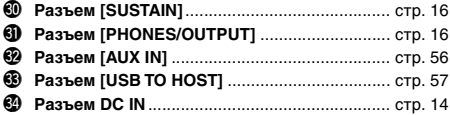

#### **Настройки панели**

⊕

При помощи элементов управления панели вы можете выполнить различные настройки в соответствии с приведенными инструкциями. В данном руководстве эти настройки инструмента обозначаются в целом как настройки панели.

## **Символ Press and hold (Нажмите и удерживайте)**

Кнопки, имеющие эту индикацию, можно использовать для вызова альтернативной функции путем нажатия и удерживания соответствующей кнопки. Удерживайте данную кнопку нажатой до вызова функции.

## <span id="page-13-1"></span><span id="page-13-0"></span>Требования к источнику питания

Хотя инструмент может работать как от блока питания, так и от батарей, корпорация Yamaha рекомендует по возможности использовать блок питания. Блок питания наносит меньше ущерба окружающей среде и не истощает ресурсы.

## **Использование блока питания**

Подключите блок питания в порядке, показанном на рисунке.

<span id="page-13-2"></span>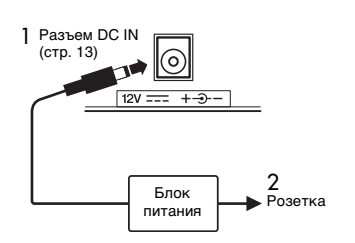

## **ПРЕДУПРЕЖДЕНИЕ**

*• Используйте только блок питания указанного типа [\(стр. 67](#page-66-0)). Использование неподходящего блока питания может привести к его перегреву или повреждению инструмента.*

## **ПРЕДУПРЕЖДЕНИЕ**

- *При использовании блока питания со съемной вилкой не забывайте подключить вилку. Использование вилки отдельно может привести к возгоранию или поражению*
- При случайном отсоединении вилки от блока питания *• При случайном отсоединении вилки от блока питания*  внутренних металлических частей. Во избежание поражения *внутренних металлических частей. Во избежание поражения электрическим током, короткого замыкания или повреждений инструмента следите за тем, чтобы между*

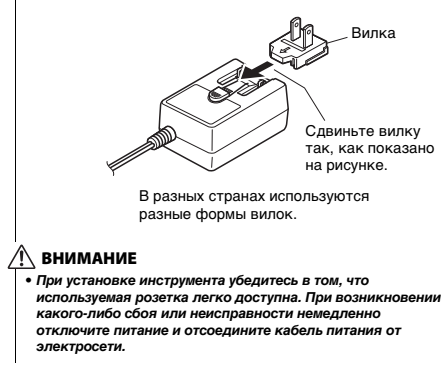

#### *ПРИМЕЧАНИЕ*

• Выполните показанную выше процедуру в обратном порядке при отсоединении блока питания.

## **Использование батарей**

Для работы инструмента требуется шесть щелочных (LR6)/марганцевых (R6) батарей типа AA или аккумуляторных гибридных никелевых батарей (никель-металл-гидридных аккумуляторных батарей). Для этого инструмента рекомендуется использовать щелочные батареи или никель-металл-гидридные аккумуляторные батареи. Батареи других типов могут иметь худшие показатели работы.

#### **ПРЕДУПРЕЖДЕНИЕ**

*• Вынимайте батареи из инструмента в случае их разрядки, а также если инструмент не будет использоваться в течение длительного времени.*

- 1 Убедитесь, что инструмент выключен.
- 2 Снимите крышку с отсека для батарей, расположенного на нижней панели инструмента.

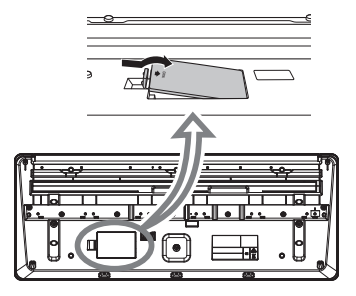

3 Вставьте шесть новых батарей. Обратите внимание на маркировку полярности внутри отсека.

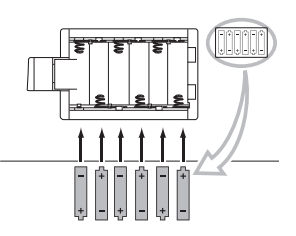

4 Закройте крышку отсека до щелчка.

Обязательно задайте правильный тип батарей ([стр. 15\)](#page-14-2).

#### **УВЕДОМЛЕНИЕ**

- *Если в инструмент вставлены батареи, подключение или отсоединение блока питания может привести к отключению питания, в результате чего могут быть утеряны данные,*
- **Если заряд батареи становится слишком низким для** *• Если заряд батареи становится слишком низким для нормальной работы инструмента, возможно снижение*  проблем. В этом случае необходимо заменить все батареи *проблем. В этом случае необходимо заменить все батареи новыми или предварительно заряженными батареями.*

#### *ПРИМЕЧАНИЕ*

- Этот инструмент не предназначен для зарядки батарей. Для зарядки используйте только указанное зарядное устройство.
- При подключении блока питания питание автоматически начинает поступать от него, даже если в инструменте установлены батареи.

## <span id="page-14-2"></span>**Установка типа батарей**

Следует изменить настройки инструмента в соответствии с типом используемых батарей. По умолчанию выбраны щелочные (и марганцевые) батареи. После установки новых батарей и включения питания обязательно задайте значение параметра Battery Type (Тип батарей), указав, какие батареи используются (аккумуляторные или обычные), через функцию 064 ([стр. 63\)](#page-62-0).

#### **УВЕДОМЛЕНИЕ**

*• Пренебрежение настройкой параметра Battery Type (Тип батарей) может привести к сокращению срока службы батарей. Убедитесь, тип батарей задан правильно.*

## <span id="page-14-0"></span>Включение питания

1 Поверните диск [MASTER VOLUME] (Общая громкость) в положение MIN. (МИН.)

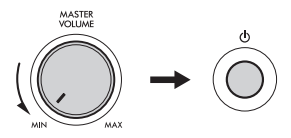

- 2 Чтобы включить питание, нажмите кнопку  $\lceil$  (<sup>l</sup>) ] (Режим ожидания / Вкл.). На дисплее появится название тембра. Во время игры на клавиатуре отрегулируйте громкость.
- $3$  Нажмите и удерживайте переключатель  $\lceil$  ( $\lceil$ )  $\rceil$ (Режим ожидания / Вкл.) около секунды, чтобы перевести инструмент в режим ожидания.

## **ВНИМАНИЕ**

*• Даже когда переключатель [ ] (Режим ожидания / Вкл.)*  <sub>.</sub><br>в минимальных количествах потреблять электроэнергию. Отключайте инструмент от электросети, если он не будет использоваться в течение длительного времени, а также *использоваться в течение длительного времени, а также во время грозы.* 

#### **УВЕДОМЛЕНИЕ**

*• Для включения нажмите только кнопку [ ] (Режим ожидания / Вкл.). Все другие операции, например нажатие педали, запрещены. Они могут привести к сбоям в работе инструмента.*

## <span id="page-14-1"></span>Настройка функции Auto Power Off (Автоматическое отключение питания)

В целях энергосбережения этот инструмент поддерживает функцию Auto Power Off (Автоматическое отключение питания), которая автоматически выключает питание, если инструмент не используется в течение определенного периода времени. По умолчанию питание автоматически отключается через 30 минут, однако эту настройку можно изменить.

## **Задание периода времени до автоматического отключения питания**

Нажмите кнопку [FUNCTION] (Функции) несколько раз, пока не появится индикация «AutoOff» (функция 063; [стр. 63](#page-62-1)), и выберите нужное значение с помощью кнопки [+/YES] или [-/NO].

**Допустимые значения:** oFF (Выкл.), 5, 10, 15, 30, 60, 120 (минут)

**Значение по умолчанию:** 30 (минут)

## **Отключение функции автоматического отключения питания**

Включите инструмент, удерживая нажатой крайнюю левую клавишу на клавиатуре. Ненадолго появится сообщение «oFF AutoOff», после чего инструмент включится. При этом функция автоматического отключения питания будет отключена. Функцию автоматического отключения питания также можно выключить, выбрав значение Off (Выкл.) в настройках функции 063 [\(стр. 63](#page-62-1)).

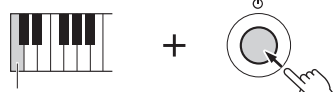

Крайняя левая клавиша

#### **УВЕДОМЛЕНИЕ**

- *В зависимости от состояния инструмента автоматическое отключение питания может не произойти даже по истечении указанного периода времени. Всегда выключайте питание инструмента вручную, если*
- **Если инструмент не используется в течение указанного** *• Если инструмент не используется в течение указанного*  устройству, такому как усилитель, динамик или *устройству, такому как усилитель, динамик или*  **в руководстве пользователя для выключения питания** *в руководстве пользователя для выключения питания инструмента и подключенных устройств с целью защиты*  отключалось автоматически, когда к инструменту *отключалось автоматически, когда к инструменту подключено устройство, отключите функцию*

#### *ПРИМЕЧАНИЕ*

• Обычно данные и настройки сохраняются даже при отключении питания с помощью функции Auto Power Off (Автоматическое отключение питания). Дополнительную информацию см. на [стр. 59](#page-58-4).

## <span id="page-15-0"></span>Регулировка общей громкости

Чтобы отрегулировать громкость всего звучания клавиатуры, во время исполнения используйте диск [MASTER VOLUME] (Общая громкость).

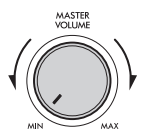

## **ВНИМАНИЕ**

*• Не используйте инструмент слишком долго на*  доставляющем дискомфорт, так как это может *доставляющем дискомфорт, так как это может вызвать необратимую потерю слуха.* 

## <span id="page-15-1"></span>Подключение наушников или внешнего динамика

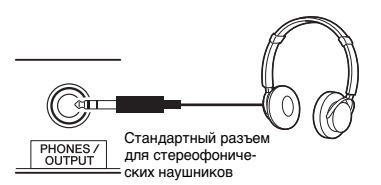

Подключите наушники к разъему [PHONES/ OUTPUT]. Этот разъем может также служить внешним выходом. Подключив компьютер, усилитель клавиатуры, магнитофон или другое аудиоустройство, вы сможете воспроизводить сигнал инструмента на подключенном устройстве. При подсоединении штекера к этому разъему динамики инструмента автоматически отключаются.

## **ВНИМАНИЕ**

- *Не следует пользоваться инструментом или*  громкости в течение длительного периода времени, *громкости в течение длительного периода времени, так как это может привести к необратимому*
- **Прежде чем подключать инструмент к другим электронным компонентам, следует отключить их от** электросети. Прежде чем включать или выключать *электросети. Прежде чем включать или выключать минимальную громкость. В противном случае* возможно поражение электрическим током или *возможно поражение электрическим током или повреждение компонентов.*

#### **УВЕДОМЛЕНИЕ**

*• Во избежание повреждения подключенного устройства следует включать его только после*  электропитание устройств в обратном порядке: сначала внешнее устройство, а затем инструмент. *сначала внешнее устройство, а затем инструмент.*

#### *ПРИМЕЧАНИЕ*

• При подключении к инструменту наушников или внешнего динамика установите для параметра Master EQ (Основной эквалайзер) [\(стр. 55\)](#page-54-1) значение 2 Headphone (2 Наушники). Основной эквалайзер можно установить в настройках функций ([стр. 61](#page-60-0) ; функция 025).

## <span id="page-15-4"></span><span id="page-15-2"></span>Использование педали (ножного переключателя)

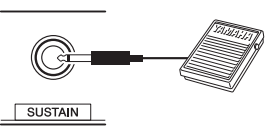

Вы можете управлять тремя функциями: сустейн, артикуляция [\(стр. 27](#page-26-1)) и арпеджио ([стр. 29\)](#page-28-0). Настройки выполняются нажатием на ножной переключатель (FC5 или FC4A; продается отдельно), подключенный к разъему [SUSTAIN]. По умолчанию назначена функция сустейн, которая позволяет слышать звук в течение длительного времени, даже если вы, нажимая педаль, убираете палец с клавиши. Она работает как демпферная педаль на фортепиано. Чтобы переключить функцию педали с сустейна на другую, используйте настройки функции (функция 029; [стр. 61](#page-60-1)).

#### *ПРИМЕЧАНИЕ*

- Подключать или отключать ножной переключатель следует при выключенном питании. Не нажимайте на ножной переключатель в момент включения питания. В противном случае полярность переключателя будет распознана неверно, что приведет к его инвертированному действию.
- Функция сустейна не влияет на разделение тембров ([стр. 25\)](#page-24-3) или стили (автоаккомпанемент; [стр. 44](#page-43-3)).

## <span id="page-15-3"></span>Использование пюпитра

Установите пюпитр в прорези так, как показано на рисунке.

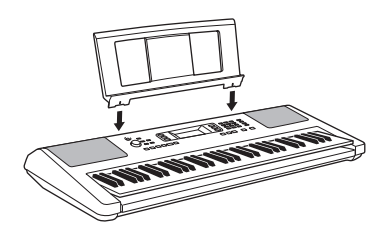

<span id="page-16-2"></span><span id="page-16-1"></span><span id="page-16-0"></span>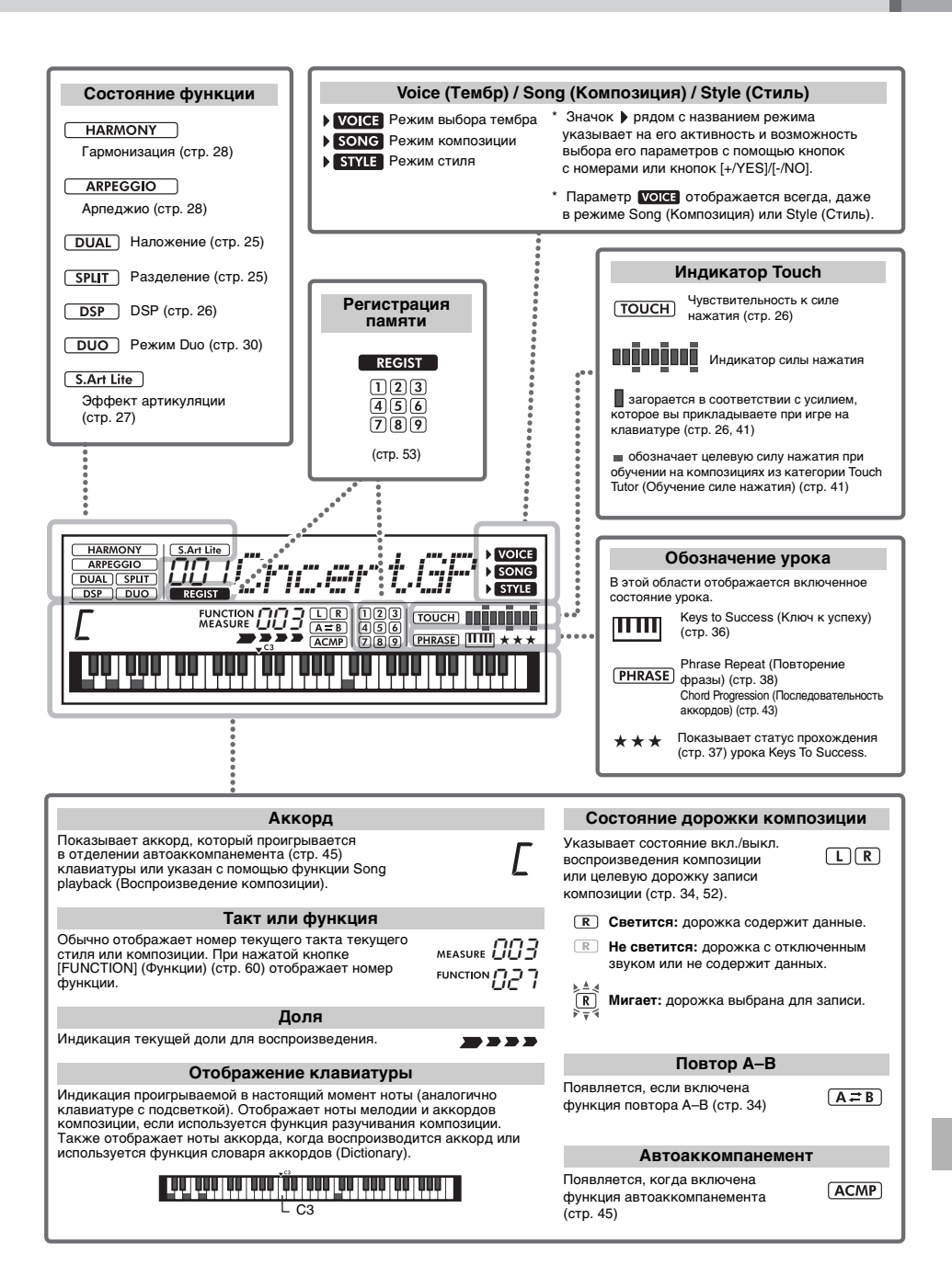

## <span id="page-17-1"></span><span id="page-17-0"></span>**Основные операции**

Данный инструмент снабжен тремя базовыми функциями: Voice (Тембр), Song (Композиция) и Style (Стиль). В этом разделе рассказывается, как использовать эти три функции и как использовать кнопки с номерами и кнопки [+/YES] и [-/NO] для различных функций.

## 1 **Нажмите одну из следующих кнопок, чтобы выбрать основную функцию.**

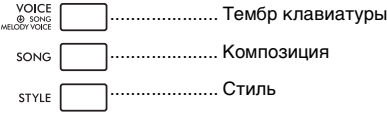

Указанная выше операция отображает на дисплее название и номер текущего тембра, композиции или стиля.

2 **Выберите тембр, композицию или стиль с помощью кнопок с номерами [0]–[9], [+/YES], [-/NO].**

## <span id="page-17-2"></span>■ Кнопки с номерами [0]–[9].

Кнопки с номерами служат для прямого ввода номера композиции, стиля, тембра или значения параметра.

## **Пример. Выбор тембра 003, Bright Piano (Четкое фортепиано).**

Нажмите кнопки в последовательности [0], [0], [3] или просто [3].

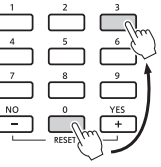

## ■ Кнопки [+/YES], [-/NO]

Для увеличения значения на 1 кратковременно нажмите кнопку [+/YES], а для уменьшения значения на 1 кратковременно нажмите кнопку [-/NO]. Для непрерывного увеличения или уменьшения значения удерживайте нажатой соответствующую кнопку. При одновременном нажатии обеих кнопок восстанавливается значение параметра по умолчанию.

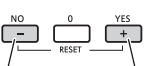

Кратковременно нажмите для уменьшения.

Кратковременно нажмите для увеличения.

## 3 **Начните воспроизведение выбранного тембра, композиции или стиля.**

**Тембр**...................Играйте на клавиатуре.

Нажатие кнопки [PORTABLE GRAND] сбрасывает настройки тембра на тембр рояля (тембр № 001 Live!ConcertGrandPiano).

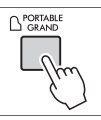

**Композиция** .......Чтобы начать воспроизведение композиции, нажмите кнопку [START/STOP].

**Стиль**...................Нажмите кнопку [START/STOP], чтобы воспроизвести только партию ритма. Инструкции по воспроизведению партии аккордов и др. см. на [стр. 45](#page-44-6).

## <span id="page-18-1"></span><span id="page-18-0"></span>**Передача MIDI-композиции с компьютера на инструмент**

 **[стр. 57](#page-56-0)**

В примерах, приведенных в этом руководстве, используется Windows 10.

1 **Подключите один конец кабеля USB к разъему [USB TO HOST] [\(стр. 13\)](#page-12-1) на задней панели инструмента, а другой конец кабеля — к компьютеру.**

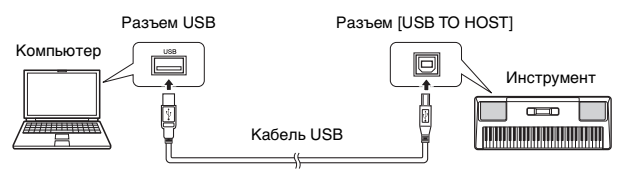

2 **Нажмите кнопку [+/YES] в настройках функции (Storage (Хранение); Функция 059; [стр. 63](#page-62-2)), чтобы включить Storage Mode (режим хранения).**

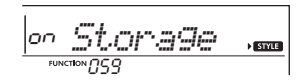

3 **Скопируйте файл любимой композиции с компьютера в папку инструмента на дисплее компьютера.**

Другие важные сведения о копировании файлов см. в разделе Computer-related Operations (Операции, связанные с компьютером) на веб-сайте [\(стр. 8\)](#page-7-1).

#### Диск инструмента Папка с файлами композиций

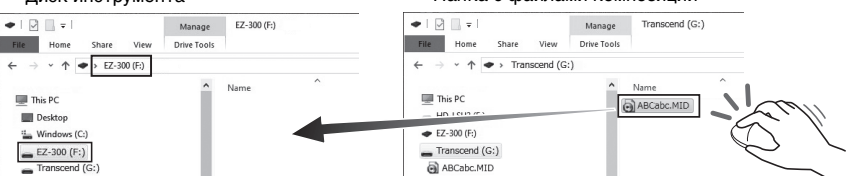

4 **После завершения копирования удалите диск инструмент с компьютера.**

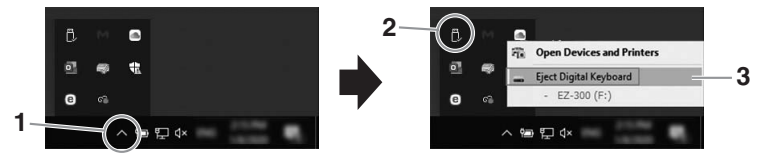

- 5 **Отсоедините кабель USB, с помощью которого инструмент был подключен к компьютеру.**
- 6 **Нажмите кнопку [-/NO] в том же разделе настроек, что и на шаге 2, чтобы выключить Storage Mode (режим хранения).**
- 7 **Начните воспроизведение скопированной композиции (композиция № 208 –).** Инструкции по воспроизведению композиций см. на [стр. 32.](#page-31-2)

#### <span id="page-19-0"></span>**Изучение композиций с помощью функций обучения [стр. 35](#page-34-1)**

Инструмент имеет следующие функции обучения. Выбирайте и изучайте свои любимые встроенные композиции и совершенствуйте свои навыки игры с функцией Song Book (Книга композиций), которая включает в себя музыкальные партитуры встроенных композиций, с функцией Keys to Success (Ключ к успеху) и др.

## **Keys to Success (Ключ к успеху)**

Вы можете выбрать ключевые фразы композиции — которые вам больше всего нравятся или над которыми необходимо поработать — и проигрывать их одну за одной. Выполните урок, пройдя и завершив каждый шаг.

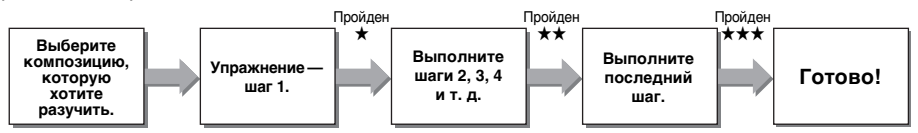

**Выберите композицию, которую вы хотите изучить, затем нажмите кнопки [KEYS TO SUCCESS] и [START/STOP], чтобы начать урок.**

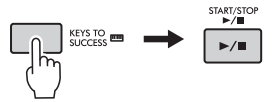

## **Phrase Repeat (Повторение фразы)**

Эта функция позволяет выполнять упражнения со сложными фразами несколько раз. Данное упражнение идеально подходит в качестве завершающего перед прохождением последнего (завершающего) шага в режиме Keys to success (Ключ к успеху), либо если вы просто хотите несколько раз поупражняться со сложными фразами.

## **Listening (Прослушивание), Timing (Ритмика) и Waiting (Ожидание)**

Встроенные композиции можно разучивать в три шага (описаны далее), отдельно для правой и для левой рук либо для обеих рук вместе.

Эти три урока могут использоваться с функциями Keys to Success (Ключ к успеху) или Phrase Repeat (Повторение фразы). Если вам сложно играть какие-либо фразы Keys to Success (Ключ к успеху), воспользуйтесь функцией Waiting (Ожидание), чтобы фраза ставилась на паузу, пока вы не сыграете правильно [\(стр. 38\)](#page-37-1).

- **Урок 1 (Listening (Прослушивание))** ... Внимательно прослушайте образец мелодии/аккордов выбранной партии и хорошо ее запомните.
- **Урок 2 (Timing (Ритмика))** ..................... Сыграйте ноты с правильным ритмом.
- **Урок 3 (Waiting (Ожидание))**................. Сыграйте ноты правильно.

**Выберите композицию, которую хотите выучить, затем нажмите кнопку [1 LISTENING 2 TIMING 3 WAITING], чтобы начать нужный урок.**

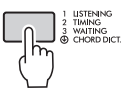

#### <span id="page-20-0"></span>**Воспроизведение ритма и аккомпанемента (Стили)**  $→$  **стр.** 44

В данном инструменте предусмотрена функция автоаккомпанемента, при которой автоматически воспроизводятся подходящие «стили» (ритм + бас + аккорды аккомпанемента). Контроль при этом осуществляется простым проигрыванием основного тона аккорда. Эти стили позволяют автоматически создавать полноценное оркестровое звучание кончиками пальцев.

1 **Нажмите кнопку [STYLE] (Стиль).**

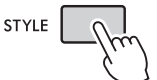

- 2 **Чтобы выбрать нужный стиль, используйте кнопки с номерами [0]–[9] и кнопки [+/YES], [-/NO].**
- 3 **Нажмите кнопку [ACMP ON/OFF] (Аккомп. вкл./выкл.), чтобы включить автоаккомпанемент.**

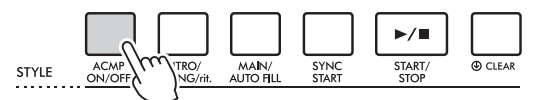

4 **Нажмите кнопку [SYNC START] (Синхронный старт) для включения функции Synchro Start (Синхронный старт).**

Воспроизведение стиля переходит в режим ожидания, для выхода из которого нужно начать играть на клавиатуре.

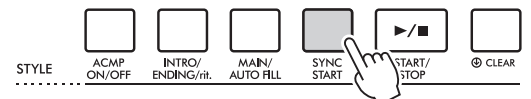

5 **Нажмите кнопку [INTRO/ENDING/rit.] (Вступл./Конц./Замедл.).**

Перед началом воспроизведения стиля добавляется партия интродукции.

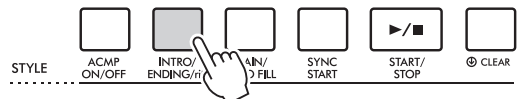

6 **Сыграйте основной тон аккорда левой рукой в области автоаккомпанемента, Чтобы начать воспроизведение стиля.**

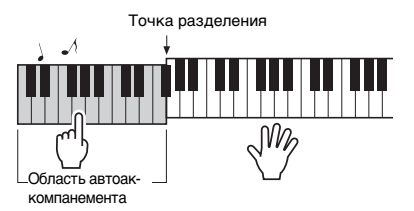

- 7 **Сыграйте основной тон аккорда левой рукой, а партию мелодии правой рукой.**
- 8 **Нажмите кнопку [INTRO/ENDING/rit.] (Вступл./Конц./Замедл.), чтобы остановить воспроизведение стиля.**

Перед остановкой воспроизведения стиля добавляется концовка.

## <span id="page-21-0"></span>**Запись своего исполнения**

 **[стр. 51](#page-50-4)**

Вы можете выполнить запись собственного исполнения.

- 1 **Выполните необходимые настройки, например выберите тембр и т. д.**
- 2 **Нажмите кнопку [REC] (Запись) для перехода в режим Record Ready (Готовность к записи).**

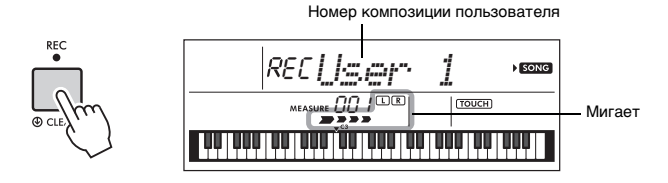

Нажмите кнопку [REC] (Запись) для выхода из режима Record Ready (Готовность к записи).

- 3 **Для запуска записи начните играть на клавиатуре.**
- 4 **Для остановки записи нажмите кнопку [START/STOP] (Старт/Стоп).**

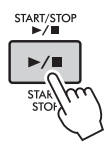

5 **Для воспроизведения записанной композиции нажмите кнопку [START/STOP] (Старт/Стоп).**

## <span id="page-22-0"></span>**Использование метронома**

 **[стр. 24](#page-23-10)**

1 **Для запуска метронома нажмите кнопку [METRONOME] (Метроном).**

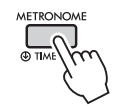

## 2 **Для остановки метронома снова нажмите кнопку [METRONOME] (Метроном).**

Нажатие кнопки [TEMPO/TAP] позволяет настраивать темп метронома.

#### <span id="page-22-1"></span>**Выполнение тонкой настройки (Настройки функций) [стр. 60](#page-59-3)**

Изучив, как использовать этот инструмент, используйте кнопку [FUNCTION] для настройки различных параметров.

Этот инструмент имеет 64 настройки. При каждом нажатии кнопки [FUNCTION] последовательно выбирается элемент для настройки, значение выбранного элемента можно изменять кнопками с номерами [0]–[9] и [+/YES], [-/NO].

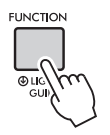

Чтобы выбрать элементы для настройки, нажимайте кнопку [+/YES] или [-/NO], удерживая кнопку [FUNCTION].

Если экран настроек функций не отображается, нажмите одну из кнопок [VOICE], [SONG] или [STYLE], затем снова нажмите кнопку [FUNCTION].

При нажатии одной из кнопок [VOICE], [SONG] или [STYLE] осуществляется выход из настроек функций.

## **Клавиатура с подсветкой (Функция Light Guide (Обучающая подсветка))**

Этот инструмент имеет функцию Light Guide (Обучающая подсветка), благодаря которой клавиши, которые вы нажимаете, или те, которые указаны в данных композиции, подсвечиваются. Хотя по умолчанию эта функция включена, ее можно выключить, удерживая нажатой кнопку [FUNCTION] дольше секунды.

<span id="page-23-1"></span><span id="page-23-0"></span>**В дополнение к тембрам фортепиано, органа и других «стандартных» клавишных инструментов можно использовать множество других тембров и наслаждаться звучанием гитары, бас-гитары, духовых, струнных, ударных и перкуссионных инструментов и даже спецэффектов — другими словами, огромным музыкальным разнообразием.** 

## <span id="page-23-2"></span>**Выбор основного тембра**

<span id="page-23-7"></span>1 **Нажмите кнопку [VOICE].**

Отображаются номер и название тембра.

Номер тембра

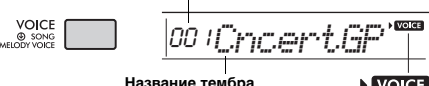

Указанный тембр становится основным тембром инструмента.

Символ отображается, когда активен режим выбора тембра.

*ПРИМЕЧАНИЕ*

• **VOICE** всегда отображается вместе с символом **SONG ИЛИ STYLE**. (Для получения дополнительных сведений см. [стр. 17](#page-16-2).)

2 **Чтобы выбрать нужный тембр, используйте кнопки с номерами** 

**[0]–[9] и кнопки [+/YES], [-/NO].** См. «Список тембров» на стр. 80.

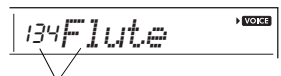

Выберите тембр для игры.

## 3 **Играйте на клавиатуре.**

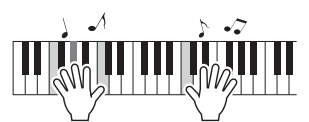

## **Типы встроенных тембров**

<span id="page-23-9"></span>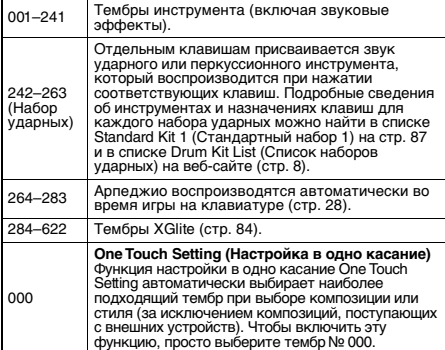

## <span id="page-23-8"></span><span id="page-23-3"></span>**Игра в тембре рояля Grand Piano**

Если захотите сбросить разные настройки до значений по умолчанию и просто играть в тембре фортепиано, нажмите кнопку [PORTABLE GRAND] (Рояль).

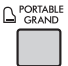

Тембр 001 Live!ConcertGrandPiano автоматически станет основным.

## <span id="page-23-10"></span><span id="page-23-4"></span>**Использование метронома**

В инструмент встроен метроном (устройство, задающее темп), который удобно использовать для упражнений.

<span id="page-23-5"></span>1 **Для запуска метронома нажмите кнопку [METRONOME] (Метроном).**

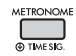

2 **Для остановки метронома снова нажмите кнопку [METRONOME] (Метроном).**

## **Изменение темпа**

Нажмите кнопку [TEMPO/TAP] (Темп/Тэппинг) для отображения значения параметра Tempo (Темп), затем воспользуйтесь кнопками с номерами [0]–[9] и кнопками [+/YES], [-/NO].

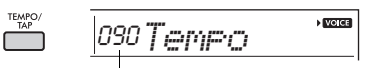

Текущее значение темпа

Для сброса значения темпа и возврата значения по умолчанию одновременно нажмите кнопки [+/YES] и [-/NO].

## <span id="page-23-6"></span>**Установка тактового размера**

Нажмите и удерживайте кнопку [METRONOME] (Метроном), пока на дисплее не появится надпись «TimeSigN» (функция 030; [стр. 62\)](#page-61-0), затем воспользуйтесь кнопками с номерами и кнопками [+/YES], [-/NO] .

## **Настройка громкости метронома**

Этот параметр можно настроить с помощью функции 032 [\(стр. 62](#page-61-1)).

## <span id="page-24-2"></span><span id="page-24-0"></span>**Наложение слоя наложение тембров**

В дополнение к основному тембру на всей клавиатуре можно использовать наложение другого тембра, называемого наложенным.

1 **Нажмите кнопку [DUAL] для включения эффекта наложения.**

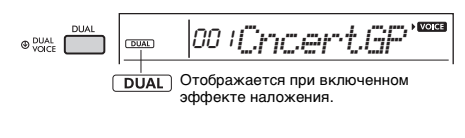

<span id="page-24-4"></span>*ПРИМЕЧАНИЕ*

• Нажатие и удержание кнопки [DUAL] дольше одной секунды вызывает функцию D. Voice, позволяющую выбрать другой тембр для наложения.

2 **Играйте на клавиатуре.**

# Два тембра звучат

одновременно.

## 3 **Нажмите кнопку [DUAL] еще раз для выхода из режима наложения.**

## **Для выбора другого наложенного тембра используйте диск управления.**

Хотя при включении режима наложения устанавливается наложенный тембр, наиболее подходящий к основному тембру, пользователь может самостоятельно выбрать другой тембр для наложения. Для этого нажмите и удерживайте кнопку [DUAL], пока на дисплее не появится надпись «D.Voice», (функция 008; [стр. 61](#page-60-2)), а затем выберите нужный вариант с помощью кнопок с номерами [0]–[9] и кнопок [+/YES], [-/NO].

## <span id="page-24-3"></span><span id="page-24-1"></span>**Проигрывание разных тембров левой и правой руками (разделение)**

Разделив клавиатуру на две отдельные зоны, можно использовать разные тембры для левой и правой руки.

Также можно играть основной тембр и тембр наложения в области правой руки на клавиатуре, играя другой тембр (Нижний тембр при разделении) в области левой руки.

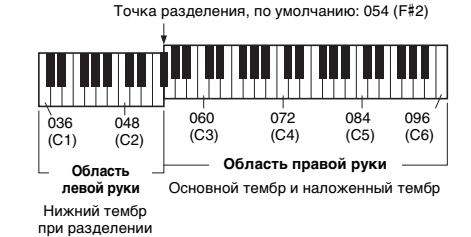

Крайняя правая клавиша в зоне левой руки называется точкой разделения (Split Point) (функция 003; [стр. 60\)](#page-59-4). По умолчанию это клавиша F#2, но данную настройку можно изменить.

## 1 **Нажмите кнопку [SPLIT], чтобы включить функцию разделения тембров.**

Клавиатура разделяется на зоны для левой и правой руки.

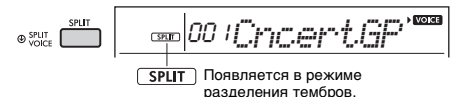

*ПРИМЕЧАНИЕ*

<span id="page-24-5"></span>• Нажатие и удержание кнопки [SPLIT] дольше одной секунды вызывает функцию S. Voice, позволяющую выбрать другой тембр для разделения.

2 **Играйте на клавиатуре.**

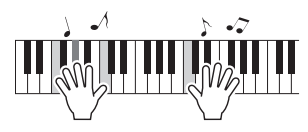

3 **Для выхода из функции Split (Разделение) снова нажмите кнопку [SPLIT].**

## **Для выбора другого варианта разделения тембров используйте диск управления.**

Нажмите и удерживайте кнопку [SPLIT], пока на дисплее не появится надпись «S.Voice», (функция 012; [стр. 61\)](#page-60-3), а затем воспользуйтесь кнопками с номерами [0]–[9] и кнопками [+/YES], [-/NO].

## <span id="page-25-3"></span><span id="page-25-0"></span>**Изменение чувствительности клавиатуры к силе нажатия**

Клавиатура этого инструмента снабжена функцией Touch Response (Чувствительность к силе нажатия), которая позволяет получать динамичное и выразительное звучание, управляя уровнем громкости тембров в соответствии с силой нажатия на клавиши.

#### 1 **Несколько раз нажмите кнопку [FUNCTION] (Функции), пока не появится сообщение «TouchRes» (функция 004; [стр. 60\)](#page-59-5).**

Через несколько секунд на экране отобразится текущее значение чувствительности к силе нажатия.

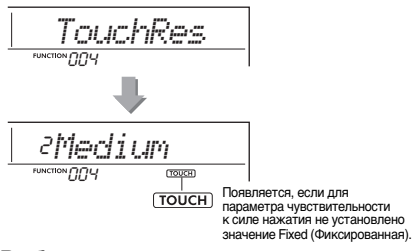

#### 2 **Выберите значение чувствительности к силе нажатия от 1 до 4 с помощью кнопок с номерами [1]–[4] и кнопок [+/YES], [-/NO].**

## **Чувствительность к силе нажатия**

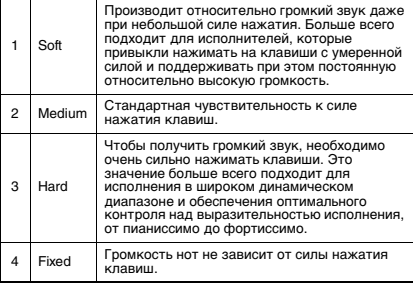

#### 3 **Играйте на клавиатуре.**

Индикатор силы нажатия будет отображать изменения усилия, с которым вы будете играть на клавиатуре.

**Игра на клавиатуре с малым усилием. Игра на клавиатуре со** 

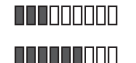

n de Bergera

**средним усилием. Игра на клавиатуре** 

**с большим усилием.**

#### *ПРИМЕЧАНИЕ*

• Если для параметра чувствительности к силе нажатия установлено значение «Fixed», индикатор силы нажатия отображает фиксированное среднее значение.

## <span id="page-25-1"></span>**Применение эффектов к звуку**

Данный инструмент может применять различные перечисленные ниже эффекты к своим звукам.

## <span id="page-25-2"></span> **DSP**

Эффект DSP (цифровой процессор обработки сигнала) позволяет изменять звучание с помощью цифровой обработки сигнала. Существует два вида DSP. Когда эффект DSP включен, для текущего основного тембра выбирается наиболее подходящий тип этого эффекта. Для выбора конкретного типа выполните этапы операции 2 и 3 ниже. Дополнительные сведения о типах DSP см. на стр. 99.

1 Проверьте, включен или выключен эффект DSP. Если значок DSP не отображается на дисплее, нажмите кнопку [DSP].

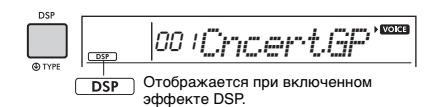

#### В зависимости от выбранного тембра эффект DSP может включаться автоматически.

#### *ПРИМЕЧАНИЕ*

- DSP применяется только к основному тембру. Он не применяется к наложению тембров ([стр. 25\)](#page-24-0) или разделению тембров [\(стр. 25](#page-24-1)).
- DSP нельзя включить во время выполнения обучающих упражнений.
- 2 Удерживайте нажатой кнопку [DSP] более секунды, чтобы появилось сообщение «DSPType» (Тип DSP) (функция 023; стр. 99). Через несколько секунд на экране отобразится текущий тип DSP.

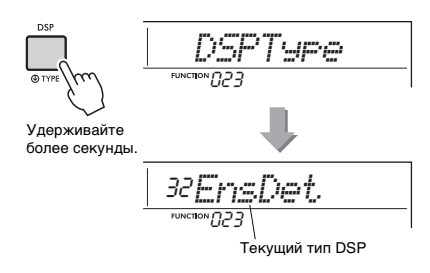

- $3\,$  Чтобы выбрать нужный тип, используйте кнопки с номерами [0]–[9] и кнопки [+/YES], [-/NO].
- 4 Играйте на клавиатуре.
- $5\,$  Для отключения эффекта DSP снова нажмите кнопку [DSP].

## <span id="page-26-0"></span> **Эффект артикуляции**

Эффект артикуляции позволяет воспроизводить звучание техник игры на определенных инструментах. Эффект артикуляции применяется к играемым нотам только в случае удержания кнопки [ARTICULATION].

Тембр, к которому применяется эффект артикуляции, называется S. Art Lite Voice (тембр Super Articulation Lite). Тембры S. Art Lite имеют дополнительное обозначение «\*\*\*» в списке тембров (стр. 80).

## **Примеры эффекта артикуляции**

При выборе тембра гитары вы сможете реалистично воспроизвести следующие специфичные для гитары приемы игры.

#### **Пример. Тембр № 044 S.Art Lite Nylon Guitar Harmonics**

При игре на клавиатуре с удерживанием кнопки [ARTICULATION] воспроизводится звук гармоники.

#### **Пример. Тембр № 048 S.Art Lite Distortion Guitar** При нажатии кнопки [ARTICULATION] воспроизводится царапающий шум.

Наиболее подходящий эффект артикуляции автоматически применяется к тембру только если выбран тембр S. Art.

При выборе других тембров к ним применяется эффект модуляции.

## 1 Выберите нужный тембр S. Art Lite.

Отображается при выборе тембра S.Art Lite

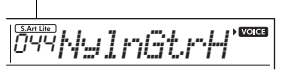

2 Нажмите кнопку [ARTICULATION] во время игры на клавиатуре.

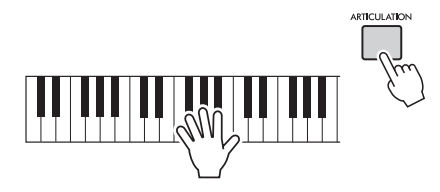

Для отключения эффекта артикуляции отпустите кнопку [ARTICULATION].

## <span id="page-26-1"></span>**Добавление эффектов артикуляции с помощью педали**

Если назначить педали (ножному переключателю) функцию артикуляции с помощью элемента PdlFunc (функция 029; [стр. 61](#page-60-4)), можно применять выбранный эффект, нажимая на педаль.

#### *ПРИМЕЧАНИЕ*

- Эффект артикуляции применяется только к основному тембру.
- Тембры S.Art Lite звучат по-разному в зависимости от силы нажатия и т. д.

## **Реверберация**

Привносит в звучание атмосферу джаз-клуба или концертного зала. При выборе композиции или стиля устанавливается наиболее подходящий тип реверберации, однако можно установить и другой тип, воспользовавшись функцией 020 [\(стр. 61](#page-60-5)). Эффект реверберации отключается при выборе варианта oFF. Кроме того, с помощью функции 021 ([стр. 61\)](#page-60-6) можно установить уровень реверберации.

## **Chorus (Хорус)**

Делает звучание тембра богаче, теплее и объемнее. Наиболее подходящий тип хоруса устанавливается при выборе композиции или стиля, однако можно установить и другой тип, воспользовавшись функцией 022 ([стр. 61](#page-60-7)). Эффект хоруса отключается при выборе варианта oFF. Кроме того, с помощью функций № 007 ([стр. 60](#page-59-6)), 011 и 015 [\(стр. 61\)](#page-60-8) можно установить глубину хоруса для тембров. Глубина хоруса не может быть применена к стилям или композициям.

## **Sustain (Сустейн)**

Включив параметр Sustain (Сустейн) в функции 024 [\(стр. 61](#page-60-9)), можно применить фиксированное автоматическое продление звучания (сустейн) к основным/наложенным тембрам, воспроизводимым на клавиатуре. Можно также получить естественный сустейн (длительное звучание нот) с помощью педального переключателя (продается отдельно; [стр. 16](#page-15-4)).

### *ПРИМЕЧАНИЕ*

• Есть тембры, к которым сустейн не применяется даже при включении данного эффекта.

## <span id="page-27-1"></span><span id="page-27-0"></span>**Добавление гармонизации или арпеджио**

Пользователь может добавлять ноты гармонии или арпеджио к тембру, воспроизводимому на клавиатуре.

Указывая тип гармонии, вы можете применять части гармонии (например, дуэт или трио) или добавлять тремоло или эффекты эхо для проигрываемого звука основного тембра. Помимо этого, когда выбран тип арпеджио, при нажатии соответствующих нот на клавиатуре автоматически воспроизводятся арпеджио (арпеджированные аккорды). Например, можно сыграть ноты трезвучия (тонику, третью и пятую ступени), на основе которых функцией арпеджио автоматически создаются разнообразные интересные фразы.

## <span id="page-27-2"></span>1 **Для включения функции гармонизации или арпеджио нажмите кнопку [HARMONY/ARPEGGIO] (Гармония/Арпеджио).**

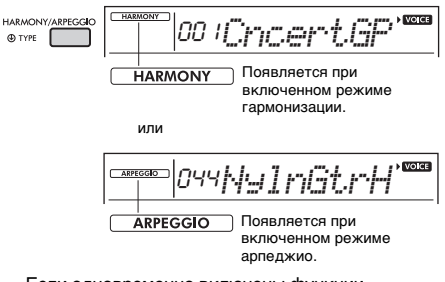

Если одновременно включены функции гармонизации и арпеджио, для текущего тембра выбирается наиболее подходящая из них. Для выбора конкретного типа выполните этапы операции 2 и 3 справа.

## *ПРИМЕЧАНИЕ*

- Эффект гармонизации можно добавить только к основному тембру.
- При выборе номера тембра в диапазоне от 264 до 283 автоматически включается функция арпеджио.
- При выборе типа гармонии в диапазоне 001–005 эффект гармонии будет добавляться к мелодии, проигрываемой правой рукой, только если вы включите стиль [\(стр. 45](#page-44-7)) и нажмете аккорды в диапазоне автоаккомпанемента клавиатуры.

2 **Удерживайте нажатой кнопку [HARMONY/ARPEGGIO] (Гармония/ Арпеджио) более секунды, пока на экране не появится надпись «Harm/ Arp» (функция 026; [стр. 61](#page-60-10)).**

Надпись «Harm/Arp» отображается несколько секунд, затем на экране появляется текущий тип.

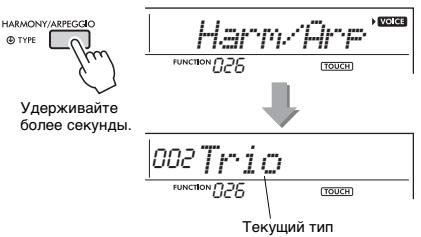

3 **Чтобы выбрать нужный тип, используйте кнопки с номерами [0]–[9] и кнопки [+/YES], [-/NO].**

Чтобы указать тип гармонии, см. список эффектов Harmony на стр. 95; чтобы указать тип арпеджио, см. список типов арпеджио на стр. 96.

### *ПРИМЕЧАНИЕ*

- При воспроизведении типов арпеджио в диапазоне 143–176 выберите в качестве основного тембра соответствующий тембр ниже.
	- 143–173: Тембры Drum Kit (тембры № 242–252) 174 (китайский строй): StdKit1 + Chinese Perc. (тембр  $N_2$  253)
- 175 (индийский строй): Indian Kit 1 (тембр № 254) или Indian Kit 2 (тембр № 255)
- 176 (арабский строй): Arabic Kit (тембр № 259)

## 4 **Нажмите клавишу или клавиши на клавиатуре, чтобы включить воспроизведение гармонии или арпеджио.**

Указывая тип гармонии, к проигрываемому звуку основного тембра можно добавить часть гармонии (например, дуэт или трио) или эффект (например, тремоло или эхо). Помимо этого, когда выбран тип арпеджио, при нажатии соответствующих нот на клавиатуре автоматически воспроизводятся арпеджио (арпеджированные аккорды). Конкретные фразы арпеджио различаются в зависимости от количества нажатых нот и зоны на клавиатуре.

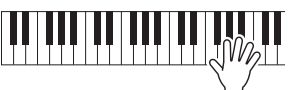

5 **Для выключения функции гармонизации или арпеджио нажмите кнопку [HARMONY/ARPEGGIO] (Гармония/Арпеджио) снова.**

#### **Как играть различные типы**

Методы озвучивания эффекта гармонии (01–26) различаются в зависимости от выбранного типа. Для типов 01–05 включите автоаккомпанемент и сыграйте аккорд в разделе автоаккомпанемента клавиатуры, затем, чтобы получить эффект гармонии, нажмите несколько клавиш в правой части клавиатуры. Для типов 06–26 включение или выключение автоаккомпанемента не играет никакой роли. Тем не менее для типов 06–12 необходимо одновременно сыграть две ноты.

• Тип гармонии от 001 до 005

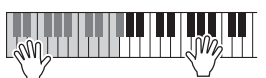

Нажимайте клавиши в правой части клавиатуры, одновременно играя аккорды в области автоаккомпанемента при включенной функции автоаккомпанемента [\(стр. 45\)](#page-44-7).

• Тип гармонии от 006 до 012 (Trill (трель))

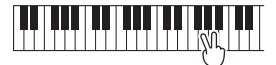

Удерживайте нажатыми две клавиши.

• Тип гармонии от 013 до 019 (Tremolo (тремоло))

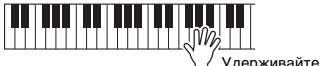

клавиши нажатыми.

• Тип гармонии от 020 до 026 (Echo (эхо))

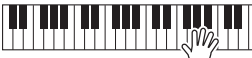

Играйте на клавишах.

• Arpeggio Type (тип арпеджио) от 027 до 176 **Если разделение выключено:**

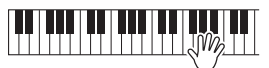

Функция арпеджио применяется к основному и наложенному тембру.

#### **Если разделение включено:**

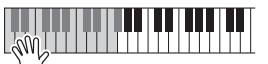

Функция арпеджио применяется только к нижнему тембру при разделении.

#### *ПРИМЕЧАНИЕ*

- Арпеджио не может одновременно применяться к нижнему и основному/наложенному тембрам.
- При выборе номера тембра в диапазоне 274–283 в качестве основного тембра автоматически включаются функции разделения и арпеджио.

### **Настройка громкости гармонии**

Этот параметр можно настроить с помощью функции 027 [\(стр. 61](#page-60-11)).

#### **Регулировка Arpeggio Velocity (Сила нажатия для арпеджио)**

Этот параметр можно настроить с помощью функции 028 [\(стр. 61](#page-60-12)).

## <span id="page-28-0"></span>**Удержание воспроизведения арпеджио с помощью педали (педальный переключатель) (удержание)**

Нажимая педальный переключатель, подключенный к разъему [SUSTAIN], можно продолжить воспроизведение арпеджио даже после того, как клавиша будет отпущена.

1 **Несколько раз нажмите кнопку [FUNCTION] (Функции), пока на экране не появится надпись «PdlFunc» (функция 029; [стр. 61\)](#page-60-4).** После отображения надписи «PdlFunc» в течение нескольких секунд на экране

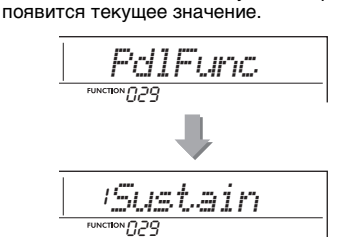

2 **Выберите нужную функцию, используйте кнопки с номерами [1]–[3] или кнопки [+/YES], [-/NO]. (В данном примере используется кнопка с номером [2] для выбора функции Arp Hold. (Удержание арп.).)** Если потребуется восстановить функцию сустейн для педали, выберите вариант Sustain. Для использования обеих функций (удержание и сустейн) выберите Sus+ArpH.

2*Arp Hold*029

3 **Попробуйте сыграть на клавиатуре с воспроизведением арпеджио с помощью педали.** 

Воспроизведение арпеджио продолжится даже после отпускания клавиш. Отпустите педальный переключатель, чтобы остановить воспроизведение арпеджио.

<span id="page-29-1"></span><span id="page-29-0"></span>**При включении режима Duo на этом инструменте можно играть вдвоем одновременно, с тем же звуком и в том же диапазоне октав. При этом один человек играет в левой части клавиатуры, а второй — в правой. Этот режим удобен для обучающих приложений, когда один человек (например, учитель) исполняет пример, а второй смотрит и пытается его повторить, сидя рядом с учителем.** 

- 1 **Несколько раз нажмите кнопку [FUNCTION] (Функции), пока на экране не появится надпись «DuoMode» (функция 051; [стр. 63\)](#page-62-4).**
- 2 **Выберите вариант on нажатием кнопки [+/YES].**

Клавиша F#3 становится точкой разделения режима Duo, а клавиатура разбивается на две части: одна для левого тембра, а другая для правого.

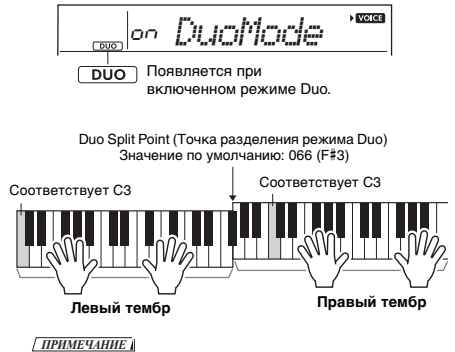

- Для секций правого и левого тембра задается одинаковый основной тембр.
- Точку разделения режима Duo можно изменить с помощью функции 053 ([стр. 63\)](#page-62-6).
- 3 **Один человек может играть на клавиатуре в секции левого тембра, а второй — в секции правого тембра.**
- 4 **Для выхода из режима Duo выберите вариант oFF в разделе DuoMode (функция 051; [стр. 63\)](#page-62-4), выполнив шаг 1.**

## **Изменение левого тембра**

С помощью функции DuoLVc (функция 052; [стр. 63\)](#page-62-5) можно изменить только левый тембр.

#### *ПРИМЕЧАНИЕ*

- Если левый и правый тембры отличаются, на экране отображается название правого тембра.
- В режиме Duo не работают некоторые функции (например, урок, гармонизация/арпеджио и наложение тембров).

#### **Как воспроизводятся звуки в режиме Duo**

При начальных настройках режима Duo (Separate (Раздельный)) левый тембр воспроизводится из левого динамика, а правый — из правого. Настройки выхода звука можно изменить с помощью параметра DuoType (функция 058; [стр. 63\)](#page-62-3).

#### *ПРИМЕЧАНИЕ*

• В режиме Duo панорама, громкость и тональные характеристики стереозвука могут отличаться от характеристик в обычном режиме в связи с тем, что для параметра DuoType установлено значение Separate (Раздельно) [\(стр. 63](#page-62-3)). В наборах ударных эта разница может быть особенно заметной, так как все клавиши набора ударных имеют разные стереопозиции панорамирования.

#### **Использование функции сустейн в режиме Duo**

В режиме Duo функцию сустейн можно применять к секциям левого и правого тембра точно так же, как в обычном режиме, посредством одного из следующих методов.

- Нажмите педальный переключатель [\(стр. 16\)](#page-15-4), подключенный к разъему [SUSTAIN].
- Включите функцию Sustain (функция 024; [стр. 61\)](#page-60-9). Сустейн применяется ко всем нотам.

#### *ПРИМЕЧАНИЕ*

- Сустейн нельзя независимо применять для секции левого тембра и секции правого тембра.
- При включенной функции сустейна (функция 024) параметр удержания сохраняется даже при отключении питания.

## <span id="page-30-0"></span>**Можно просто прослушивать встроенные композиции или использовать их с любой из функций, например с функцией Lesson (Урок).**

## **Категория композиций**

Композиции распределены по категориям, перечисленным ниже.

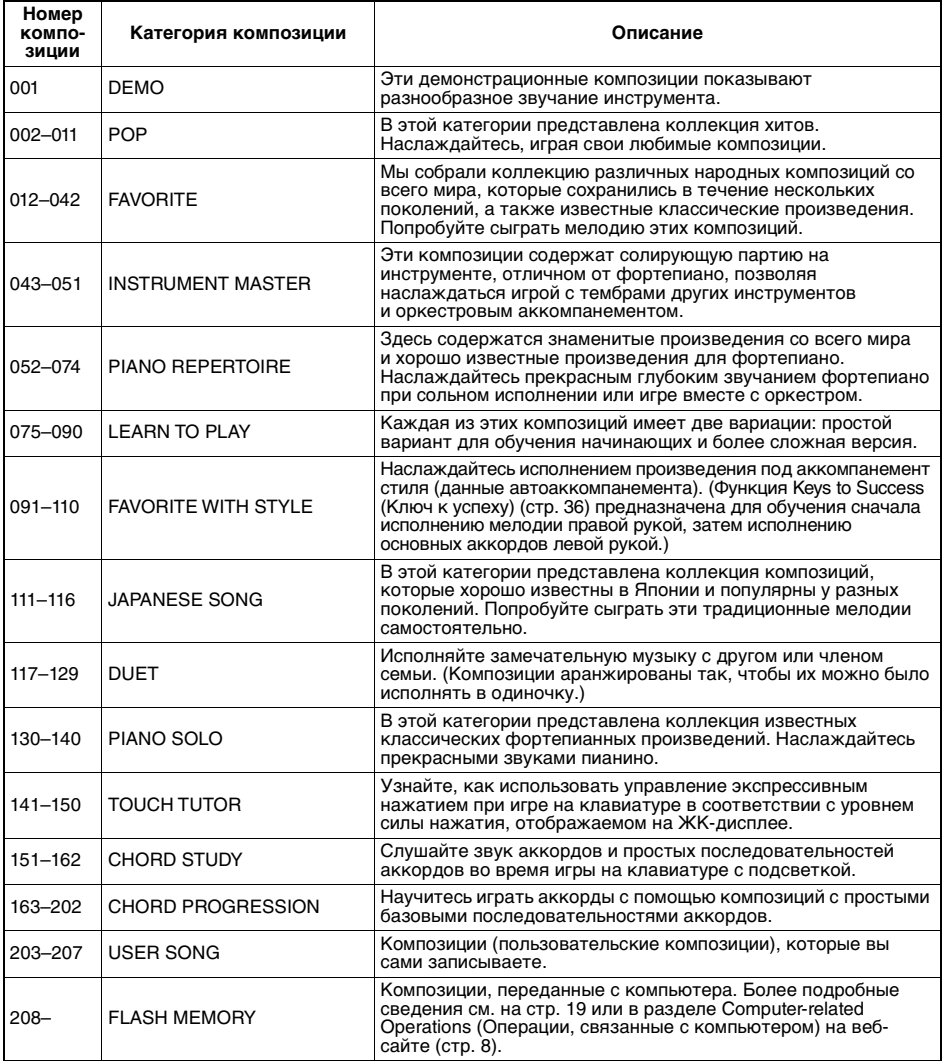

## <span id="page-31-2"></span><span id="page-31-0"></span>**Выбор и воспроизведение композиции**

1 **Нажмите кнопку [SONG] (Композиция), а затем используйте кнопки с номерами [0]–[9], [+/YES], или [-/NO] для выбора нужной композиции.**

См. список композиций (стр. 88).

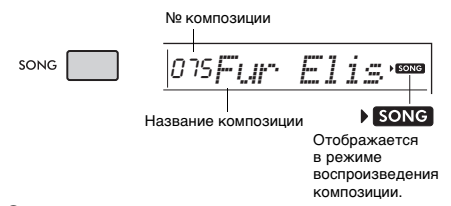

## 2 **Чтобы начать воспроизведение, нажмите кнопку [START/STOP] (Старт/Стоп).**

Для остановки воспроизведения снова нажмите кнопку [START/STOP] (Старт/Стоп).

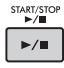

## <span id="page-31-1"></span>**Изменение темпа**

Нажмите кнопку [TEMPO/TAP] (Темп/Тэппинг) для отображения значения параметра Tempo (Темп), затем воспользуйтесь кнопками с номерами и кнопками [-/NO] и [+/YES] для настройки значения темпа.

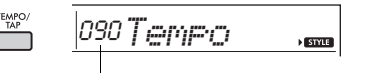

Текущее значение темпа

Чтобы сбросить заданное значение и восстановить значение темпа по умолчанию для текущей композиции или стиля, одновременно нажмите кнопки [+/YES] и [-/NO] [\(стр. 44\)](#page-43-0).

## **Использование функции Tap (Ввод темпа)**

Изменить темп можно и во время воспроизведения композиции или стиля. Для этого достаточно дважды нажать кнопку [TEMPO/TAP] (Темп/Тэппинг) в нужном темпе. Когда композиция или стиль остановлены, нажмите кнопку [TEMPO/TAP] (Темп/Тэппинг) несколько раз для начала воспроизведения с заданным темпом — 4 раза для четырехдольной композиции или стиля и 3 раза для трехдольной композиции или стиля.

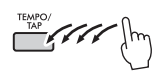

## **Регулировка громкости композиции**

Для настройки баланса громкости между воспроизведением композиции и игрой на клавиатуре можно настроить громкость композиции. Этот параметр можно настроить с помощью функции 019 [\(стр. 61\)](#page-60-13).

## <span id="page-32-3"></span><span id="page-32-0"></span>**Повторное воспроизведение композиции (функция BGM)**

Настройка по умолчанию предусматривает циклическое воспроизведение только 11 композиций (композиции № 001–011) при нажатии кнопки [DEMO] (Демо). Данную настройку можно изменить, например, таким образом, чтобы воспроизводились все встроенные композиции, что позволит использовать инструмент как источник фоновой музыки.

## 1 **Удерживайте нажатой кнопку [DEMO] более секунды.**

На экране на несколько секунд появится индикация «DemoGrp» (функция 061; [стр. 63\)](#page-62-7), затем отобразится текущая демонстрационная группа для воспроизведения с повтором.

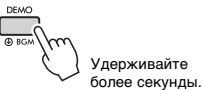

## 2 **Выберите группу воспроизведения с помощью кнопок [+/YES] или [-/NO].**

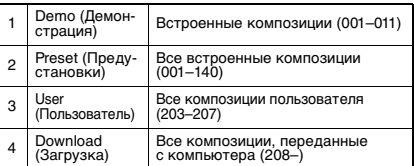

*ПРИМЕЧАНИЕ*

• Если данные композиций пользователя и загруженных композиций отсутствуют, воспроизводятся демонстрационные композиции.

## 3 **Нажмите кнопку [DEMO] (Демо), чтобы начать воспроизведение.**

Для остановки воспроизведения еще раз нажмите кнопку [DEMO] (Демо) или нажмите кнопку [START/STOP] (Старт/Стоп).

## **Воспроизведение композиций в случайном порядке**

Если упомянутая выше демонстрационная группа настроена не как Demo, можно изменить порядок, в котором воспроизводятся композиции при нажатии кнопки [DEMO] (Демо), с порядка по возрастанию номеров на случайный. Для этого нажмите несколько раз кнопку [FUNCTION] (Функции), пока не появится надпись «PlayMode» (функция 062; [стр. 63](#page-62-8)), затем выберите вариант Normal (Нормальный) или Random (Случайный).

## <span id="page-32-4"></span><span id="page-32-1"></span>**Управление воспроизведением композиции: перемотка вперед, перемотка назад и пауза**

Как и на аудиопроигрывателе, на этом инструменте есть кнопки для перемотки вперед (FF), назад (REW) и приостановки (PAUSE) воспроизведения композиции.

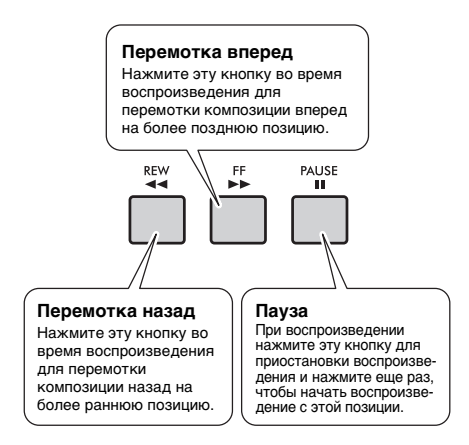

## *ПРИМЕЧАНИЕ*

- Если установлен диапазон повтора A-B [\(стр. 34](#page-33-0)), функции перемотки вперед и назад действуют только в пределах этого диапазона.
- Кнопки [REW] (Перем. назад), [FF] (Перем. вперед) и [PAUSE] (Пауза) не могут быть использованы во время воспроизведения композиции с помощью кнопки [DEMO] (Демо).

## <span id="page-32-5"></span><span id="page-32-2"></span>**Изменение тембра мелодии композиции**

Можно изменить тембр мелодии композиции на любой другой.

## 1 **Выбор и воспроизведение композиция.**

2 **Выберите нужный тембр.**

## 3 **Нажмите и удерживайте кнопку [VOICE] (Тембр) дольше 1 секунды.**

На экране на несколько секунд появится сообщение «SONG MELODY VOICE», означающее, что выбранный тембр заменил первоначальный тембр мелодии композиции.

## *ПРИМЕЧАНИЕ*

- Тембр мелодии можно изменить, даже если воспроизведение композиции остановлено.
- При выборе другой композиции изменение тембра мелодии будет отменено.
- Нельзя изменять тембр пользовательской композиции.

## <span id="page-33-3"></span><span id="page-33-0"></span>**Повтор A–B**

Можно повторно воспроизводить конкретный фрагмент композиции, указав начальную и конечную точки фрагмента композиции (A и B), которые устанавливаются с шагом в один такт.

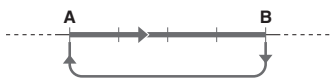

Повторное воспроизведение этого фрагмента

- 1 **Запустите воспроизведение композиции ([стр. 32\)](#page-31-0).**
- 2 **Когда воспроизведение достигнет позиции, которую нужно указать как начальную точку фрагмента, нажмите кнопку [A-B REPEAT] (Повтор A-B), чтобы установить точку A.**

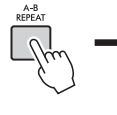

 $A \nightharpoonup B$ Отображается при повторном нажатии кнопки [A-B REPEAT] (Повтор A-B) на шаге 3.

3 **Когда воспроизведение достигнет позиции, которую нужно указать как конечную точку фрагмента, снова нажмите кнопку [A-B REPEAT] (Повтор A-B), чтобы установить точку B.**

Теперь заданный фрагмент композиции A-B будет воспроизводиться повторно.

#### *ПРИМЕЧАНИЕ*

- Функцию A-B Repeat (Повтор A-B) можно также включить, когда композиция остановлена. Просто выберите нужные такты с помощью кнопок [REW] (Перем. назад) и [FF] (Перем. вперед), нажав кнопку [A-B REPEAT] (Повтор A-B) для каждой точки, и начните воспроизведение.
- Если в качестве начальной точки A требуется задать начало композиции, нажмите кнопку [A-B REPEAT] (Повтор A-B) перед запуском воспроизведения композиции.

## 4 **Для отмены повтора нажмите кнопку [A-B REPEAT] (Повтор A-B).**

Для остановки воспроизведения нажмите кнопку [START/STOP] (Старт/Стоп).

*ПРИМЕЧАНИЕ*

## <span id="page-33-4"></span><span id="page-33-1"></span>**Включение и выключение каждой из партий**

Как указано над кнопками панели (см. ниже), все композиции, кроме композиций с номерами 163–202, состоят из двух партий, левой и правой руки, которые могут быть включены или выключены по отдельности нажатием соответствующей кнопки — L или R.

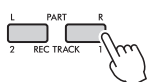

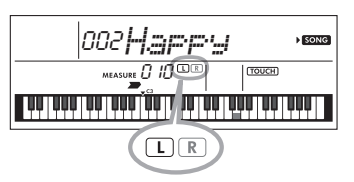

 **Если выбрана пользовательская композиция (№ 203–207; [стр. 51\)](#page-50-5)**

Индикаторы «L» и «R» горят, если дорожки содержат данные, и не горят, если дорожка заглушена или не содержит данных.

 **Если выбрана композиция не из пользовательской группы**

Индикаторы «L» и «R» всегда горят независимо от того, содержит дорожка данные или нет.

Включая или отключая партии левой и правой рук во время воспроизведения, можно прослушивать включенную партию или разучивать другую (отключенную) партию на клавиатуре.

*ПРИМЕЧАНИЕ*

• При выборе другой композиции состояние On/Off (Вкл./выкл.) партий будет отменено.

## <span id="page-33-2"></span>**Загрузка композиций с компьютера на инструмент**

Соединив разъем инструмента [USB TO HOST] с компьютером с помощью кабеля USB, можно загружать файлы композиций с компьютера. Дополнительные сведения см. в разделе «Подключение к компьютеру» на [стр. 57.](#page-56-1)

<sup>•</sup> Функция A-B Repeat (Повтор A-B) отменяется при выборе другой композиции.

<span id="page-34-1"></span><span id="page-34-0"></span>**Используйте эти удобные функции для разучивания встроенных композиций и улучшения своих навыков игры. Уроки обеспечивают оптимальное и приятное обучение, просто выберите тот, который вам подходит больше всего, и начинайте постепенно улучшать свои навыки игры на клавиатуре.**

**В сборнике композиций Song Book (партитуры, бесплатно загружаемые с веб-сайта), можно найти партитуру. Книгу композиций можно загрузить с веб-страницы данного изделия на сайте корпорации Yamaha. https://www.yamaha.com**

## **Keys to Success (Ключ к успеху)** (Стр. 36) и последника и стр. 36)

Вы можете выбрать ключевые фразы композиции — которые вам больше всего нравятся или над которыми необходимо поработать — и проигрывать их одну за одной. Этот урок идеально подходит для начинающих исполнителей.

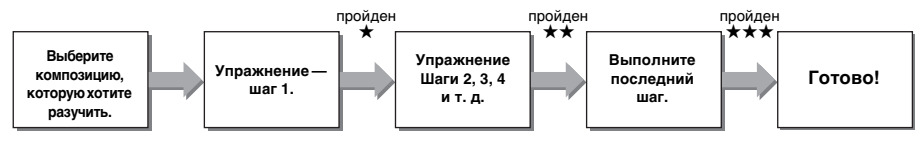

Каждая композиция состоит из нескольких шагов. Каждый раз, когда вы воспроизводите композицию на текущем шаге, ваше исполнение будет оцениваться. Оценка 60 и больше говорит о том, что вы прошли данный шаг и можете переходить к следующему (он запустится автоматически). Сохраняется статус прохождения ★, однако вы можете перейти к следующему шагу даже без прохождения предыдущего, а также вернуться к предыдущим шагам.

## **Phrase Repeat (Повторение фразы)** [\(стр. 38\)](#page-37-0)

Можно одновременно упражняться с двумя и более фразами по очереди, указав их в нужном порядке. Данное упражнение идеально подходит в качестве завершающего перед прохождением последнего (завершающего) шага в режиме Keys to success (Ключ к успеху) либо если вы просто хотите несколько раз поупражняться со сложными фразами.

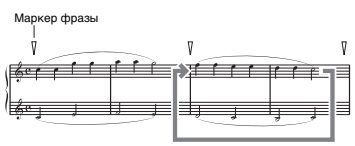

Повторное воспроизведение этого фрагмента

## **Listening (Прослушивание), Timing (Ритмика) и Waiting (Ожидание)** ([стр. 39\)](#page-38-0)

Встроенные композиции можно разучивать в три шага, отдельно для правой и для левой рук либо для обеих рук вместе. Это удобно, если вы хотите практиковаться в игре всей композиции целиком с выбранной партией.

- **Урок 1 Listening (Прослушивание)** .... Послушайте воспроизведение партии, которую вы будете
- **Урок 2 Timing (Ритмика)**...........................Учитесь играть ноты с правильным ритмом. Даже при
- 

играть. Постарайтесь как можно лучше запомнить игру. нажатии неправильных нот будут звучать правильные ноты. **Урок 3 (Ожидание)**......................................Учитесь играть правильные ноты. Воспроизведение композиции приостанавливается до тех пор, пока вы не сыграете правильную ноту.

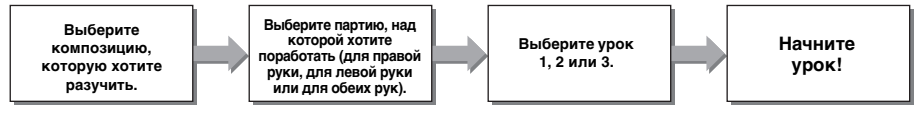

Можно объединить урок Keys to Success (Ключ к успеху) [\(стр. 36\)](#page-35-1) и урок Phrase Repeat (Повторение фразы) [\(стр. 38\)](#page-37-0) с уроками Listening (Прослушивание), Timing (Ритмика) и Waiting (Ожидание) ([стр. 40](#page-39-0)). Если некоторые фразы в уроке «Ключ к успеху» кажутся вам трудными для воспроизведения, воспользуйтесь уроками Listening (Прослушивание), Timing (Ритмика) и Waiting (Ожидание), чтобы прослушать фразу, поупражняться только в ритме воспроизведения или поставить фразу на паузу до тех пор, пока вы не сыграете ноты правильно.

#### **Также для облегчения обучения предлагаются такие функции, как:**

- **Touch Tutor (Обучение силе нажатия) [\(стр. 41](#page-40-0))**
- **Chord Study (Изучение аккордов) [\(стр. 42](#page-41-0))**
- <span id="page-35-3"></span> **Chord Progressions (Последовательность аккордов) ([стр. 43\)](#page-42-0)**

## <span id="page-35-0"></span>**Клавиатура с подсветкой (функция Light Guide (Обучающая подсветка))**

При использовании функции разучивания композиций последовательно подсвечиваются клавиши, которые следует нажать далее. Клавиатура с подсветкой может помочь вам уверенно играть на клавиатуре, даже если вы еще недостаточно хорошо читаете ноты.

## **Если вам не нужна подсветка клавиатуры:**

удерживайте нажатой кнопку [FUNCTION] дольше секунды для вызова функции Light (Подсветка) (функция 037; [стр. 62\)](#page-61-3), затем нажмите кнопку [-/NO], чтобы выключить функцию Light Guide (Обучающая подсветка).

В дополнение к функции разучивания композиций клавиши, которые вы нажимаете, или те, которые указаны в данных композиции, подсвечиваются.

Данные совместимых композиций включают в себя не только встроенные композиции, но и композиции, загруженные с компьютера на инструмент или воспроизводимые на компьютере.

#### *ПРИМЕЧАНИЕ*

- Клавиши подсвечиваются только при воспроизведении MIDIкомпозиций. Они не подсвечиваются при воспроизведении аудиокомпозиций.
- При воспроизведении данных MIDI-композиций на компьютере вы можете определить канал, который подсвечивает клавиатуру. Дополнительные сведения см. в разделе «Настройка подсветки для партии 1» (функция 038) или ««Настройка подсветки для партии 2» (функция 039) на [стр. 62](#page-61-2).

## <span id="page-35-2"></span><span id="page-35-1"></span>**Keys to Success (Ключ к успеху)**

В этом уроке можно упражняться с индивидуальными фразами композиции (пошагово), что позволяет эффективно осваивать композицию.

## 1 **Подготовьте сборник композиций Song Book.**

Загрузите сборник композиций с веб-сайта Yamaha [\(стр. 8\)](#page-7-3) либо используйте партитуры некоторых композиций, приведенные в конце данного руководства.

Количество шагов и частей урока (предварительно заданных) для разных композиций будет различаться. Подробнее см. в сборнике композиций Song Book.

*ПРИМЕЧАНИЕ*

• В этом режиме можно использовать все встроенные композиции от 002 до 202, за исключением 001, особенно из категории композиций LEARN TO PLAY (Учитесь играть).

## 2 **Нажмите кнопку [SONG], затем выберите композицию для урока.**

Для примера мы выберем композицию Für Elise (Basic) из категории LEARN TO PLAY (Учитесь играть). Откройте соответствующую страницу в сборнике Song Book.

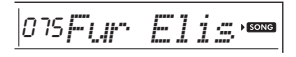

## 3 **Чтобы начать урок, нажмите кнопку [KEYS TO SUCCESS].**

На экране появится значок клавиатуры, надпись «Step01» (Шаг 01) и партия для урока (L — для левой руки, R — для правой руки или LR — для обеих рук). Это означает, что урок будет начат с нуля. Если вы уже прошли несколько шагов, на экране будет показан номер следующего шага.

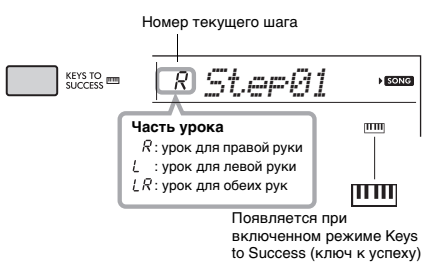

## 4 **Для запуска упражнений нажмите кнопку [START/STOP] (Старт/Стоп).**

После вступительного отсчета начнется воспроизведение текущего шага.

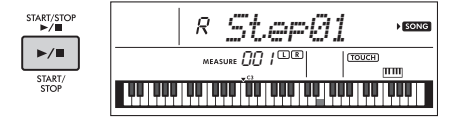

#### *ПРИМЕЧАНИЕ*

• Для более увлекательной тренировки к каждой композиции применена особая аранжировка. По этой причине темп воспроизведения может быть немного ниже, чем у оригинала.

## 5 **Попробуйте сыграть фразу в текущем шаге.**

Играйте на клавиатуре с подсветкой, сверяясь со сборником композиций Song Book.
### 6 **Подтвердите оценку, полученную на текущем шаге.**

После окончания текущего шага на экране будет показана ваша оценка (от 0 до 100).

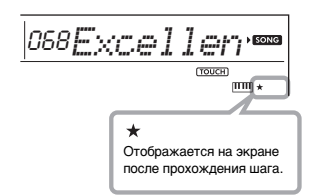

Оценка от 0 до 59 говорит о том, что вы не прошли данный шаг и должны повторить попытку (шаг запустится заново автоматически). Оценка от 60 до 100 говорит о том, что вы прошли данный шаг и можете переходить к следующему (он запустится автоматически).

#### *ПРИМЕЧАНИЕ*

• Если конкретная партия требует игры двумя руками, то шаг можно пройти только сыграв партии обеих рук, даже если вам удастся хорошо сыграть одну из них. В этом случае на экране отобразится сообщение наподобие «Left Part is correct!» (Партия левой руки сыграна правильно).

### 7 **Выполните шаги 02, 03, 04 и т. д.**

На последнем шаге каждой композиции вы будете практиковаться в игре всей композиции целиком. После завершения всех шагов режим Keys to Success (Ключ к успеху) будет автоматически отключен, а воспроизведение остановлено.

#### *ПРИМЕЧАНИЕ*

• Даже во время урока можно выбрать другой шаг

с помощью кнопок [+/YES] и [-/NO].

### 8 **Чтобы остановить урок, нажмите кнопку [KEYS TO SUCCESS].**

### <span id="page-36-1"></span><span id="page-36-0"></span>**Подтверждение статуса прохождения**

Подтвердить статус прохождения каждой композиции можно, просто выбрав композицию и каждый шаг в ней.

#### **Когда выбран шаг**

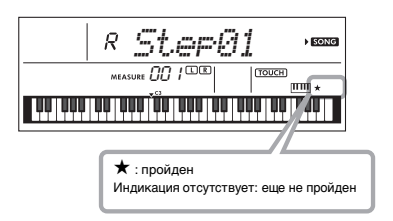

#### **Когда выбрана композиция**

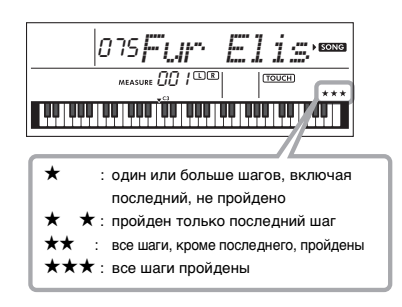

### **Удаление статуса прохождения**

Можно удалить статус прохождения целой композиции или отдельного шага в ней.

#### **Удаление записей статуса прохождения всех шагов**

Для выбора композиции нажмите и удерживайте не менее трех секунд кнопку [KEYS TO SUCCESS] (режим Keys to Success (Ключ к успеху) должен быть отключен). На экране появляется сообщение «Cleared» (Удалено).

#### **Удаление записи статуса прохождения для отдельного шага**

Выберите композицию, включите режим Keys to Success (Ключ к успеху), выберите нужный шаг, а затем нажмите и удерживайте не менее трех секунд кнопку [KEYS TO SUCCESS]. На экране появляется сообщение «Cleared» (Удалено).

*ПРИМЕЧАНИЕ*

• Эту операцию невозможно выполнить во время воспроизведения.

# <span id="page-37-0"></span>**Phrase Repeat (Повторение фразы)**

Можно несколько раз проиграть трудную фразу, выбрав определенное количество меток фраз, заранее запрограммированных в разделе Preset Songs (Встроенные композиции), за исключением композиций под номерами 001 и 141–202). Местоположение маркера фразы можно проверить в сборнике композиций ([стр. 8\)](#page-7-0).

#### *ПРИМЕЧАНИЕ*

- Маркер фразы это заранее запрограммированный маркер в определенных данных композиции, указывающий конкретную позицию в этой композиции.
- В зависимости от выбранной композиции некоторые фразы содержать только одну ноту.

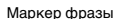

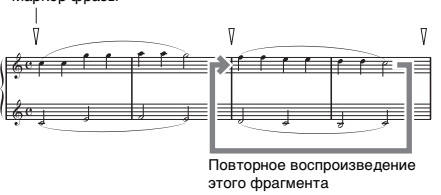

### **Упражнения с отдельной фразой**

Во время воспроизведения композиции нажмите кнопку [PHRASE REPEAT] (Повторение фразы) в начале фразы, которую следует проработать. Соответствующий номер фразы отображается на экране, и c затакта запускается повторное воспроизведение. Выключите левую или правую часть ([стр. 34](#page-33-0)), затем повторно проработайте выключенную фразу до достижения надлежащего результата.

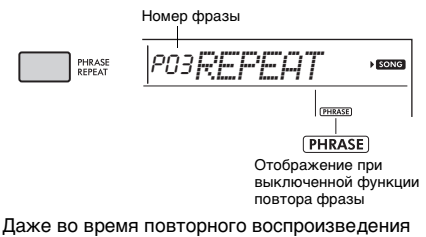

можно выбрать любой другой номер фразы с помощью кнопки [+/YES] или [-/NO], а повторное нажатие кнопки [PHRASE REPEAT] (Повторение фразы) позволит вернуться в режим обычного воспроизведения.

### **Проработка двух и более фраз**

Определив фразу А как начальную точку и фразу B как конечную точку, можно повторно проигрывать две и более фразы. Во время повторяющегося воспроизведения фраз нажмите кнопку [A-B REPEAT] (Повтор A-B), чтобы назначить текущую фразу в качестве фразы А. При достижении нужной фразы снова нажмите кнопку [A-B REPEAT] (Повтор A-B), чтобы назначить фразу B. На экране появится надпись A-B Rep (Повтор А-B), затем начнется повторяющееся воспроизведение фраз между фразой А и фразой B. Для отмены этой настройки нажмите кнопку [A-B REPEAT] (Повтор A-B) еще раз.

#### *ПРИМЕЧАНИЕ*

- Кроме того, задать фразы A и B можно после остановки воспроизведения, выбрав номер фразы с помощью кнопок [+/YES] и [-/NO].
- Если указать только точку А, будет повторно воспроизводиться фрагмент от точки A до конца композиции.

# <span id="page-38-3"></span><span id="page-38-2"></span><span id="page-38-1"></span><span id="page-38-0"></span>**Уроки Listening (Прослушивание), Timing (Ритмика) и Waiting (Ожидание)**

#### **Урок 1 Listening (Прослушивание)**

В этом уроке не нужно играть на клавиатуре. Будут звучать мелодия и аккорды выбранной партии. Внимательно прослушайте и запомните ее. Если функция Light Guide (Обучающая подсветка) включена (функция 037; [стр. 62](#page-61-1)), издающие звук клавиши подсвечиваются.

#### **Урок 2 Timing (Ритмика)**

В этом уроке сосредоточьтесь на проигрывании нот с соблюдением правильного ритма. Играйте на клавиатуре, когда клавиши подсвечиваются. Даже при нажатии неправильных нот будут звучать правильные ноты.

#### **Урок 3 Waiting (Ожидание)**

В этом уроке попробуйте сыграть ноты, клавиши которых подсвечиваются на клавиатуре. Эти правильные ноты также отображаются на экране. Композиция приостанавливается, пока не будет нажата правильная нота, и темп воспроизведения меняется в соответствии с темпом игры на клавиатуре.

#### *ПРИМЕЧАНИЕ*

- Для сохранения постоянного темпа воспроизведения во время Урока 3 Waiting (Ожидание) выключите параметр темпа с помощью функции 035 ([стр. 62](#page-61-0)).
- Звуки ударных не воспроизводятся во время урока Waiting (Ожидание).

#### 1 **Нажмите кнопку [SONG], затем выберите композицию для урока.**

#### *ПРИМЕЧАНИЕ*

• Для разучивания могут использоваться также композиции, переданные с компьютера ([стр. 57](#page-56-0)), но не могут использоваться пользовательские композиции.

#### *ПРИМЕЧАНИЕ*

• Композиции с 163 по 202 несовместимы с уроками Listening (Прослушивание), Timing (Ритмика) и Waiting (Ожидание).

#### 2 **Нажмите одну из кнопок [R] (П) или [L] (Л), чтобы выбрать партию, которую вы хотите выучить.**

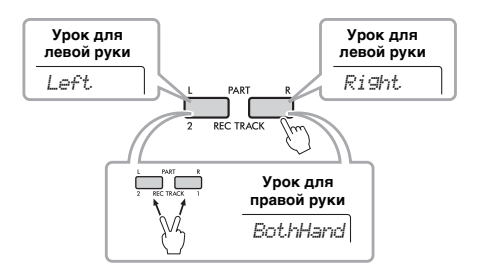

#### *ПРИМЕЧАНИЕ*

• Если на экране при нажатии кнопки [L] отображается надпись «No LPart», значит текущая композиция не содержит партии левой руки.

### 3 **Нажимайте кнопку [1 LISTENING 2 TIMING 3 WAITING], пока на дисплее не отобразится нужный урок, и начните его.**

Повторное нажатие этой кнопки приведет к изменению номера урока с 1: LISTENING (Прослушивание)  $\rightarrow$  2: TIMING (Ритмика)  $\rightarrow$  $3:$  WAITING (Ожидание) → off (Выкл.) → 1…

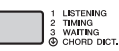

#### *ПРИМЕЧАНИЕ*

- Во время воспроизведения можно изменить режим урока, нажав данную кнопку, а для остановки урока нажмите кнопку [START/STOP] (Старт/Стоп).
- Во время проигрывания композиции урока основной тембр автоматически меняется на 000 (настройка в одно касание; [стр. 24](#page-23-0)). Режим Dual (Наложение) или Split (Разделение) не может быть включен во время этого урока.
- Если меняется тембр мелодии, положение клавиш, указанное на экране, можно сдвинуть (на расстояние,<br>кратное октаве) в зависимости от выбранного тембра.

#### 4 **По завершении воспроизведения урока проверьте свою оценку на экране.**

Для уроков 2 Timing (Ритмика) и 3 Waiting (Ожидание) предусмотрены четыре уровня оценки исполнения.

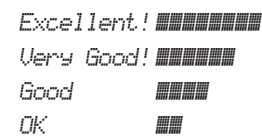

После отображения экрана с оценкой урок начнется сначала.

### 5 **Для выхода из режима урока нажмите кнопку [START/STOP].**

### <span id="page-39-0"></span>**Выключение обучающей ноты**

При включенной функции Guide (Обучение) вы можете слышать обучающую ноту во время выполнения Урока 3 Waiting (Ожидание). Данная функция очень полезна, если вы не знаете точно, какие клавиши нажимать следующими. Обучающая нота будет звучать немного за ритмом для обозначения правильной ноты, если вы не сможете сыграть правильную ноту с правильным ритмом. Если вы сыграете правильную ноту с правильным ритмом, обучающая нота звучать не будет, продолжится воспроизведение.

Если вы не хотите слышать обучающую ноту, выключите эту функцию, выполнив следующие шаги.

1 **Несколько раз нажмите кнопку [FUNCTION] (Функции), пока не появится сообщение «Guide» (функция 036; [стр. 62\)](#page-61-2).**

$$
\boxed{\underline{\hbox{\texttt{G}}.11\text{d}\oplus\qquad \qquad}}
$$

### 2 **С помощью кнопок [+/YES] и [-/NO] выберите значение oFF.**

По умолчанию эта функция включена (обучающая нота воспроизводится).

*ПРИМЕЧАНИЕ*

• Настройку функции Guide (обучение) нельзя изменить при нахождении в режиме урока.

Функция Guide (обучение) может использоваться для всех встроенных композиций в категориях FAVORITE WITH STYLE (Избранное со стилем) (партия левой руки), CHORD PROGRESSION (Последовательность аккордов) и № 51.

### **Объединение урока Keys to Success (Ключ к успеху) с уроками Listening (Прослушивание), Timing (Ритмика) и Waiting (Ожидание)**

Можно объединить урок Keys to Success (Ключ к успеху) [\(стр. 36\)](#page-35-0) с уроками Listening (Прослушивание), Timing (Ритмика) и Waiting (Ожидание) [\(стр. 39](#page-38-0)).

1 **Включите урок Keys to Success (Ключ к успеху).**

См. шаги 1–3 на [стр. 36](#page-35-0).

2 **Выберите нужный шаг с помощью кнопок [+/YES]/[-/NO], затем нажмите несколько раз кнопку [1 LISTENING 2 TIMING 3 WAITING] (Прослушивание/ Ритмика/Ожидание) для выбора нужного урока.**

Воспроизведение выбранного урока начинается в режиме Keys to Success. Попробуйте сыграть фразу на текущем шаге выбранного урока. В качестве оценки каждого шага отображаются только сообщения «Timing is correct!» (Правильный ритм!) или «Your playing is correct!» (Вы играете правильно!), а состояние прохождения шага недоступно.

- 3 **Чтобы вернуться исключительно в режим Keys to Success (Ключ к успеху), нажмите несколько раз кнопку [1 LISTENING 2 TIMING 3 WAITING] (Прослушивание/Ритмика/ Ожидание), пока на дисплее не отобразится надпись «StepXX» (Шаг XX, XX — номер).**
- 4 **Чтобы выйти из режима урока, нажмите кнопку [KEYS TO SUCCESS].**

### **Phrase Repeat (Повторение фразы) в режимах Listening (Прослушивание), Timing (Ритмика) и Waiting (Ожидание)**

Если включен режим повторения фразы, нажмите кнопку [1 LISTENING 2 TIMING 3 WAITING] (Прослушивание/Ритмика/Ожидание) один, два или три раза, чтобы начать урок, посвященный повторению фразы. Многократное нажатие этой же кнопки для выхода из режима урока приводит к остановке воспроизведения и работе исключительно в режиме повторения фразы.

*ПРИМЕЧАНИЕ*

• В этом состоянии функция оценки недоступна.

# <span id="page-40-0"></span>Изучение использования управления нажатием (обучение силе нажатия)

**Данная обучающая функция позволяет определить на практике, насколько сильно или мягко необходимо нажимать клавиши для музыкальной выразительности (параметр «Нажатие» в данной главе), путем воспроизведения композиций под номерами 141–150 (в категории Touch Tutor (Обучение силе нажатия)). При воспроизведении композиций из этой категории отображаются индикаторы необходимой силы нажатия. Попробуйте играть с уровнем, отображаемым на ЖК-экране во время воспроизведения композиции.**

#### *ПРИМЕЧАНИЕ*

• Убедитесь, что для параметра чувствительности к силе нажатия [\(стр. 26](#page-25-0)) установлено значение, отличное от Fixed (Фиксированная). Если установлено значение Fixed, функция Touch Tutor (Обучение силе нажатия) будет выключена.

#### 1 **Выберите композицию из композиций под номерами 141–150 в категории Touch Tutor (Обучение силе нажатия), выполнив шаг 1 в разделе «Выбор и воспроизведение композиции» на [стр. 32](#page-31-0).**

Чтобы выполнить воспроизведение с тем же тембром, который используется в данных исполнения, выберите номер тембра 000 (OTS; [стр. 24](#page-23-0)). После этой операции вернитесь на экран Touch Tutor (Обучение силе нажатия), нажав кнопку [SONG].

141*TTutor01*

- 2 **Нажмите кнопку [START/STOP] (Старт/Стоп) для воспроизведения выбранной композиции.**
- 3 **Когда отобразится следующий дисплей, играйте на клавиатуре с подсветкой с показанным уровнем силы.**

Играйте с показанным уровнем силы.

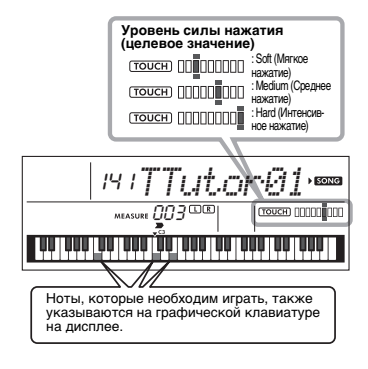

Целевые значения обозначаются индикатором « ».

Фактическое значение параметра Touch (Нажатие) обозначается индикатором « ». Попробуйте поиграть, чтобы отобразились следующие индикаторы (в качестве целевых значений).

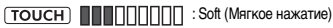

**[TOUCH] INNININININ** : Medium (Среднее нажатие)

: Hard (Интенсивное нажатие)

Если нажатие клавиш мягче или интенсивнее целевого значения, то положения индикаторов « » и « » отображаются с расхождением.

### **Ваше нажатие более интенсивное, чем целевое значение**

(Целевое значение: среднее, ваше нажатие: интенсивное)

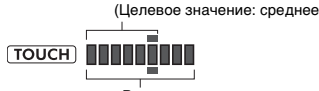

Ваше нажатие: интенсивное

#### **Ваше нажатие соответствует целевому значению**

(Целевое значение: среднее, ваше нажатие: среднее)

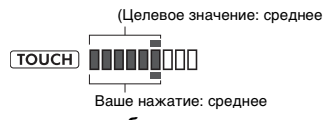

#### **Ваше нажатие более мягкое, чем целевое значение**

(Целевое значение: среднее, ваше нажатие: мягкое)

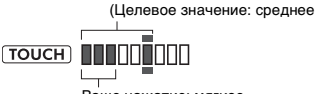

Ваше нажатие: мягкое

При точных касаниях инструмент оценивает точность прикосновения к клавишам (показатель силы нажатия) и отображает на экране следующие результаты. Если вы продолжите играть на клавишах с силой касания, соответствующей целевым значениям на экране, ваша оценка будет постепенно увеличиваться. Если вы продолжите играть на клавишах не в соответствии с индикацией, ваша оценка будет постепенно уменьшаться. *Great! > VeryGood > Good > OK*

### 4 **Для остановки воспроизведения нажмите кнопку [START/STOP] (Старт/Стоп).**

Для выхода из режима Touch Tutor (Обучение силе нажатия) выберите композицию из любой категории, кроме Touch Tutor.

*ПРИМЕЧАНИЕ*

• Данная функция не может использоваться с функцией Keys to Success (Ключ к успеху).

# <span id="page-41-0"></span>Прослушивание звуков аккордов (изучение аккордов)

**Вы можете прослушать звуки аккордов, используемых в типичных исполнениях, проигрывая композиции под номерами 151–162 (в категории Chord Study). Композиции под номерами 151–157 очень просты и состоят из одного аккорда (C, Dm, Em, F, G, Am, Bm соответственно), проигрываемого в разных позициях, что позволяет прослушивать и осваивать аккорды один за другим. А композиции под номерами 158–162, в свою очередь, состоят из нескольких сочетающихся между собой аккордов и предназначены для прослушивания и понимания основных последовательностей аккордов. Слушайте звук простых аккордов и последовательностей при воспроизведении этих композиций и играйте на клавиатуре с подсветкой.**

# **Прослушивание звука одного аккорда**

- 1 **Выберите композицию из диапазона 151–157 в категории CHORD STUDY (Изучение аккордов), выполнив шаг 1 в разделе «Выбор и воспроизведение композиции» на [стр. 32](#page-31-0).**
- 2 **Нажмите кнопку [START/STOP] (Старт/Стоп) для воспроизведения выбранной композиции.**
- 3 **Играйте на клавиатуре с подсветкой.**

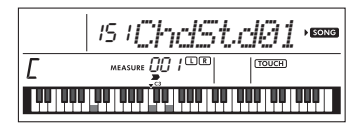

Если вам сложно играть ноты, воспользуйтесь функцией Waiting (Ожидание, [стр. 39\)](#page-38-0), чтобы при воспроизведении композиции автоматически включалась пауза, пока вы не сыграете правильно. Нажмите несколько раз кнопку [1 LISTENING 2 TIMING 3 WAITING] (Прослушивание/ Ритмика/Ожидание), пока на экране не отобразится надпись «WAITING» (Ожидание). Для выхода из функции Waiting (Ожидание) снова нажмите эту кнопку.

### 4 **Для остановки воспроизведения нажмите кнопку [START/STOP] (Старт/Стоп).**

# **Прослушивание основных последовательностей аккордов**

- 1 **Выберите композицию из диапазона 158–162, используя кнопки [+/YES] и [-/NO].**
- 2 **Нажмите кнопку [START/STOP] (Старт/ Стоп) для воспроизведения выбранной композиции.**
- 3 **Играйте на клавиатуре с подсветкой.** Прослушивайте основные последовательности аккордов и тренируйтесь подыгрывать композиции, пока не научитесь играть плавно, реагируя на смены аккордов.

Если вам сложно играть ноты, воспользуйтесь функцией Waiting (Ожидание, [стр. 39\)](#page-38-0), чтобы при воспроизведении композиции автоматически включалась пауза, пока вы не сыграете правильно. Нажмите несколько раз кнопку [1 LISTENING 2 TIMING 3 WAITING] (Прослушивание/ Ритмика/Ожидание), пока на экране не отобразится надпись «WAITING» (Ожидание). Для выхода из функции Waiting (Ожидание) снова нажмите эту кнопку.

### 4 **Для остановки воспроизведения нажмите кнопку [START/STOP] (Старт/Стоп).**

# <span id="page-42-0"></span>Исполнение аккордов одновременно с воспроизведением последовательностей аккордов композиции

**Композиции под номерами 163–202 в категории Chord Progression (Последовательность аккордов) выстраиваются из типичных последовательностей аккордов. Вы можете слушать последовательности аккордов и знакомиться с ними, воспроизводя композицию и играя на клавиатуре с подсветкой. Отображение клавиш на экране, чтобы вы могли их последовательно проигрывать (сначала один основной тон, затем две ноты, затем три, четыре), позволяет вам постепенно и естественным образом запоминать аккорды. К тому же вы можете изменять тональность композиции, что поможет испробовать последовательности во всех тональностях для полноценного изучения аккордов.** 

- 1 **Выберите композицию из композиций под номерами 163–202 в категории Chord Progression, выполнив шаг 1 в разделе «Выбор и воспроизведение композиции» на [стр. 32](#page-31-0).**
- 2 **Нажмите кнопку [PHRASE REPEAT] (Повторение фразы).**

После того как по экрану пробежит надпись «CHORD PROGRESSION», отобразится тональность выбранной композиции и клавиши, которые следует нажать.

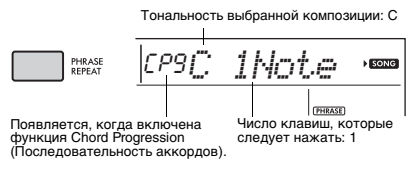

#### *ПРИМЕЧАНИЕ*

• Изначальная настройка тональности: до-мажор или ля-минор.

#### 3 **Выберите число клавиш, которые следует нажать, с помощью кнопок [+/YES] и [-/NO].**

Каждый раз, когда вы нажимаете кнопку [+/YES], число клавиш, которые следует нажать, увеличивается: с только основного тона (1Note) до двух (2Note), трех (3Notes) и четырех нот (All).

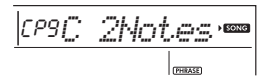

*ПРИМЕЧАНИЕ*

• Число клавиш, которые следует нажать, можно также задать с помощью кнопок с номерами [1]–[4].

#### 4 **Нажмите кнопку [START/STOP] (Старт/ Стоп) для воспроизведения выбранной композиции.**

5 **Играйте на клавиатуре с подсветкой.**

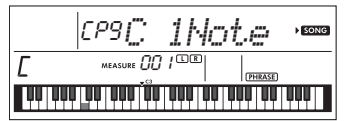

*ПРИМЕЧАНИЕ*

• Когда вы нажимаете клавиши в диапазоне C5–B5, ноты не воспроизводятся.

6 **Нажмите кнопку [PHRASE REPEAT] (Повторение фразы) снова, чтобы выключить функцию Chord Progression.**

#### **Изменение тональности композиции**

Когда включена функция Chord Progression (Последовательность аккордов), нажмите одну из клавиш в верхней октаве (C5–B5;

указывается на панели справа от надписи « », прямо над клавишами), чтобы

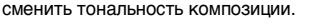

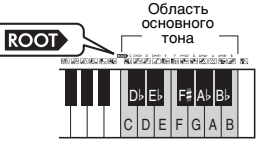

Например, при нажатии клавиши D5 в композиции в до-мажоре, тональность сменяется на ре-мажор.

#### *ПРИМЕЧАНИЕ*

• Тональность композиции нельзя изменить во время ее воспроизведения.

#### **Число клавиш, которые следует сыграть Только один основной тон (1Note)**

- Нажмите только клавишу основного тона аккорда. **Две ноты (2Notes)**
	- Нажмите 3-й интервал аккорда вместе с основным тоном, чтобы понять различие между мажорными и минорными аккордами.
- **Три ноты (3Notes)** Нажмите 5-й интервал аккорда вместе с основным тоном и 3-м интервалом аккорда.

 **Четыре ноты (All)** Нажмите все ноты аккорда. Зачастую аккорды играются всего тремя нотами, но иногда добавляют еще один интервал (например, 7-й). Помните, что в зависимости от аккорда, 4-й ноты может не быть.

# <span id="page-42-1"></span>**Сыграйте аккорды в комбинации с функцией Waiting (Ожидание) из функции урока**

Вы можете поупражняться в исполнении аккордов в комбинации с функцией Waiting (Ожидание) ([стр. 39](#page-38-0)) из функции урока, просто нажав один раз кнопку [1 LISTENING 2 TIMING 3 WAITING] (Прослушивание/Ритмика/Ожидание).

#### *ПРИМЕЧАНИЕ*

<sup>•</sup> Воспроизведение продолжится, даже если вы сыграете ноты за пределами октав, обозначаемых подсвечивающейся клавиатурой (исключение составляют клавиши в диапазоне C5–B5, которые используются для изменения тональности композиции), или обращения аккордов.

<span id="page-43-1"></span>**В данном инструменте предусмотрена функция автоаккомпанемента, при которой автоматически воспроизводятся подходящие «стили» (ритм + бас + аккорды аккомпанемента). Контроль при этом осуществляется простым проигрыванием только основного тона или всех нот аккорда левой рукой. Доступно два варианта воспроизведения аккордов: Smart Chord, при котором аккорды играются нажатием клавиши одним пальцем, и Multi Finger, при котором аккорды играются стандартно — нажатием всех составляющих нот.**

# <span id="page-43-6"></span>**Настройка типа аппликатуры**

То, как вы играете аккорды при воспроизведении стилей, называется «тип аппликатуры», который можно указать через функцию 017 ([стр. 61\)](#page-60-0). При игре на этом инструменте доступны два типа аппликатур.

<span id="page-43-3"></span> **Smart Chord (значение по умолчанию)** Можно воспроизвести стиль, сыграв только основной тон аккорда.

### <span id="page-43-2"></span> **Multi Finger**

Этот способ подразумевает воспроизведение стиля при проигрывании всех нот аккорда. Вместе с тем, можно легко играть мажорные и минорные аккорды, септаккорды и минорные септаккорды нажатием от одной до трех клавиш.

Для получения сведений об аккордах см. раздел «Типы аккордов для воспроизведения стиля» [\(стр. 47\)](#page-46-0) или используйте функцию Chord Dictionary (Словарь аккордов) ([стр. 49\)](#page-48-0).

### 1 **Несколько раз нажмите кнопку [FUNCTION] (Функции), пока не появится надпись «FingType» (функция 017; [стр. 61\)](#page-60-0).**

Надпись «FingType» отображается на экране несколько секунд, после чего отображается текущий тип аппликатуры.

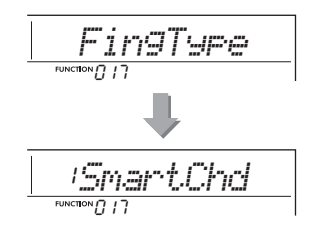

- 2 **С помощью кнопок с номерами [0]–[9] или кнопок [+/YES] и [-/NO] выберите вариант SmartChd или Multi.**
- 3 **Нажмите кнопку [STYLE] (Стиль) для выхода из раздела настроек типа аппликатуры.**

# <span id="page-43-5"></span><span id="page-43-4"></span><span id="page-43-0"></span>**Настройка клавиши Smart Chord Key**

Если в качестве типа аппликатуры выбран вариант SmartChd, необходимо заранее настроить клавиши композиций, которые вы хотите воспроизвести. Указанная клавиша называется Smart Chord Key.

### 1 **Несколько раз нажмите кнопку [FUNCTION] (Функции), пока не появится сообщение «S.ChdKey» (функция 018; [стр. 61\)](#page-60-1).**

Отобразится текущая клавиша Smart Chord Key.

$$
\overline{\underline{\text{SPOS}}_n \text{ChdKey}}_{\overline{\text{seccos}}_B \text{IB}}
$$

2 **Нажимайте кнопки [+/YES] и [-/NO], чтобы выбрать клавишу Smart Chord Key, соответствующую партитуре.** Например, для того, чтобы сыграть приведенную ниже музыкальную партитуру, нужно установить в качестве Smart Chord Key клавишу FL2 (два бемоля, [стр. 48](#page-47-0)).

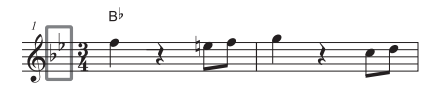

3 **Нажмите кнопку [STYLE] (Стиль) для выхода из раздела настроек клавиши Smart Chord Key.**

## <span id="page-44-2"></span>**Воспроизведение стилей**

<span id="page-44-0"></span>1 **Для выбора нужного стиля необходимо нажать кнопку [STYLE] (Стиль), после чего воспользоваться кнопками с номерами [0]–[9] и кнопками [+/YES], [-/NO].** Список стилей представлен на передней

панели и в списке стилей (стр. 91).

Номер стиля

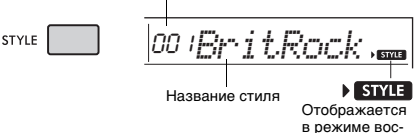

произведения стиля.

<span id="page-44-3"></span>2 **Нажмите кнопку [ACMP ON/OFF] (Аккомп. вкл./выкл.), чтобы включить автоаккомпанемент.**

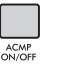

<span id="page-44-7"></span>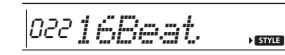

 $\sqrt{ACMP}$ [ACMP] Этот значок появляется, когда включена функция автоаккомпанемента.

При выполнении этой операции зона клавиатуры слева от точки разделения (054: F#2) становится «областью автоаккомпанемента» и служит только для задания аккордов.

<span id="page-44-10"></span>Точка разделения, по умолчанию: 054 (F#2)

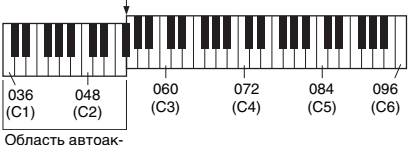

<span id="page-44-8"></span>компанемента

Изменить точку разделения можно с помощью функции 003 [\(стр. 60](#page-59-0)), удерживая кнопку [ACMP ON/OFF] (Аккомп. вкл./выкл.) дольше секунды.

#### *ПРИМЕЧАНИЕ*

<span id="page-44-6"></span>• Индикатор силы нажатия [\(стр. 17\)](#page-16-0) не реагирует на воспроизведение в диапазоне автоаккомпанемента.

#### 3 **Нажмите кнопку [SYNC START] (Синхронный старт) для включения функции Synchro Start (Синхронный старт).**

Воспроизведение стиля переходит в режим ожидания, для выхода из которого нужно начать играть на клавиатуре.

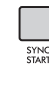

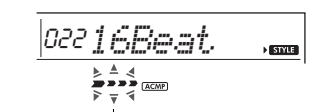

Мигает, когда включен синхронный старт.

#### <span id="page-44-1"></span>4 **Нажмите клавишу в области автоаккомпанемента для запуска воспроизведения.**

Если в качестве типа аппликатуры выбран вариант SmartChd, сыграйте основной тон аккорда левой рукой. Если для типа аппликатуры аккордов установлено значение Multi, сыграйте все ноты аккорда (см. [стр. 47](#page-46-0)). Играйте мелодию правой рукой, а аккорды — левой.

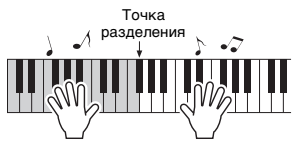

5 **Для остановки воспроизведения нажмите кнопку [START/STOP] (Старт/Стоп).**

<span id="page-44-9"></span>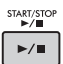

Используя Sections (Фрагменты), пользователь может добавить вступление, концовку и ритмические вариации в воспроизведение стиля. Подробнее см. на [стр. 46.](#page-45-0)

#### **Воспроизведение только партии ритма**

При нажатии кнопки [START/STOP] (Старт/Стоп) (без нажатия кнопки [ACMP ON/OFF] (Аккомп. вкл./ выкл.) на втором шаге) будет воспроизводиться только партия ритма, благодаря чему можно исполнять мелодию, играя на всей клавиатуре.

#### *ПРИМЕЧАНИЕ*

• Поскольку стили категории Pianist (197–205) не имеют ритмических партий, если начать воспроизведение .<br>только в партии ритма, инструмент не будет издавать никаких звуков. При воспроизведении данных стилей не забудьте выполнить шаги 2–4, приведенные на данной странице.

#### **Изменение темпа**

См. раздел «Изменение темпа» на [стр. 32](#page-31-1).

#### <span id="page-44-5"></span><span id="page-44-4"></span>**Настройка громкости стиля**

Для настройки баланса громкости между воспроизведением стиля и игрой на клавиатуре можно настроить громкость стиля. Этот параметр можно настроить с помощью функции 016 [\(стр. 61](#page-60-2)).

# <span id="page-45-0"></span>**Вариации стиля**

<span id="page-45-6"></span>Каждый стиль состоит из нескольких «фрагментов», позволяющих менять аранжировку аккомпанемента согласно исполняемой композиции.

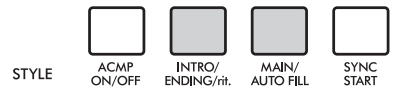

#### <span id="page-45-3"></span> **INTRO (Вступл.)**

Используется для вступления композиции. После вступления начинается воспроизведение основного фрагмента стиля.

Продолжительность вступления (в тактах) зависит от выбранного стиля.

#### <span id="page-45-4"></span> **MAIN (Основн.)**

Используется для воспроизведения основного фрагмента композиции. Воспроизведение основного фрагмента повторяется, пока не будет нажата кнопка другого фрагмента. Имеются две вариации (A и B), и звук воспроизведения стиля гармонически меняется в ответ на проигрываемые левой рукой аккорды.

#### <span id="page-45-1"></span> **AUTO FILL (Переход.)**

Автоматически добавляется перед сменой вариации основного фрагмента на A или B.

#### <span id="page-45-2"></span> **ENDING (Конц.)**

Используется для концовки композиции. По завершении концовки воспроизведение стиля автоматически останавливается. Длина концовки (в тактах) зависит от выбранного стиля.

# 1–3

То же самое, что шаги 1–3, представленные на [стр. 45](#page-44-0).

### 4 **Нажмите кнопку [MAIN/AUTO FILL] для выбора основного фрагмента Main A или Main B.**

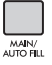

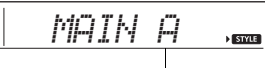

Текущий фрагмент

### 5 **Нажмите кнопку [INTRO/ENDING/rit.] (Вступл./Конц./Замедл.).**

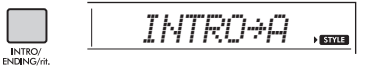

Теперь все готово, чтобы начать воспроизведение стиля с фрагмента Intro (Вступление).

#### 6 **Возьмите аккорд левой рукой, чтобы запустить воспроизведение вступления.**

Например, сыграйте аккорд до-мажор. Сведения об аккордах см. на [стр. 47.](#page-46-0)

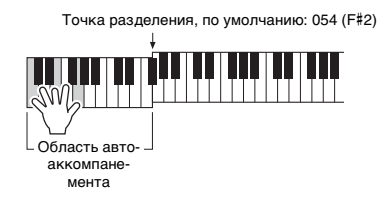

#### 7 **По окончании вступления возьмите аккорд, соответствующий дальнейшему воспроизведению композиции.**

Играйте левой рукой аккорды, а правой мелодию, и при необходимости нажимайте кнопку [MAIN/AUTO FILL] (Основн./Переход.). При этом будет происходить смена фрагментов в следующем порядке: Fill-in (Вставка), Main A (Основной A), Main B (Основной B).

<span id="page-45-5"></span>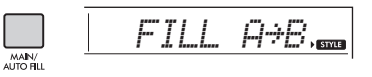

8 **Нажмите кнопку [INTRO/ENDING/rit.] (Вступл./Конц./Замедл.).** 

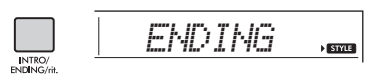

Начнется воспроизведение фрагмента Ending (Концовка). По окончании концовки воспроизведение стиля автоматически останавливается. Постепенное замедление (ритардандо) концовки достигается путем повторного нажатия кнопки [INTRO/ENDING/ rit.] (Вступл./Конц./Замедл.) во время воспроизведения концовки.

## <span id="page-46-1"></span><span id="page-46-0"></span>**Типы аккордов для воспроизведения стиля**

Пользователи, незнакомые с аккордами, в данной таблице могут ознакомиться с тем, как играть распространенные аккорды в области автоаккомпанемента клавиатуры. Также можно использовать функцию словаря аккордов [\(стр. 49](#page-48-0)), чтобы узнать, как играть аккорды. Так как существует множество аккордов и множество способов их использования в музыке, дополнительную информацию см. в имеющихся в продаже книгах по аккордам.

Если для типа аппликатуры установлено значение Multi, сыграйте ноты аккорда в области автоаккомпанемента. Если для типа аппликатуры установлено значение SmartChd, сыграйте основной тон аккорда «» в области \* Указывает основной тон.

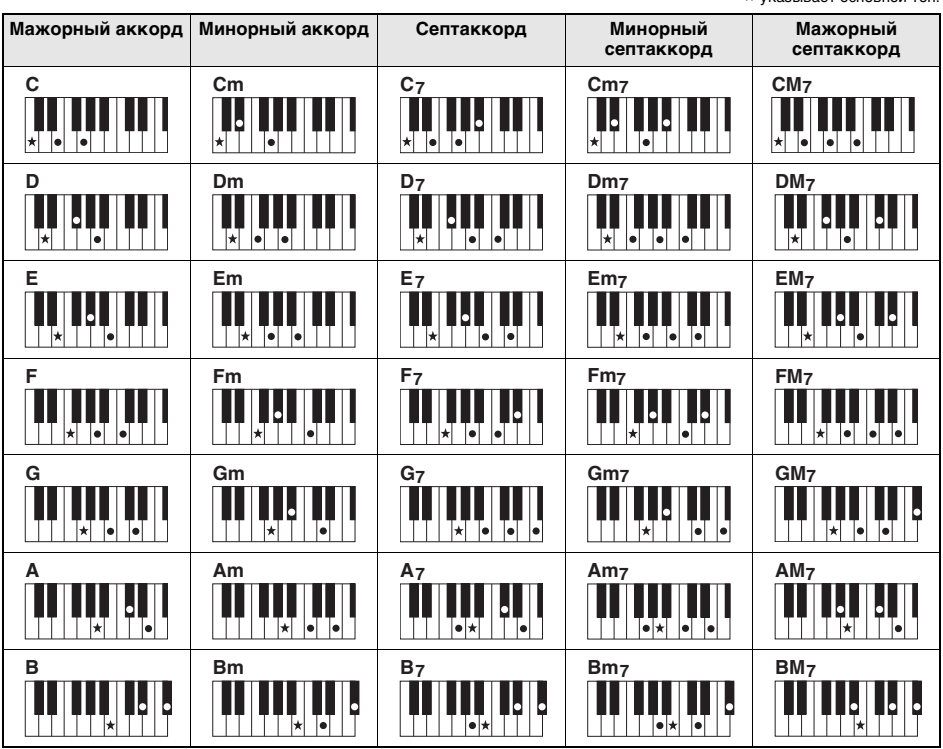

• Помимо позиции от основного тона допускаются также обращения со следующими исключениями:  $m$ 7, m7 $b$ 5, m7(11), 6, m6, sus4, aug, dim7, 7 $b$ 5, 6(9), sus2

• Обращения аккордов 7sus4 не распознаются, если ноты пропущены.

• При проигрывании аккорда, который не распознается этим инструментом, на экран ничего не выводится. В этом случае будет воспроизводиться только одна конкретная партия, например ритмическая.

Если выбран вариант Multi, то мажорный аккорд, минорный аккорд, септаккорд и минорный септаккорд можно также легко воспроизвести нажатием от одной до трех клавиш.

**Упрощенные аккорды для корневой ноты C**

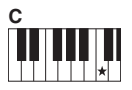

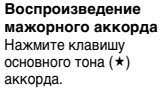

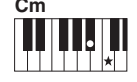

**Воспроизведение минорного аккорда** Одновременно нажмите клавишу основного тона и ближайшую черную клавишу слева от нее.

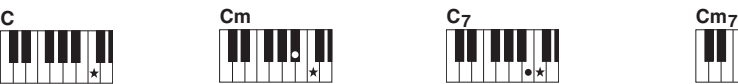

**Воспроизведение мажорного септаккорда** Одновременно нажмите

клавишу основного тона и ближайшую белую клавишу слева от нее.

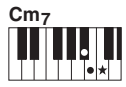

**Воспроизведение минорного септаккорда**

Одновременно нажмите клавишу основного тона и ближайшие белую и черную клавиши слева от нее (три клавиши одновременно).

# <span id="page-47-1"></span><span id="page-47-0"></span>**Аккорды, воспроизводимые при выборе Smart Chord**

Если для типа аппликатуры установлено значение SmartChd и задана клавиша Smart Chord Key исходя из элементов, составляющих партитуру ([стр. 44\)](#page-43-0), сыграйте основной тон аккорда в области автоаккомпанемента. Это позволит вам услышать соответствующие аккорды ниже.

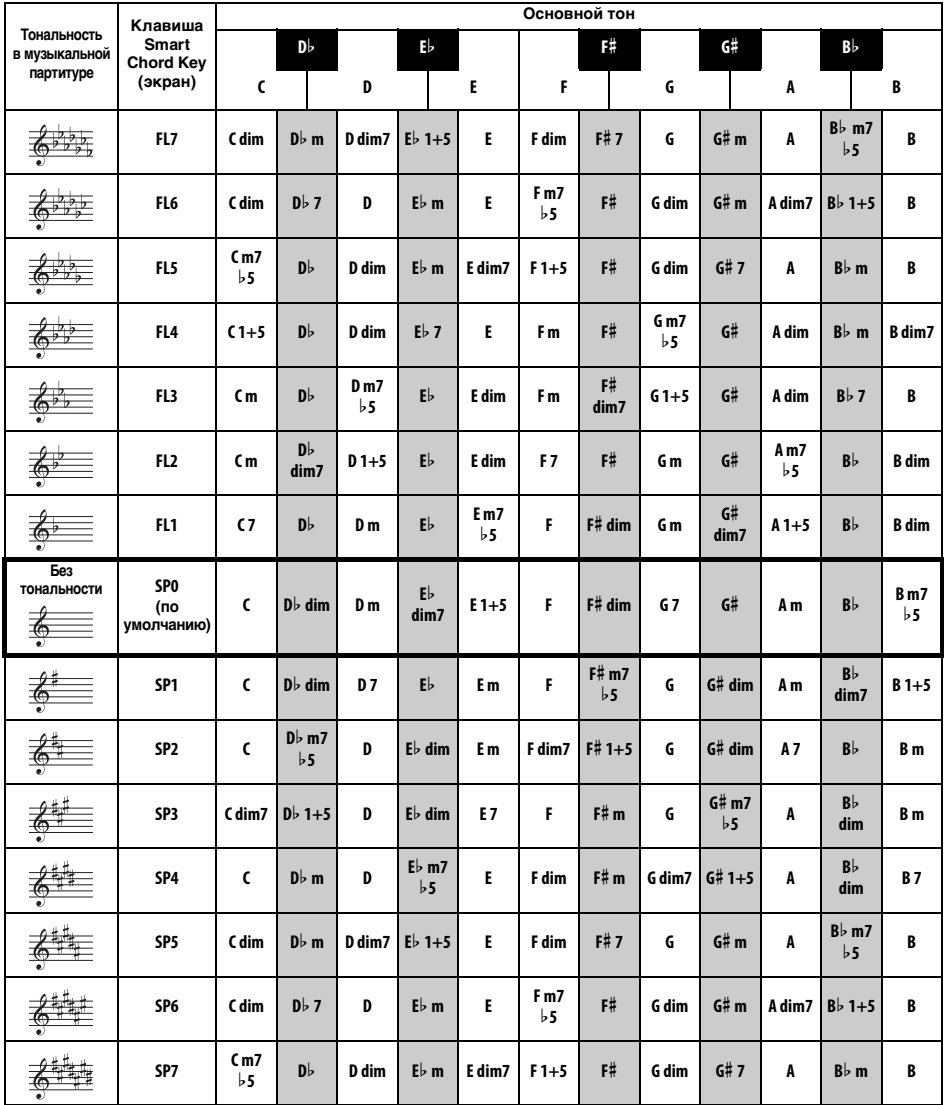

*ПРИМЕЧАНИЕ*

• Индикация аккорда «1+5» на экране инструмента такая же, как для мажорного аккорда.

# <span id="page-48-2"></span><span id="page-48-1"></span><span id="page-48-0"></span>**Поиск аккордов в словаре аккордов**

Функцию Dictionary (Словарь аккордов) удобно применять, если известно название аккорда и нужно быстро его разучить.

1 **Нажмите и удерживайте нажатой кнопку [1 LISTENING 2 TIMING 3 WAITING] (Прослушивание/Ритмика/ Ожидание) более одной секунды для отображения на экране надписи «Dict.».**  На экране появится сообщение «Dict.».

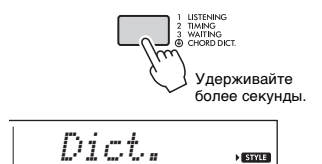

**STYLE** 

Эта операция разделяет клавиатуру на три области, как показано ниже.

- Область справа от  $\overline{$  **ROOT** $\cdot$ : позволяет указать основной тон аккорда, но не производит звук.
- Диапазон между CHORD TYPE и ROOT : позволяет указать тип аккорда, но не производит звук.
- Область слева от  $|$ **CHORD TYPE** $|$ : позволяет сыграть и проверить аккорд, указанный в двух вышеописанных областях.

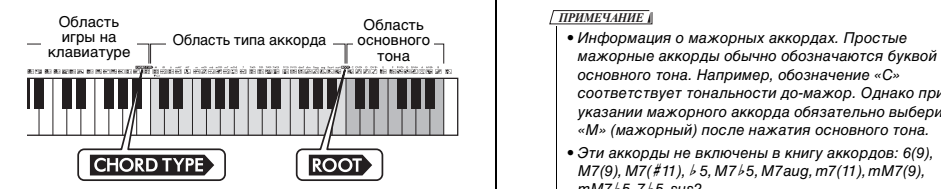

### 2 **В качестве примера разучим аккорд GM7 (септаккорд соль мажор).**

2-1. Нажмите клавишу G (соль) в области справа от **коот**, чтобы символ «G» отобразился на экране как основной тон.

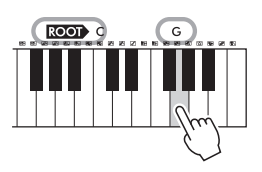

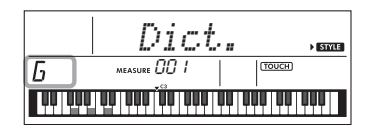

2-2. Нажмите клавишу M7 в области между CHORD TYPE M ROOT

Ноты, которые следует сыграть в указанном аккорде, подсвечиваются. Кроме того, они отображаются на экране клавиатуры.

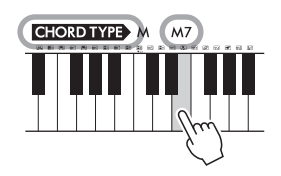

Название аккорда (основной тон и тип)

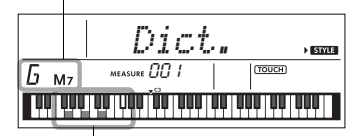

Ноты аккорда на клавиатуре

Для вызова списка возможных обращений аккорда нажмите кнопки [+/YES], [-/NO].

#### *ПРИМЕЧАНИЕ*

- основного тона. Например, обозначение «C» соответствует тональности до-мажор. Однако при указании мажорного аккорда обязательно выберите «M» (мажорный) после нажатия основного тона.
- Эти аккорды не включены в книгу аккордов: 6(9), M7(9), M7(# 11), b 5, M7b5, M7aug, m7(11), mM7(9), mM7<sup>b</sup>5, 7<sup>b</sup>5, sus2
- 3 **Следуя нотной записи и схеме клавиатуры на экране, сыграйте аккорд в области слева от CHORD TYPE**

Если аккорд сыгран правильно, раздастся звук колокольчика, а название аккорда будет мигать.

4 **Для выхода из режима Chord Dictionary (Словарь аккордов) нажмите одну из следующих кнопок: [VOICE], [SONG] или [STYLE] (Стиль).** 

# <span id="page-49-1"></span>**Использование музыкальной базы данных**

Эта функция может быть использована для поиска и выбора нужного стиля и тембра. Из музыкальной базы загружаются идеальные настройки при простом выборе любимых музыкальных жанров.

1 **Нажмите кнопку [MUSIC DATABASE].**  Автоаккомпанемент и синхронный старт включаются автоматически.

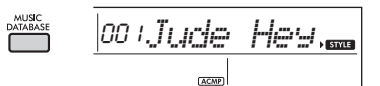

2 **Выберите нужную музыкальную базу данных, используя кнопки с номерами [0]–[9] и кнопки [+/YES], [-/NO].** 

При выполнении этой операции вызываются настройки панели, такие как тембр и стиль, которые зарегистрированы в выбранной музыкальной базе данных. Название категории списка музыкальных баз данных представлено на передней панели или в Music Database List (Список готовых наборов стилей) (стр. 93).

3 **Играйте на клавиатуре, как описано в приведенных ранее шагах 4–5 на [стр. 45](#page-44-1).** 

# <span id="page-49-2"></span><span id="page-49-0"></span>**Сохранение файла стиля**

Данные стиля, созданного на другом инструменте или компьютере, можно зарегистрировать (загрузить) в стили с номерами 206–215 и затем воспроизводить их так же, как внутренние встроенные стили.

#### 1 **Передайте файл стиля (\*\*\*.STY) с компьютера на инструмент, предварительно подключив их друг к другу.**

Дополнительные сведения см. на веб-сайте в разделе Computer-related Operations (Операции, связанные с компьютером) [\(стр. 8\)](#page-7-1). 2 **Несколько раз нажмите кнопку [FUNCTION] (Функции), пока не появится сообщение «StyleReg» (функция 060; [стр. 63\)](#page-62-0).**

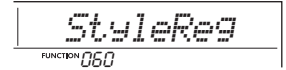

Примерно через две секунды на экране появится регистрируемое имя файла стилей.

3 **Если какие-то файлы стилей уже загружены в инструмент, выберите нужный стиль с помощью кнопок [+/YES] или [-/NO].**

### $\Lambda$  Нажмите кнопку [0].

На экране в качестве места назначения загрузки отображается надпись «\*\*\*Load To?» (\*\*\*: 206–215). При необходимости выберите другой номер с помощью кнопок [+/YES] или [-/NO].

### 5 **Нажмите кнопку [0].**

Отображается запрос на подтверждение операции. Чтобы отменить операцию, нажмите кнопку [-/NO].

### 6 **Нажмите кнопку [+/YES], чтобы загрузить файл.**

Через некоторое время появляется сообщение о завершении операции.

#### **УВЕДОМЛЕНИЕ**

*• Операцию загрузки невозможно отменить во*  запрещается отключать питание. Это может *запрещается отключать питание. Это может привести к потере данных.*

#### 7 **Нажмите кнопку [STYLE] (Стиль), затем с помощью кнопок [+/YES] или [-/NO] выберите стиль в диапазоне 206–215 и попробуйте его воспроизвести.**

Инструкции по воспроизведению стилей см. на [стр. 45.](#page-44-2)

<span id="page-50-4"></span><span id="page-50-2"></span><span id="page-50-1"></span>**Можно записать до 5 собственных исполнений в качестве пользовательских композиций (Пользователь 1–5: номера композиций 203–207). Записанные пользовательские композиции в дальнейшем можно воспроизводить на этом инструменте. Записанную пользовательскую композицию можно воспроизвести аналогично встроенной.**

# <span id="page-50-3"></span>**Структура дорожек**

### **композиции**

Можно записать свое исполнение на следующие две дорожки композиции пользователя по отдельности или вместе.

#### **Дорожка 1**

Ваше исполнение мелодии записывается на эту дорожку.

#### **Дорожка 2**

Ваше исполнение мелодии или воспроизведение стиля (изменения аккорда и изменения раздела) записываются на эту дорожку.

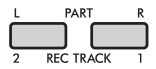

#### **Объем записываемых данных**

Пять пользовательских композиций могут суммарно содержать около 10 000 нот.

# **Быстрая запись**

Эта операция удобна для записи новой композиции без указания дорожки.

1 **Выполните необходимые настройки, такие как тембр и стиль.**

Если хотите записать только собственное исполнение мелодии, выключите ACMP (Аккомпанемент) [\(стр. 45\)](#page-44-3). Если хотите записать воспроизведение стиля или ритма, а также исполнение мелодии, включите ACMP (Аккомп.) ( ([стр. 45](#page-44-3)).

2 **Нажмите кнопку [REC] (Запись) для перехода в режим Record Ready (Готовность к записи).**

При выполнении этой операции для записи выбирается незаписанная композиция пользователя с наименьшим номером (1–5), если композиция пользователя не была выбрана заранее или если переход в режим Record Ready (готовность к записи) был выполнен из режима Style (стиль). Если необходимо выбрать другую композицию, используйте кнопки [+/YES] и [-/NO].

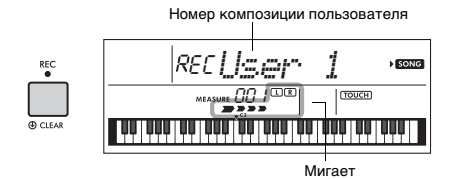

Чтобы выйти из режима готовности к записи, еще раз нажмите кнопку [REC] (Запись), что остановит мигание на экране.

#### <span id="page-50-5"></span> **УВЕДОМЛЕНИЕ**

*• Если все пользовательские композиции содержат записанные данные, автоматически выбирается*  203)». В этом случае, так как хранящиеся **в композиции User 1 данные будут перезаписаны** *в композиции User 1 данные будут перезаписаны с удалением ранее записанных данных, мы рекомендуем ва[м сохра](#page-58-0)нить важные данные на компьютер (см. стр. 59).*

#### *ПРИМЕЧАНИЕ*

• Автоаккомпанемент не может быть включен или выключен в этом состоянии, однако можно выбрать стиль с помощью кнопки [STYLE] (Стиль) и кнопок с номерами.

#### <span id="page-50-0"></span>3 **Для запуска записи начните играть на клавиатуре.**

Если включен аккомпанемент, можно отдельно записать только ритм воспроизведения стиля. Для этого нажмите кнопку [START/STOP] (Старт/Стоп) и измените фрагмент [\(стр. 46](#page-45-0)).

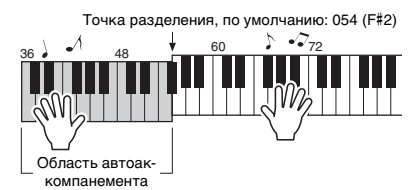

4 **Для остановки записи нажмите кнопку [START/STOP] (Старт/Стоп).**

Кроме того, при использовании стиля можно остановить запись, нажав кнопку [INTRO/ ENDING/rit.] (Вступл./Конц./Замедл.), а затем дождавшись окончания воспроизведения.

#### **УВЕДОМЛЕНИЕ**

- *После остановки записи на экране некоторое время*  запись!). Не следует отключать питание во время *запись!). Не следует отключать питание во время отображения на экране данного сообщения. Это может повредить встроенную память и привести к потере данных.*
- 5 **Для воспроизведения записанной композиции нажмите кнопку [START/STOP] (Старт/Стоп).**

#### **Ограничения во время записи**

- Нельзя записать щелчки метронома и параметры Reverb Level (Уровень реверберации), Transpose (Транспонирование) и Tuning (Подстройка).
- Следующие параметры и кнопки недоступны, или, в случае их использования, новые значения записываться не будут:

ACMP ON/OFF (Аккомп. вкл./выкл.), Split Point (Точка разделения клавиатуры), Reverb Type (Тип реверберации), Chorus Type (Тип хоруса), Harmony/ Arpeggio Type (Тип гармонии/арпеджио), кнопка [FUNCTION] (Функции), кнопка [PORTABLE GRAND].

• Если вы играете на клавиатуре с включенным эффектом DSP и записываете свое исполнение, обязательно записывайте его на дорожку 1.

## **Запись на заданную дорожку**

#### 1 **Выполните необходимые настройки, такие как тембр и стиль.**

Если хотите записать собственное исполнение мелодии, выключите ACMP (Аккомпанемент) [\(стр. 45\)](#page-44-3). Если хотите записать воспроизводимый стиль, включите ACMP (Аккомп.) ([стр. 45\)](#page-44-3).

#### 2 **Удерживая нажатой кнопку [REC] (Запись), нажмите кнопку нужной дорожки 1 или 2 для перехода в режим записи.**

Если необходимо записать воспроизведение стиля, убедитесь, что выбрана дорожка 2. Если необходимо записать собственное исполнение мелодии, выберите дорожку 1 или 2. На рисунке ниже представлен пример выбора дорожки 2.

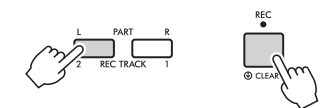

На дисплее появляется User Song (пользовательская композиция).

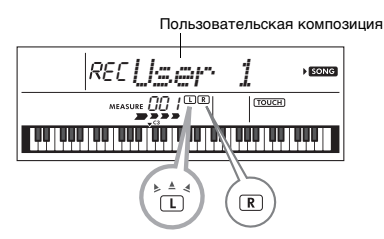

Мигает: дорожка выбрана для записи. Светится: дорожка содержит данные. Не светится: дорожка не содержит данных или приглушена.

Вы можете записать свое исполнение во время воспроизведения или приглушения записанной дорожки. Для воспроизведения или приглушения дорожки нажмите кнопку [REC TRACK 1] или [REC TRACK 2]. Каждый раз при нажатии соответствующей кнопки происходит переключение между воспроизведением/приглушением.

### 3 **Чтобы выбрать мелодию пользователя для записи, нажмите кнопки [+/YES], [-/NO].**

### <span id="page-51-0"></span>4 **Операции совпадают с шагами 3–5 [\(стр. 51](#page-50-0)) в разделе «Быстрая запись».**

Во время воспроизведения записанной композиции нажатие кнопки [REC TRACK 1] (Запись 1) или [REC TRACK 2] (Запись 2) позволяет приглушить дорожку 1 или 2. При каждом нажатии этой кнопки происходит переключение между воспроизведением и приглушением.

# <span id="page-51-1"></span>**Стирание композиции пользователя**

- 1 **Нажмите кнопку [SONG], затем выберите нужную пользовательскую композицию с помощью кнопок с номерами.**
- 2 **Нажмите и удерживайте кнопку [REC] (Запись) дольше одной секунды.** Отображается запрос на подтверждение операции.

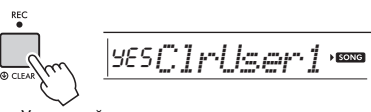

Удерживайте более секунды.

Чтобы отменить операцию, нажмите кнопку [-/NO].

### 3 **Нажмите кнопку [+/YES].**

Снова отображается запрос на подтверждение операции.

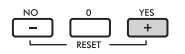

YES*Sure?***FSON** 

Чтобы отменить операцию, нажмите кнопку [-/NO].

#### 4 **Нажмите кнопку [+/YES] для стирания композиции.**

При стирании композиции отображается сообщение «Writing!» (Выполняется запись!)

# Сохранение в памяти избранных настроек панели

<span id="page-52-0"></span>**В инструменте предусмотрена функция регистрационной памяти, позволяющая сохранить избранные настройки, которые при необходимости будет несложно восстановить. Можно сохранить до девяти полных наборов настроек, назначив каждому кнопку с номером от 1 до 9. (Для кнопок 1–9 записаны заводские настройки.)**

# **Заводские настройки Восстановление настроек панели из регистрационной памяти**

1 **Нажмите кнопку [REGIST MEMORY] (Регистрационная память).**

На экране отображается «LoadNo.?» (Загрузить номер?).

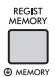

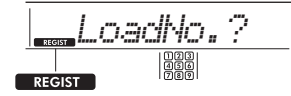

Индикация после нажатия кнопки [REGIST MEMORY] (Регистрационная память).

#### 2 **Нажмите одну из кнопок [1]–[9] для восстановления сохраненных в памяти настроек панели.**

На экране отобразятся номер вызванной регистрационной памяти и название тембра в памяти.

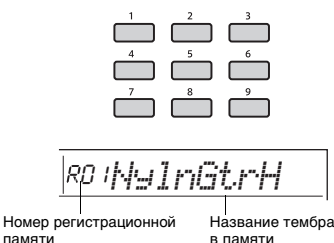

в памяти

Номер регистрационной памяти можно изменить нажатием одной из оставшихся кнопок [1]–[9]. Чтобы выйти из регистрационной памяти, нажмите кнопку [REGIST MEMORY] (Регистрационная память).

<span id="page-52-1"></span>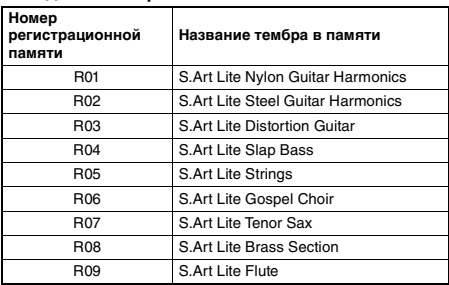

#### **Параметры, сохраняемые**

- **в регистрационной памяти**
- **Настройки стиля\*** Номер стиля, включение/выключение аккомпанемента, громкость стиля, темп, основная часть A/B, тип аппликатуры, клавиша Smart Chord
- **Настройки тембра**

**Настройки основного тембра:** номер тембра и все настройки связанных с тембром функций **Настройка наложенного тембра:** включение/ выключение режима наложения тембров и все настройки связанных функций **Настройки нижнего тембра:** включение/

выключение режима разделения клавиатуры и все настройки связанных функций

- **Настройки эффектов:** тип реверберации, уровень реверберации, тип хоруса, DSP вкл./выкл., тип DSP, сустейн вкл./выкл.
- **Параметры гармонии/арпеджио:** включение/ выключение гармонии/арпеджио и все настройки связанных функций
- **Другие настройки:** транспонирование, точка разделения, все настройки для функции DUO, функция педали
- Когда выбрана композиция, настройки воспроизведения стиля нельзя записать или вызвать.

# **Сохранение настроек панели в регистрационной памяти**

1 **Выполните необходимые настройки, такие как тембр и стиль.**

2 **Нажмите и удерживайте кнопку [REGIST MEMORY] (Регистрационная память) более секунды.**

На экране отображается «MemNo.?» (Память номер?).

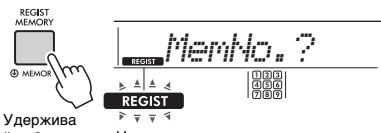

йте более секунды.

Начинает мигать при нажатии кнопки [REGIST MEMORY] (Регистрационная память) дольше секунды.

## 3 **Нажмите одну из кнопок [1]–[9] для сохранения текущих настроек панели.**

Если выбран номер регистрационной памяти, уже содержащей данные, отображается сообщение «Overwr?» (Перезаписать?). Чтобы выполнить перезапись, нажмите кнопку [+/YES]; чтобы отменить операцию, нажмите [-/NO].

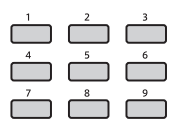

По завершении процедуры сохранения отображается сообщение «Mem OK».

#### **УВЕДОМЛЕНИЕ**

- *В случае выбора номера регистрационной памяти,*  данные удаляются и перезаписываются новыми *данные удаляются и перезаписываются новыми*
- Чтобы сбросить каждую регистрационную память *• Чтобы сбросить каждую регистрационную память до заводских настроек, выпо[лните о](#page-58-1)перацию*
- **Не отключайте питание во время сохранения** *• Не отключайте питание во время сохранения параметров в регистрационной памяти, это может привести к повреждению или потере данных.*

# **Удаление регистрационной памяти**

### 1 **Удерживайте кнопку [REGIST MEMORY] (Регистрационная память) более секунды.**

На экране отобразится сообщение «MemNo.?» (Номер памяти?).

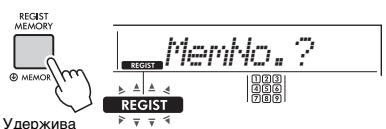

йте более секунды.

Начинает мигать при нажатии кнопки [REGIST MEMORY] (Регистрационная память) дольше секунды.

2 **Удерживайте дольше секунды одну из кнопок [1]–[9], соответствующую номеру регистрационной памяти, которую нужно удалить.**

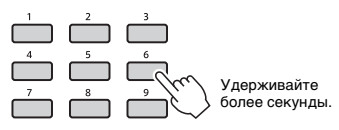

На экране отобразится сообщение «ClrRegX?» (X — номер регистрационной памяти).

### 3 **Для удаления регистрационной памяти нажмите кнопку [+/YES].**

Чтобы отменить удаление, нажмите кнопку [-/NO]. После удаления номер регистрационной памяти перестанет отображаться на экране.

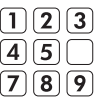

## <span id="page-53-1"></span><span id="page-53-0"></span>**Отключение восстановления конкретных элементов (команда Freeze)**

Регистрационная память позволяет восстановить все ранее заданные настройки панели нажатием одной кнопки. Однако, в зависимости от ситуации, во время исполнения загрузка некоторых настроек может оказаться нежелательной. Например, если вы хотите изменить настройки тембра, сохранив при этом прежние настройки стиля, можно «заморозить» (команда Freeze) настройки стиля и сохранить их при переходе на другой номер регистрационной памяти. Выберите элементы, которые нужно «заморозить», с помощью функций 048, 049 и 050 ([стр. 63\)](#page-62-1).

# <span id="page-54-0"></span>Выбор настройки EQ (Эквалайзер) для избранного звучания

**Для достижения наилучшего звучания при прослушивании посредством различных систем воспроизведения, например встроенных динамиков инструмента, наушников или внешних динамиков, можно использовать шесть различных настроек основного эквалайзера (EQ).**

<span id="page-54-1"></span>1 **Несколько раз нажмите кнопку [FUNCTION] (Функции), пока на экране не появится надпись «MasterEQ» (функция 025; [стр. 61](#page-60-3)).** Индикация «MasterEQ» отображается на экране несколько секунд, затем появляется текущий тип основного эквалайзера.

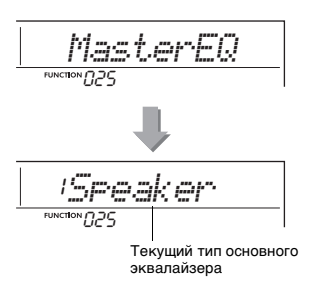

### 2 **С помощью кнопки [+/YES] или [-/NO] выберите нужный тип Master EQ (Основной эквалайзер).**

#### <span id="page-54-2"></span>**Типы Master EQ (Основной эквалайзер)**

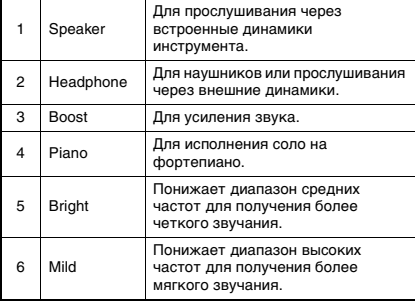

#### <span id="page-55-0"></span>**ВНИМАНИЕ**

—<br>• Перел полключением выключите питание инструмента и внешнего аулиоустройства. Прежле чем включать или *• Перед подключением выключите питание инструмента и внешнего аудиоустройства. Прежде чем включать или выключать питание, следует установить минимальное значение (0) для всех уровней громкости. В противном случае возможно повреждение устройства, поражение электрическим током или потеря слуха.*

# <span id="page-55-2"></span>**Воспроизведение звука внешних аудиоустройств с помощью встроенных динамиков инструмента**

Можно подключить внешнее аудиоустройство (например, смартфона) к инструменту с помощью кабеля, что позволяет прослушивать музыку с этого устройства через встроенные динамики инструмента. При этом вы можете играть на клавишах и одновременно слушать музыку с плеера.

#### **УВЕДОМЛЕНИЕ**

*• Во избежание повреждения внешнего*  включить внешнее устройство, а затем - инструмент. При отключении питания сначала отключайте *При отключении питания сначала отключайте питание инструмента, а затем внешнего устройства.*

#### *ПРИМЕЧАНИЕ*

• Если вы используете компьютер или смарт-устройство, например смартфон или планшет, его можно подключить к разъему [USB TO HOST] (см. раздел «Подключение к компьютеру» на [стр. 57\)](#page-56-0).

#### 1 **Выключите питание инструмента и всех внешних аудиоустройств.**

### 2 **Подключите аудиоустройство к разъему [AUX IN] инструмента.**

<span id="page-55-1"></span>Используйте кабель (без сопротивления) со стереофоническим мини-разъемом на одном конце для подключения к инструменту и разъемом, соответствующим выходному гнезду внешнего аудиоустройства, на другом конце.

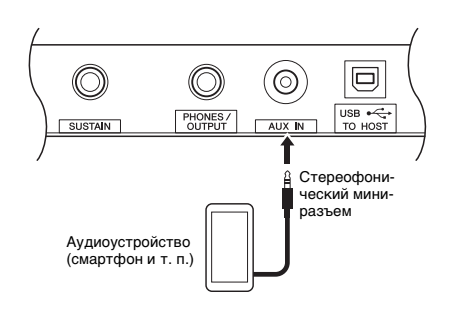

- 3 **Включите питание внешнего аудиоустройства, а затем инструмента.**
- 4 **Включите воспроизведение на подключенном внешнем аудиоустройстве.**

Звук этого устройства будет выводиться через встроенные динамики инструмента.

5 **Настройте баланс громкости между внешним аудиоустройством и инструментом.**

Измените баланс громкости звука подключенного аудиоустройства, а затем общую громкость с помощью регулятора [MASTER VOLUME] (Общая громкость) инструмента.

#### *ПРИМЕЧАНИЕ*

- Для регулировки уровня входного сигнала с внешнего аудиоустройства вызовите сообщение «AuxInVol» с помощью функции 043 ([стр. 62\)](#page-61-3) и используйте кнопки с номерами [0]–[9] и кнопки [+/ YES] и [-/NO]. При настройке громкости на значение более 50 звук, выдаваемый аудиоустройством, может искажаться.
- 6 **Теперь можно играть на клавиатуре одновременно с воспроизведением звука с аудиоустройства.**

Вы можете подавить или снизить громкость мелодической партии. (Для получения дополнительных сведений см. [стр. 58.](#page-57-0))

7 **По окончании игры остановите воспроизведение на аудиоустройстве.**

### <span id="page-56-4"></span><span id="page-56-2"></span><span id="page-56-0"></span>**Подключение к компьютеру**

Подключение разъема [USB TO HOST] инструмента к компьютеру с помощью кабеля USB позволяет выполнять следующие удобные операции.

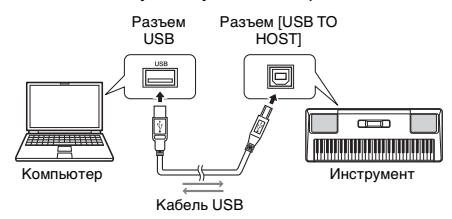

#### *ПРИМЕЧАНИЕ*

• Используйте USB-кабель типа AB длиной менее 3 м. • Не используйте кабели USB 3.0.

### **Передача файлов MIDI, таких как файлы композиций или стилей**

Вы можете воспроизводить файлы композиций, переданные с компьютера на инструмент [\(стр. 19\)](#page-18-0), или загрузить записанные на инструменте композиции пользователя ([стр. 51](#page-50-1)) на компьютер для дальнейшего редактирования и (или) сохранения.

<span id="page-56-1"></span>Перед передачей файлов необходимо включить параметр Storage Mode (Режим хранения) (функция 059; [стр. 63](#page-62-2)). Дополнительные сведения см. на веб-сайте в разделе Computerrelated Operations (Операции, связанные с компьютером) ([стр. 8\)](#page-7-1).

- **Файлы, которые можно передавать**
- Файлы композиций (расширение .MID) На инструмент можно передавать файлы композиций, созданные на других инструментах и на компьютере. Обратите внимание, что пользовательские композиции, созданные с помощью этого инструмента, нельзя перенести на компьютер в виде одного файла.
- Файлы стилей (расширение .STY) Этот инструмент не имеет функции создания файлов стилей, но в его память можно импортировать подобные файлы, созданный на других устройствах. Максимальный объем одного файла — 50 КБ. Файлы большего объема не будут распознаны инструментом.
- 
- Файлы резервных копий (расширение .BUP)<br>\* Можно перенести данные, приведенные в списках \* Можно перенести данные, приведенные в списках «Параметры, резервные копии которых создаются по мере необходимости» и «Параметры, резервные копии которых создаются при отключении питания» (за исключением статуса прохождения урока Keys to Success) на [стр. 59](#page-58-2), на компьютер и сохранить их в виде одного файла резервной копии.

#### *ПРИМЕЧАНИЕ*

- На этот инструмент можно передавать файлы объемом до 1,4 МБ.
- Если вы передали на инструмент файл стиля, перед использованием его необходимо зарегистрировать. Дополнительные сведения см. в разделе «Сохранение файла стиля» ([стр. 50\)](#page-49-0).
- Переданные на инструмент фалы отображаются в виде списка, упорядоченного по символам, номеру и алфавиту.

#### *ПРИМЕЧАНИЕ*

• Если для режима хранения установлено значение ON, на инструменте нельзя играть, также нельзя передавать/ получать файлы MIDI или аудиоданные. Включайте режим хранения только для передачи файлов.

### **Передача/получение MIDI-данных**

При подключении к компьютеру с помощью USB-кабеля можно прослушивать MIDIкомпозиции, воспроизводимые на компьютере, или записывать свое исполнение на инструменте в виде MIDI-данных на компьютер.

### <span id="page-56-3"></span>**Передача/прием аудиоданных (Интерфейс USB-аудио)**

Подключение к компьютеру с помощью USBкабеля также позволяет воспроизводить на инструменте с высоким качеством звука аудиоданные, хранящиеся на компьютере, или записывать свое исполнение на инструменте в виде аудиоданных на компьютер. Для передачи/получения аудиоданных должен быть установлен специальный драйвер. Дополнительные сведения см. на веб-сайте в разделе Computer-related Operations (Операции, связанные с компьютером) [\(стр. 8\)](#page-7-1).

#### *ПРИМЕЧАНИЕ*

- Уровень громкости можно устанавливать как на компьютере, так и используя регулятор [MASTER VOLUME] инструмента. Также можно регулировать уровень входного аудиосигнала через разъем [USB TO HOST], перейдя в раздел меню USBINVol с помощью функции 044 [\(стр. 62](#page-61-4)) и используя кнопки с номерами [0]–[9] и кнопки [+/YES] и [-/NO].
- При выводе аудиосигнала с инструмента на компьютер, например, при записи входного аудиосигнала с разъема [USB TO HOST] с одновременной записью исполнения на инструменте, вы не можете регулировать уровень громкости аудиоданных с помощью регулятора [MASTER VOLUME].
- Если вы используете инструмент совместно с приложением для создания музыки, например DAW (Digital Audio Workstation), выключите функцию Loopback (функция 045; [стр. 62](#page-61-5)). Если данная функция включена, то в DAW будет отправляться смесь аудиоданных и звуков инструмента, что может привести к появлению шумов и неожиданных громких звуков.

# <span id="page-57-2"></span>**Подключение к смартустройству**

Подключив к инструменту смарт-устройство, например смартфон или планшет, можно использовать различные функции. Дополнительные сведения см. в документе Smart Device Connection Manual (Руководство по подключению смарт-устройств) на веб-сайте [\(стр. 8\)](#page-7-2). Информацию о совместимых смартустройствах и приложениях см. на странице https://www.yamaha.com/kbdapps/

#### *ПРИМЕЧАНИЕ*

- Если вы используете инструмент совместно с приложением для создания музыки, например DAW (Digital Audio Workstation), выключите функцию Loopback (функция 045; [стр. 62\)](#page-61-5). Если она включена, то в DAW будет отправляться смесь аудиоданных и звуков инструмента, что может привести к появлению шумов и неожиданных громких звуков.
- Используйте USB-кабель типа AB длиной менее 3 м.
- Не используйте кабели USB 3.0.
- Вы можете регулировать уровень входного аудиосигнала через разъем [USB TO HOST] с помощью настроек функции USBINVol (Функция 044; [стр. 62](#page-61-4)).

# <span id="page-57-1"></span><span id="page-57-0"></span>**Понижение громкости партии мелодии (функция Melody Suppressor)**

Когда звук внешнего аудиоустройства или компьютера, подключенного к разъему [AUX IN] или [USB TO HOST], выводится через этот инструмент, с помощью этой функции можно отключить или понизить громкость мелодической партии стереофонического воспроизведения и сыграть партию мелодии самостоятельно. С помощью этой функции вы можете приглушить мелодическую партию и разучить ее на клавиатуре вместе с композицией.

- 1 **Включите воспроизведение на подключенном внешнем аудиоустройстве.**
- 2 **Вызовите функцию MelodySP, нажав кнопку [FUNCTION] несколько раз (функция 046; [стр. 62\)](#page-61-6).**

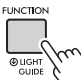

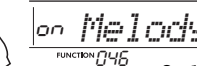

Удерживайте более секунды.

Отображается, если активна функция Melody Suppressor

### 3 **Нажмите кнопку [+/YES], чтобы присвоить функции значение on.**

#### *ПРИМЕЧАНИЕ*

- Если инструмент подключен к разъему [USB TO HOST] и для функции Audio Loop Back (функция 045; [стр. 62\)](#page-61-5) задано значение OFF (Выкл.), функция подавления мелодии недоступна.
- 4 **Чтобы выключить функцию подавления мелодии, нажмите кнопку [-/NO] для выбора значения «oFF».**

### **Если мелодию или звук вокала нельзя отключить (или приглушить) стандартным способом**

1 **При включенной функции Melody Suppressor вызовите элемент SupprPan (функция 047; [стр. 63](#page-62-3)), нажав кнопку [FUNCTION] (Функции) несколько раз.**

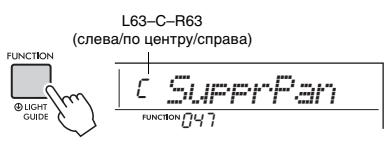

2 **Отрегулируйте направленность панорамы звучания приглушаемого звука с помощью кнопок [+/YES] или [-/NO].**

*ПРИМЕЧАНИЕ*

• В зависимости от конкретной композиции, мелодия или вокал могут не отключиться стандартным способом даже при включенной функции подавления мелодии.

# <span id="page-58-6"></span><span id="page-58-0"></span>**Резервное копирование параметров**

Следующие параметры, подлежащие резервному копированию, сохраняются даже при отключении электропитания.

#### **Параметры, резервная копия которых создается по мере необходимости**

- Пользовательские композиции [\(стр. 51\)](#page-50-2)
- Стили № 206–215 [\(стр. 50](#page-49-0))

#### <span id="page-58-2"></span>**Параметры, резервная копия которых создается при отключении питания**

- Registration Memory (Регистрационная память) ([стр. 53\)](#page-52-0)
- Статус прохождения урока Keys to Success (Ключ к успеху) [\(стр. 37](#page-36-0))
- Параметры раздела ФУНКЦИИ: [\(стр. 60\)](#page-59-1) подстройка, точка разделения, чувствительность к силе нажатия, громкость стиля, громкость композиции, громкость метронома, свой темп, демонстрационная группа, режим демонстрационного воспроизведения, тип основного эквалайзера, сустейн, автоматическое отключение питания, тип батареи, функция обучения Guide, закольцовывание аудио, тип аппликатуры, громкость аудио с разъема [AUX IN], громкость аудио с разъема [USB TO HOST], функция «заморозки» стиля, функция «заморозки» транспонирования, функция «заморозки» тембра

В дополнение к перечисленным выше параметрам резервного копирования будут сохраняться все данные, перенесенные с подключенного компьютера (в т. ч. не загруженные данные стиля), даже при отключении электропитания. Параметры резервного копирования, отличные от статуса прохождения урока Keys to Success

(Ключ к успеху), могут быть сохранены на компьютере в виде единого файла резервной копии (с расширением .BUP). Этот файл резервной копии может быть загружен в инструмент для использования в будущем. Подробные сведения об использовании компьютера вместе с инструментом см. на странице Computer-related Operations (Операции, связанные с компьютером) нашего веб-сайта [\(стр. 8](#page-7-1)).

#### **УВЕДОМЛЕНИЕ**

- Резервная копия автоматически создается при *• Резервная копия автоматически создается при выключении питания. В следующих случаях при выключении питания резервное копирование выполнено* 
	- Отключение блока питания
	- *Отключение блока питания*
	- *Сбой питания Разряженные батареи или их отсутствие*

### **Ошибка во время операции резервного копирования**

В случае подключения к компьютеру при включенном режиме хранения (функция 059; [стр. 63](#page-62-2)) в памяти инструмента может оказаться недостаточно места, чтобы создать файл резервной копии для передачи на компьютер. В этой ситуации на экране появится сообщение об ошибке «Not enough storage for backup» (Недостаточно места для резервного

<span id="page-58-3"></span>копирования). Если вы хотите сохранить файл резервной копии на компьютере, освободите место в памяти инструмента, удалив ненужные файлы композиций или стилей. Затем отключите и заново включите режим хранения. Будет создан файл резервной копии. Если вы не хотите сохранить файл резервной копии на компьютере, то отобразившееся сообщение об ошибке можно проигнорировать.

#### *ПРИМЕЧАНИЕ*

- Размер файла резервной копии зависит от объема данных, хранящихся в памяти инструмента. Максимальный объем — около 620 КБ.
- Даже если не будет создан файл резервной копии для передачи на компьютер, данные резервной копии сохранятся в памяти инструмента.

### **Инициализация**

Можно инициализировать исходные данные с помощью следующих двух методов.

#### <span id="page-58-4"></span><span id="page-58-1"></span>**Очистка параметров резервного копирования**

Данная последовательность действий служит для инициализации блоков регистрационной памяти и параметров резервного копирования. Удерживая нажатой крайнюю правую белую клавишу, нажмите переключатель  $\lceil$  (<sup>I</sup>)  $\rceil$  (Режим ожидания / Вкл.) для включения питания.

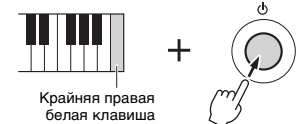

### <span id="page-58-5"></span>**Очистка флеш-памяти**

Данная операция служит для удаления всех композиций и стилей, переданных с компьютера. Помните, что данные стиля, записанные в стиль с номером 206–215, сохраняются. Удерживая нажатыми крайнюю правую белую клавишу и три крайние правые черные клавиши на клавиатуре, нажмите переключатель [  $\bigcirc$  ] (Режим ожидания / Вкл.) для включения питания.

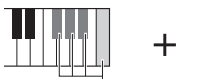

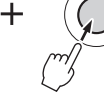

Крайняя правая белая клавиша и три крайние правые черные клавиши

#### **УВЕДОМЛЕНИЕ**

*• Учтите, что при выполнении операции Backup Clear*  флеш-памяти) удаляются также ранее *флеш-памяти) удаляются также ранее приобретенные данные. Обязательно сохраните все важные данные на компьютере.*  <span id="page-59-7"></span>**С помощью раздела «Функции» осуществляется доступ к детальным параметрам инструмента, таким как Tuning (Подстройка), Split Point (Точка разделения), Voices (Тембры) и Effects (Эффекты).**

### 1 **Несколько раз нажмите кнопку [FUNCTION] (Функции), пока не появится нужный элемент.**

При каждом нажатии кнопки [FUNCTION] (Функции) номер функции увеличивается на единицу. Чтобы уменьшить номер функции на единицу, кратковременно нажмите кнопку [-/NO], удерживая при этом кнопку [FUNCTION] (Функции). Если вы нажмете только кнопку [+/YES] или [-/NO], номер функции не изменится.

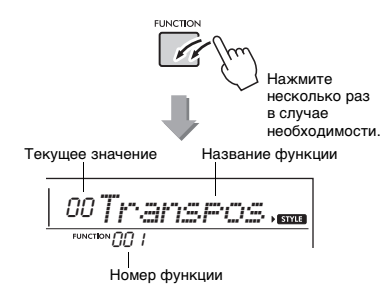

Через несколько секунд название функции будет заменено значением настройки в зависимости от выбранной функции.

#### *ПРИМЕЧАНИЕ*

- Если экран настроек функций не отображается, нажмите одну из кнопок [VOICE], [SONG] или [STYLE], затем снова нажмите кнопку [FUNCTION].
- Во время воспроизведения композиции, стиля или метронома номер функции на экране не отображается. Вместо этого отображается значение такта.

2 **Установите значение, используя кнопки с номерами [0]–[9] и кнопки [+/YES], [-/NO].**

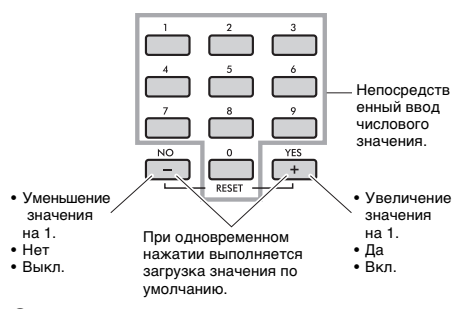

3 **Для выхода из настроек функций нажмите одну из следующих кнопок: [SONG] (Композиция), [VOICE] (Тембр) или [STYLE] (Стиль) (Стиль).**

<span id="page-59-6"></span><span id="page-59-1"></span>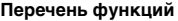

<span id="page-59-5"></span><span id="page-59-4"></span><span id="page-59-3"></span><span id="page-59-2"></span><span id="page-59-0"></span>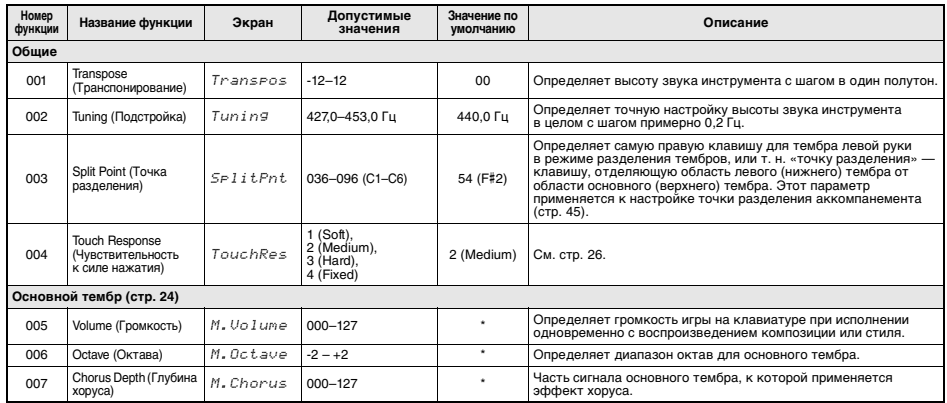

<span id="page-60-15"></span><span id="page-60-14"></span><span id="page-60-13"></span><span id="page-60-12"></span><span id="page-60-11"></span><span id="page-60-10"></span><span id="page-60-9"></span><span id="page-60-8"></span><span id="page-60-7"></span><span id="page-60-6"></span><span id="page-60-5"></span><span id="page-60-4"></span><span id="page-60-3"></span><span id="page-60-2"></span><span id="page-60-1"></span><span id="page-60-0"></span>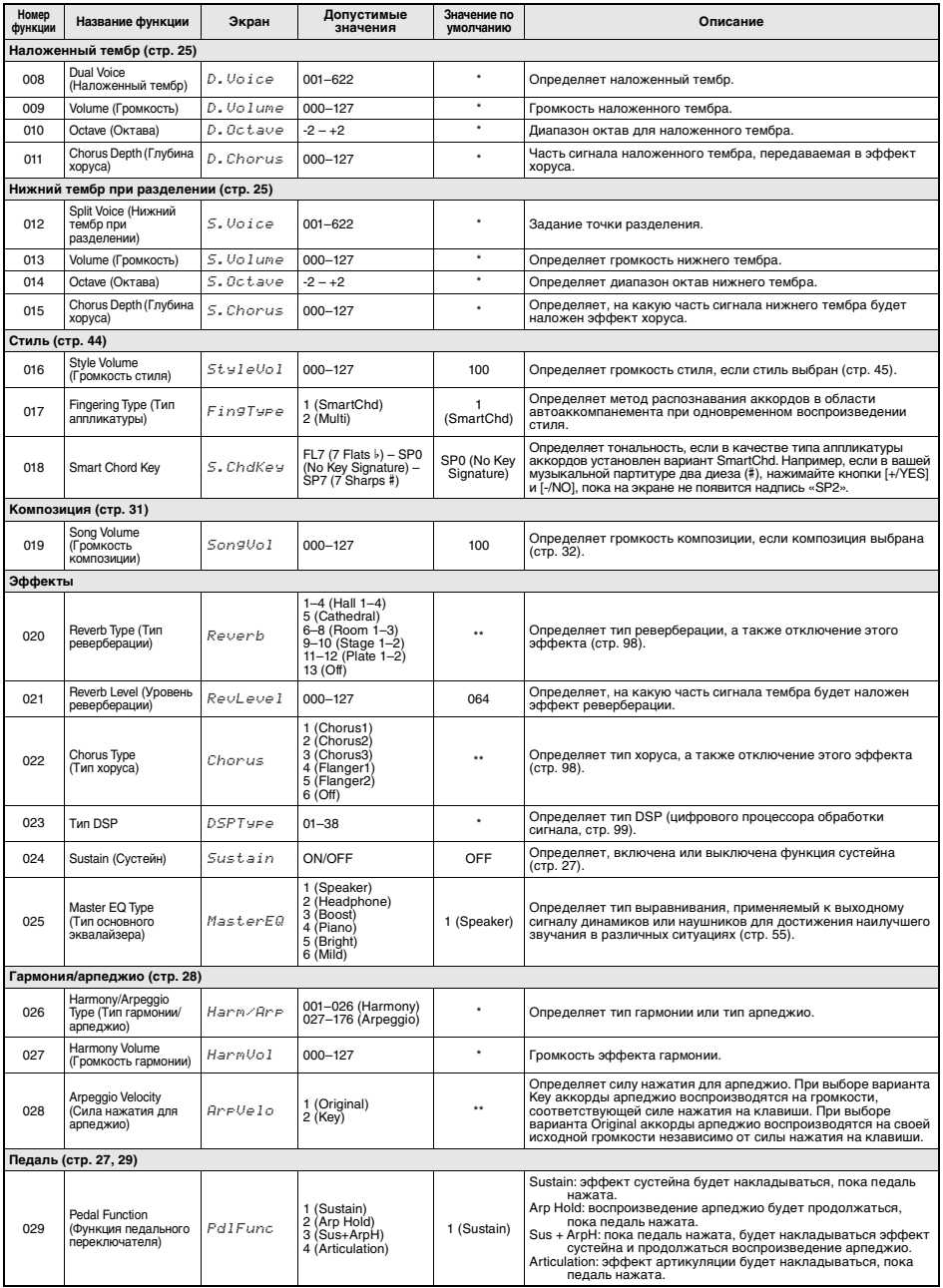

<span id="page-61-12"></span><span id="page-61-11"></span><span id="page-61-10"></span><span id="page-61-9"></span><span id="page-61-8"></span><span id="page-61-7"></span><span id="page-61-6"></span><span id="page-61-5"></span><span id="page-61-4"></span><span id="page-61-3"></span><span id="page-61-2"></span><span id="page-61-1"></span><span id="page-61-0"></span>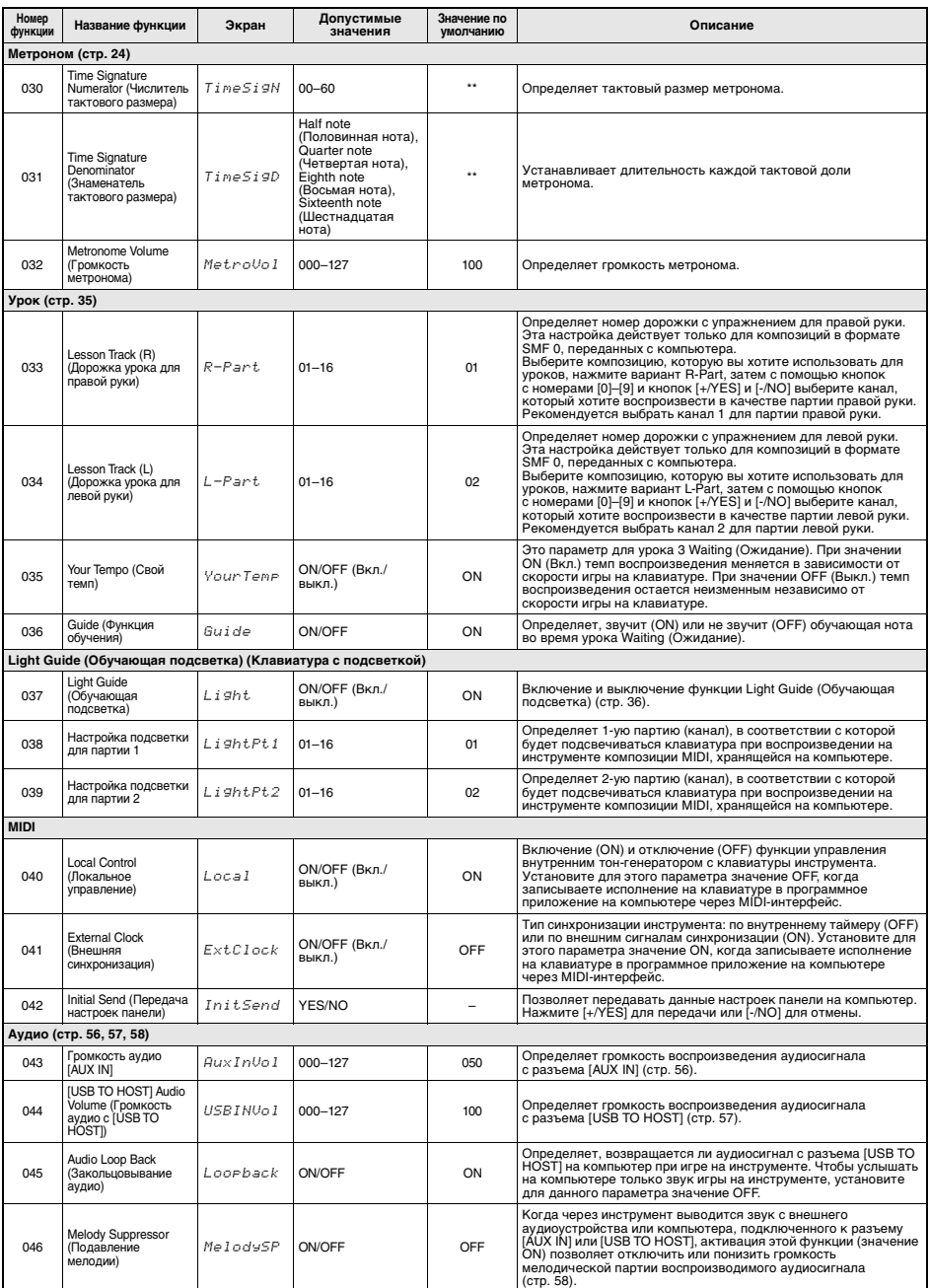

<span id="page-62-7"></span><span id="page-62-3"></span><span id="page-62-1"></span>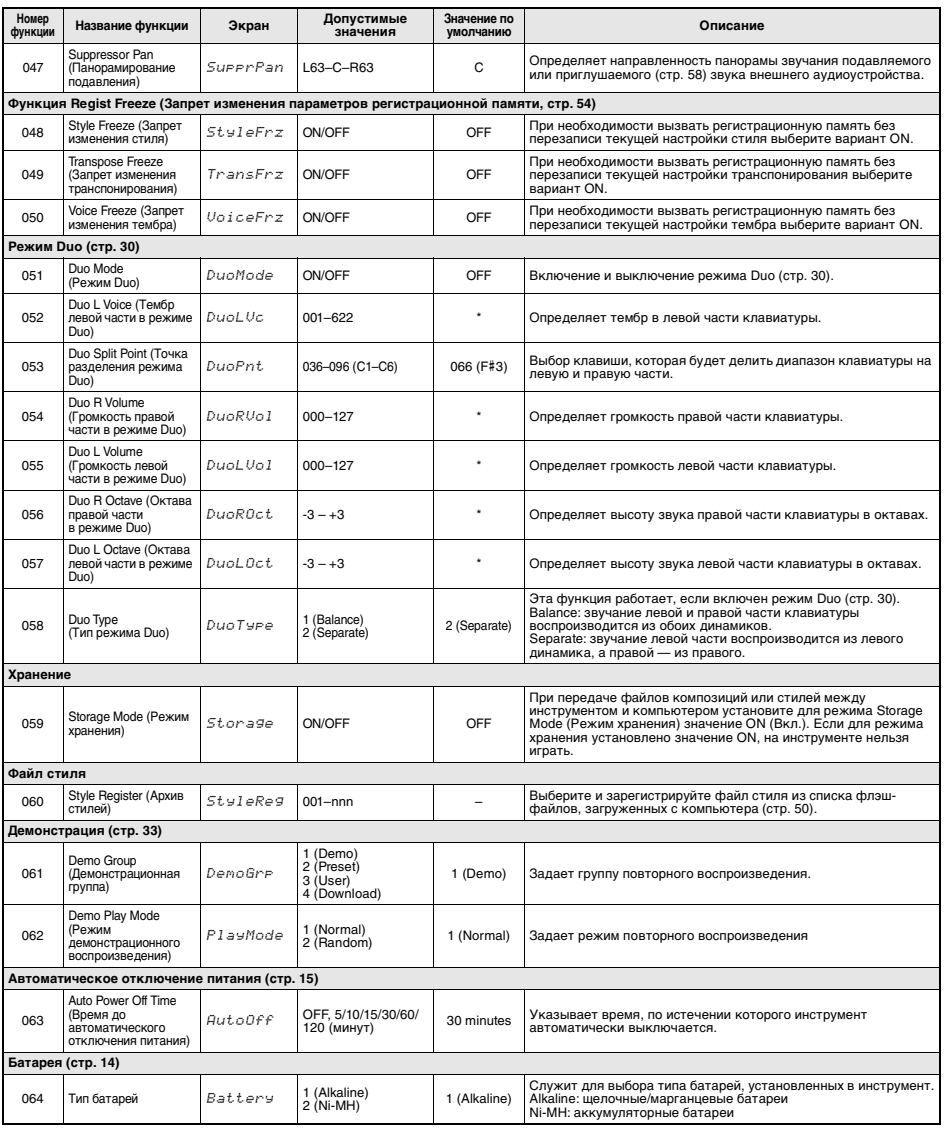

<span id="page-62-8"></span><span id="page-62-6"></span><span id="page-62-4"></span><span id="page-62-2"></span><span id="page-62-0"></span>

<span id="page-62-9"></span><span id="page-62-5"></span>\* Для каждой комбинации тембров автоматически задается соответствующее значение. \*\* Для каждой композиции, стиля или арпеджио автоматически задается соответствующее значение.

# <span id="page-63-0"></span>**Поиск и устранение неисправностей**

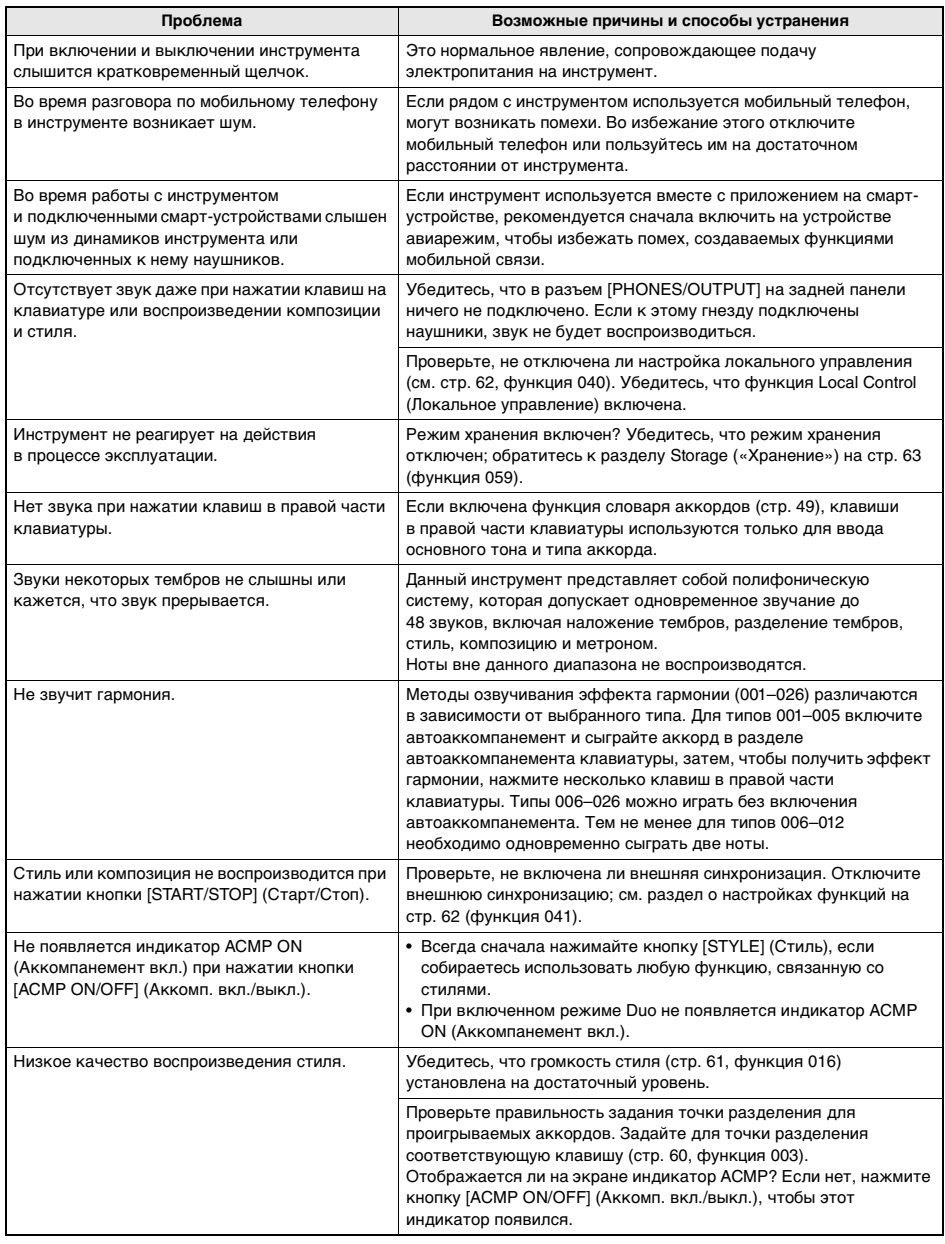

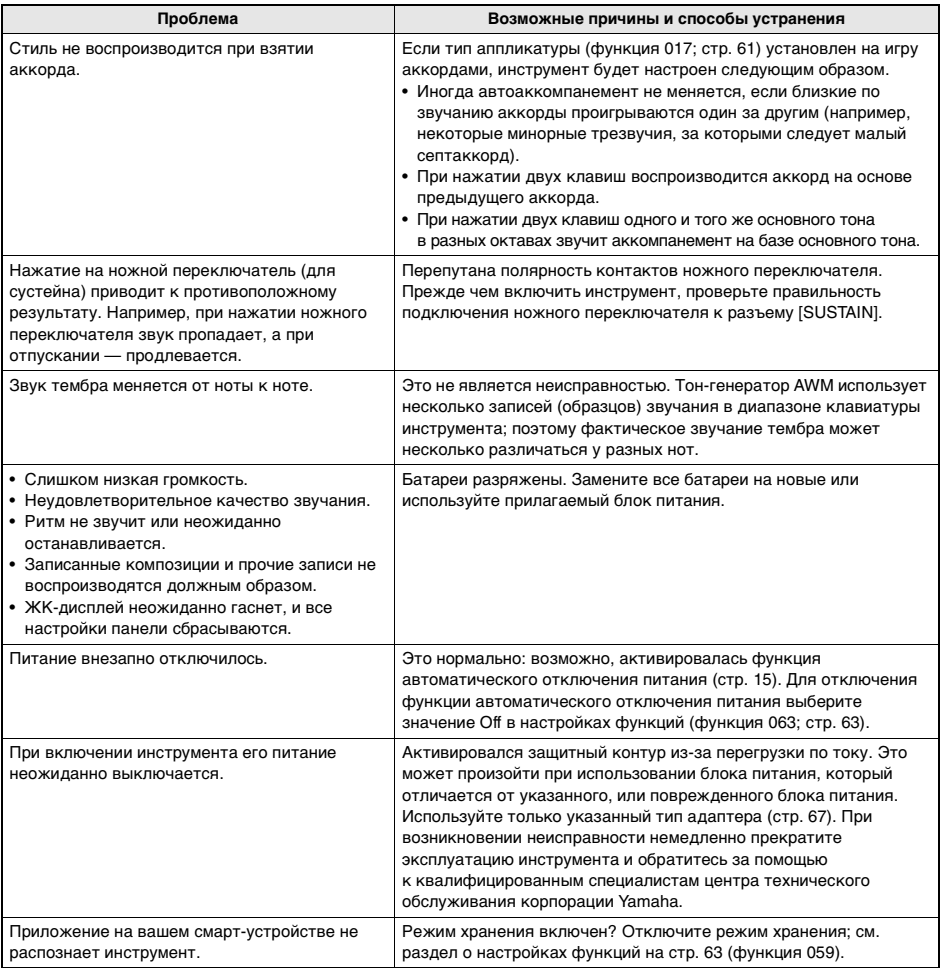

# <span id="page-65-0"></span>**Технические характеристики**

п

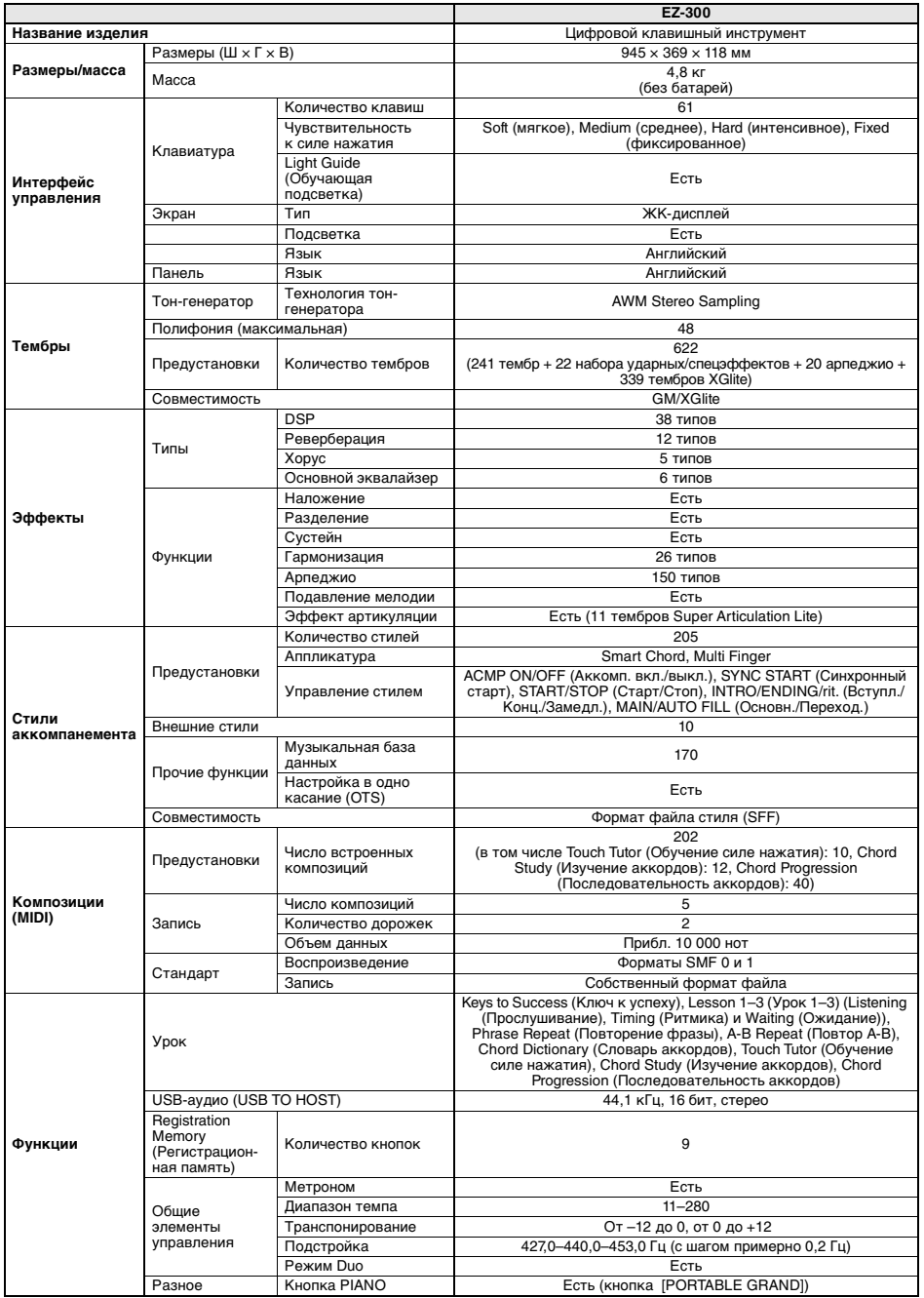

<span id="page-66-0"></span>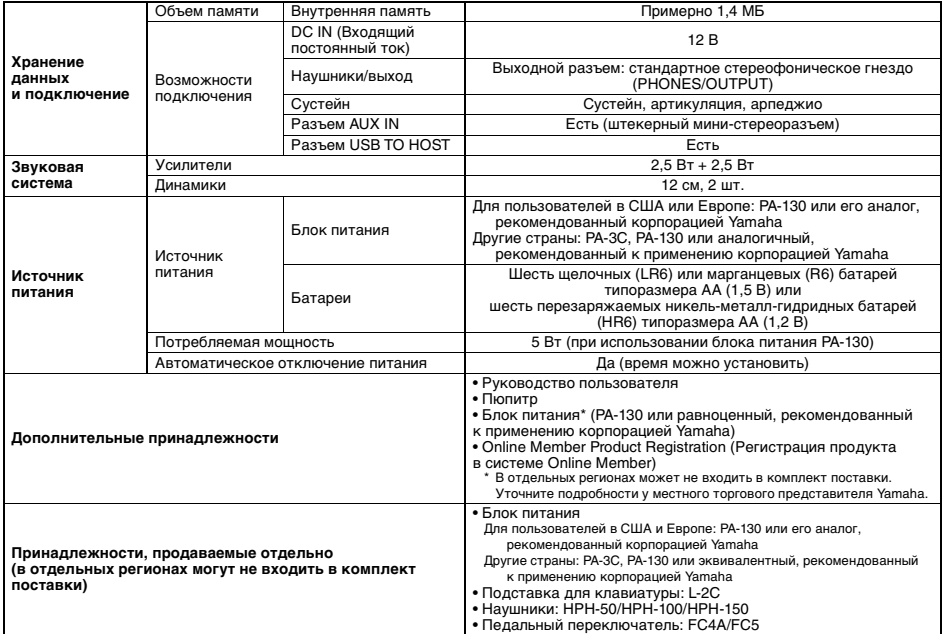

\* В содержании данного руководства приведены последние на момент публикации технические характеристики. Для получения<br>последней версии руководства посетите веб-сайт корпорации Yamaha и загрузите файл с руководством. Так к характеристики, оборудование и отдельно продаваемые принадлежности могут различаться в разных странах, обратитесь за информацией к представителю корпорации Yamaha в своем регионе.

# **A—Z**

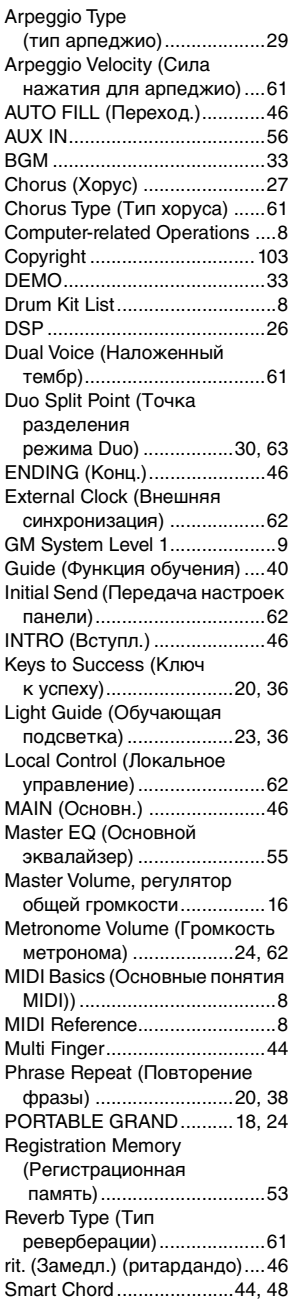

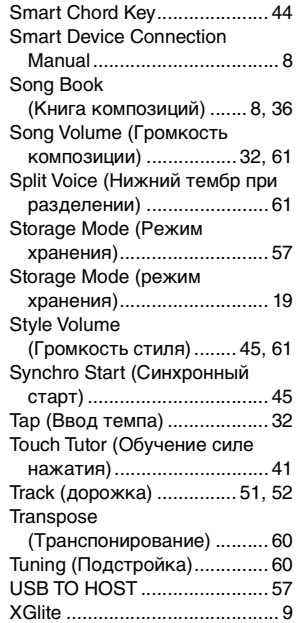

# **А**

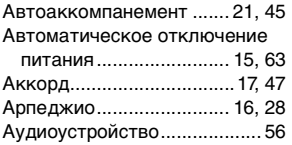

# **Б**

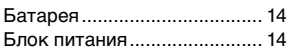

## **Г**

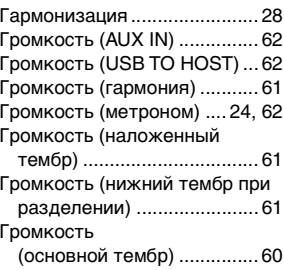

### **Д** [Доля ........................................17](#page-16-2)

# **3**<br>3<br>3

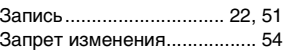

# **И**

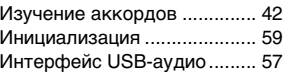

# **К**

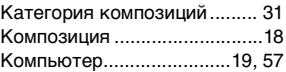

# **М**

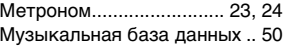

# **Н**

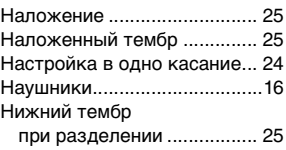

# **О**

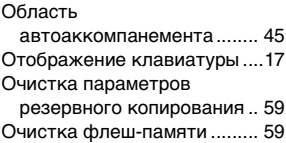

# **П**

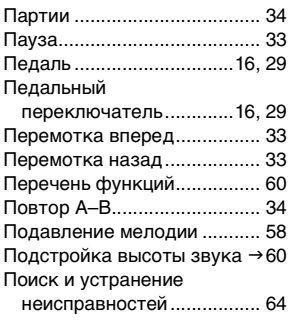

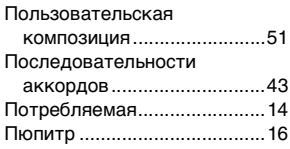

## **Р**

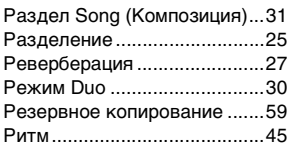

# **С**

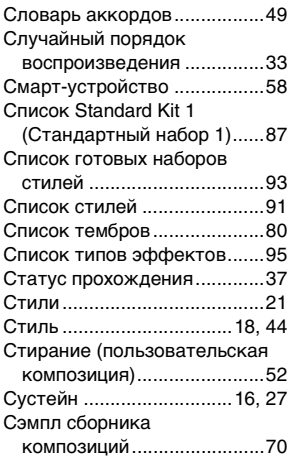

# **Т**

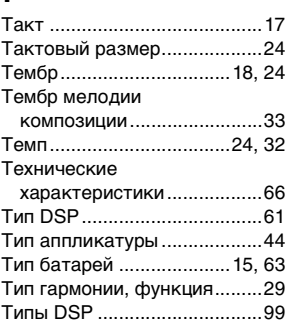

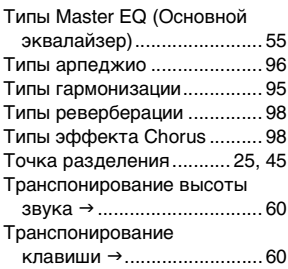

# **У**

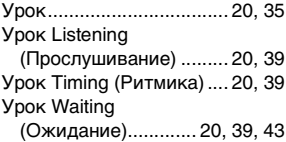

# **Ф**

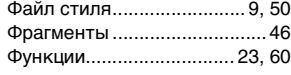

# **Ч**

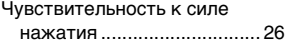

# **Э**

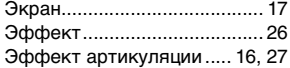

### Song Book Sample / Échantillon de recueil de morceaux / Libro de canciones de muestra / Amostra do Song Book / Notenheft-Beispiel / Сэмпл сборника композиций

This score is provided with the part of the Song Book (free downloadable scores). The Song Book contains not only the scores for all internal songs (excepting for a Demo Song and some Songs due to copyright issues) but also music terms and important points for your practice. To obtain the Song Book, complete the user registration at the following website.

Cette partition est fournie dans le recueil de morceaux (partitions téléchargeables gratuitement). Le Song Book contient non seulement les partitions de l'ensemble des morceaux internes (à l'exception d'un morceau de démonstration et de certains morceaux pour des questions de droits d'auteur), mais également des termes musicaux et des points essentiels pour vous exercer. Pour obtenir le recueil de morceaux, remplissez la fiche d'enregistrement utilisateur, accessible via le site Web suivant :

Esta partitura se suministra con la parte del libro de canciones (partituras que se pueden descargar de forma gratuita). El documento Song Book (Libro de canciones) no solo contiene todas las partituras de las canciones internas (excepto la canción de demostración y algunas otras canciones por motivos de derechos de autor), sino que también incluye términos musicales y aspectos importantes para la práctica. Para obtener el libro de canciones, complete el registro de usuario en el siguiente sitio web.

Esta partitura é fornecida com parte do Song Book (partituras para download gratuito). O Song Book contém não apenas as partituras de todas as músicas internas (exceto por uma música demo e algumas músicas devido a questões de direitos autorais), mas também os termos de músicasÞ os pontos importantes para que você possa praticar. Para obter o Song Book, conclua o registro de usuário no site a seguir.

Diese Partitur ist im Notenheft enthalten (kostenlos herunterladbare Partituren). Das Song Book enthält nicht nur die Noten aller internen Songs (mit Ausnahme eines Demo-Songs und einiger anderer Songs aufgrund urheberrechtlicher Probleme), sondern auch Musikbegriffe und hilfreiche Hinweise für Ihre Übungen. Um das Notenheft zu erhalten, füllen Sie die Anwenderregistrierung auf der folgenden Webseite aus.

Эта партитура поставляется в части книги композиций (бесплатно загружаемые партитуры). Книга композиций содержит не только партитуры всех внутренних композиций (за исключением демонстрационных композиций и композиций, защищенных авторскими правами), но также музыкальные термины и важные замечания для разучивания. Для получения книги композиций заполните регистрационные данные пользователя на следующем веб-сайте.

**Yamaha Global Site** https://www.yamaha.com

- \* The Song Book is provided in English, French, German and Spanish. This example introduces part of the English Song Book.
- \* Le recueil de morceaux est disponible en anglais, en français, en allemand et en espagnol. Cet exemple fournit un aperçu du recueil de morceaux en anglais.
- \* El libro de canciones se proporciona en inglés, francés, alemán y español. En este ejemplo se incluyen partes del libro de canciones en inglés.
- \* O Livro de músicas é fornecido em inglês, francês, alemão e espanhol. Este exemplo apEZ-300resenta parte do Livro de músicas em inglês.
- \* Das Notenheft (Song Book) ist erhältlich auf Englisch, Französisch, Deutsch und Spanisch. Dieses einführende Beispiel ist der englischen Ausgabe des Notenhefts entnommen.
- \* Сборник композиций Song book предоставляется только на английском, французском, немецком и испанском языках. Этот пример представляет сборник композиций на английском языке.

**L. v. Beethoven**

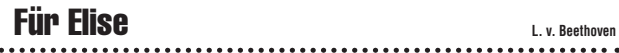

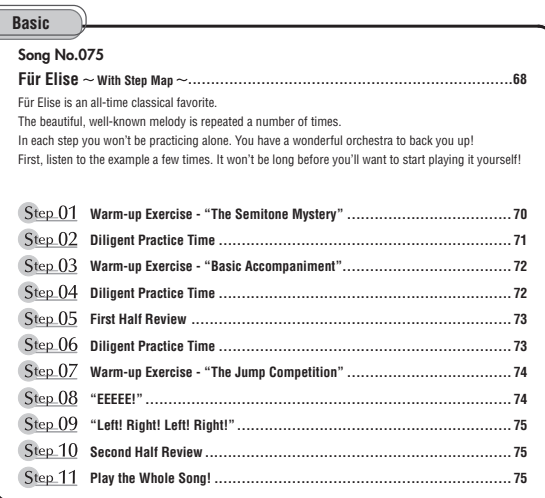

### **Before Playing...**

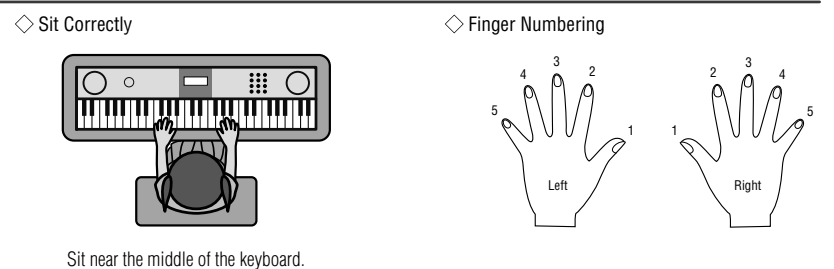

### **Reading the Score**

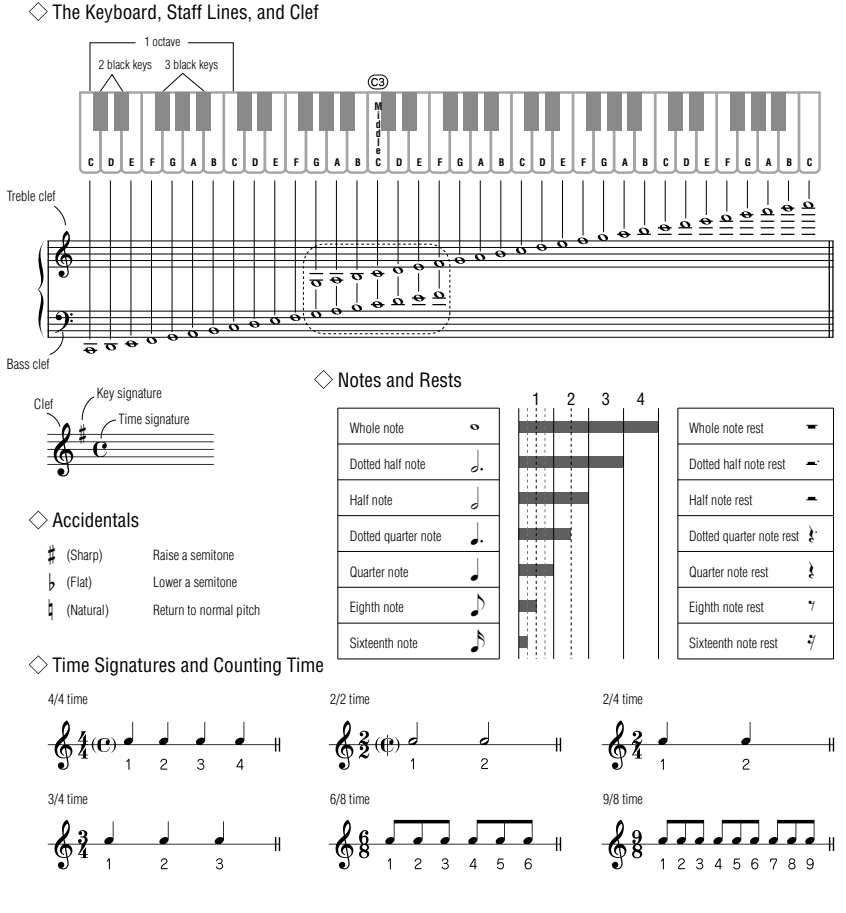

### **Song No.075**

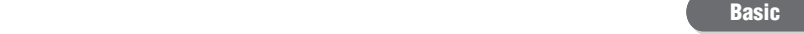

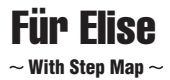

Play with both hands as if gently telling a story. It might help to sing or hum the melody as you play. Similar melody lines and rhythms are repeated in this song, so there aren't as many sections to practice as you might think. Enjoy learning each section as you build proficiency.

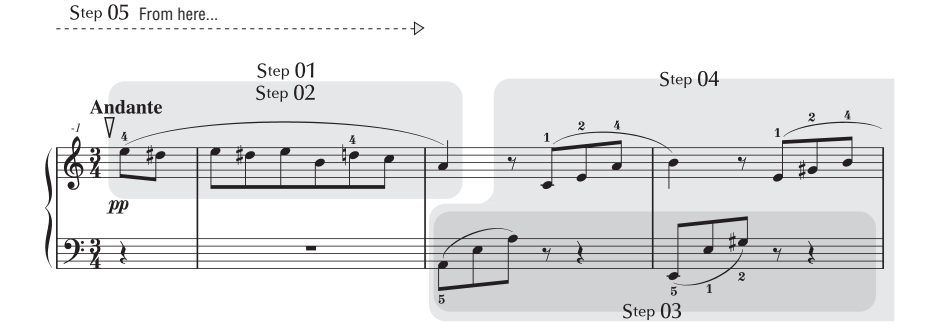

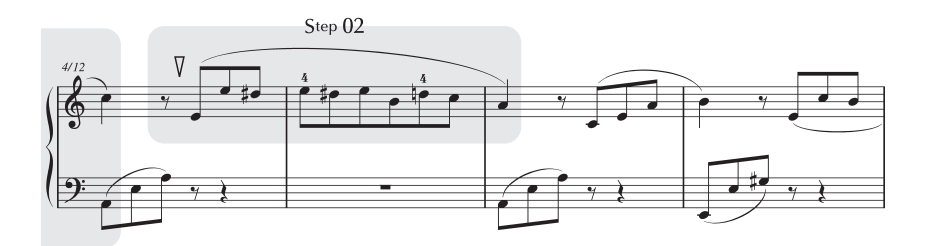
r.

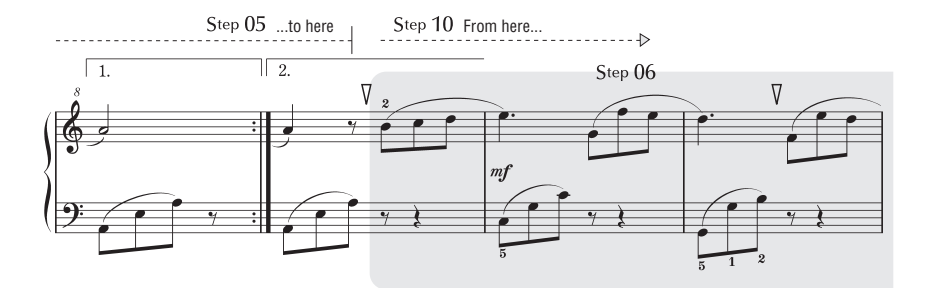

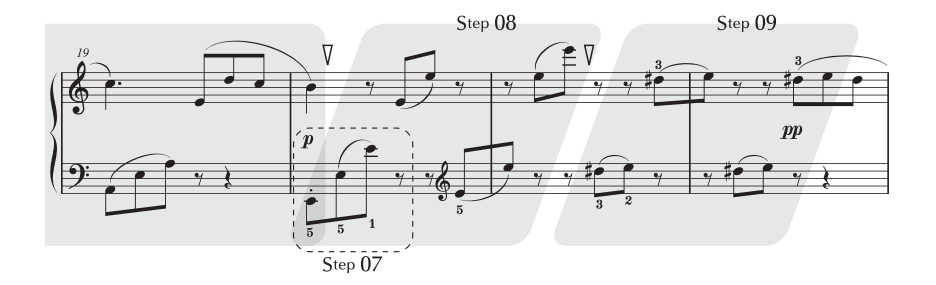

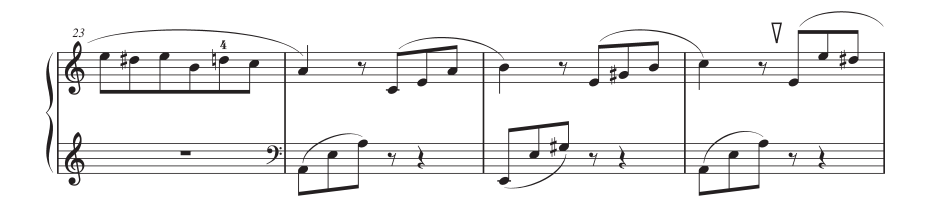

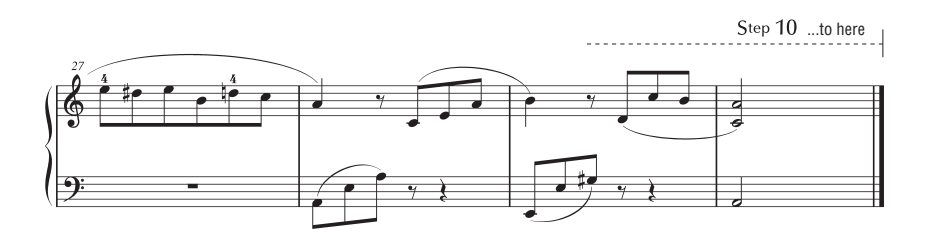

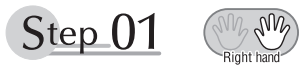

# **Warm-up Exercise - "The Semitone Mystery"**

Let's start with a warm-up exercise using three fingers of the right hand.

We'll start by ascending and descending the white and black keys. Check out the illustrations until you understand how the fingers are supposed to move, then get started!

You'll find it easier to play if you bend your fingers slightly.

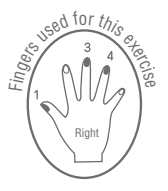

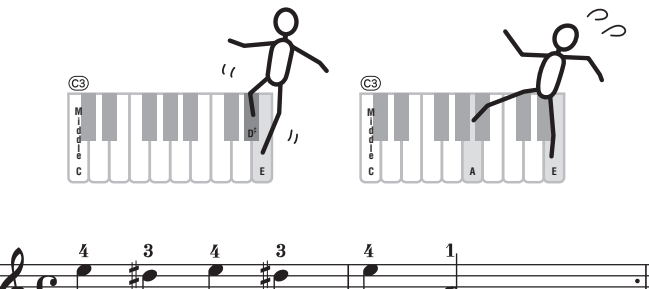

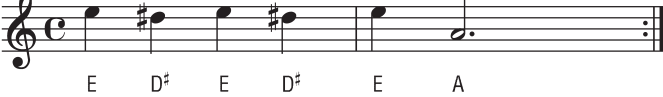

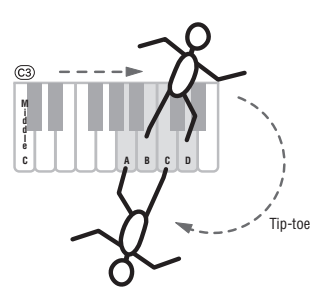

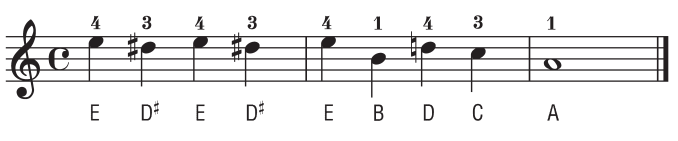

Go back to the beginning and play it again.

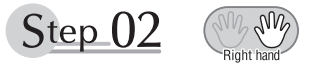

## **Diligent Practice Time**

Right! Now that we're warmed up let's try playing along with the orchestra in 3/4 time. The melody will be built up little by little.

Compare each line... notice that many of the shapes formed by the notes are very similar.

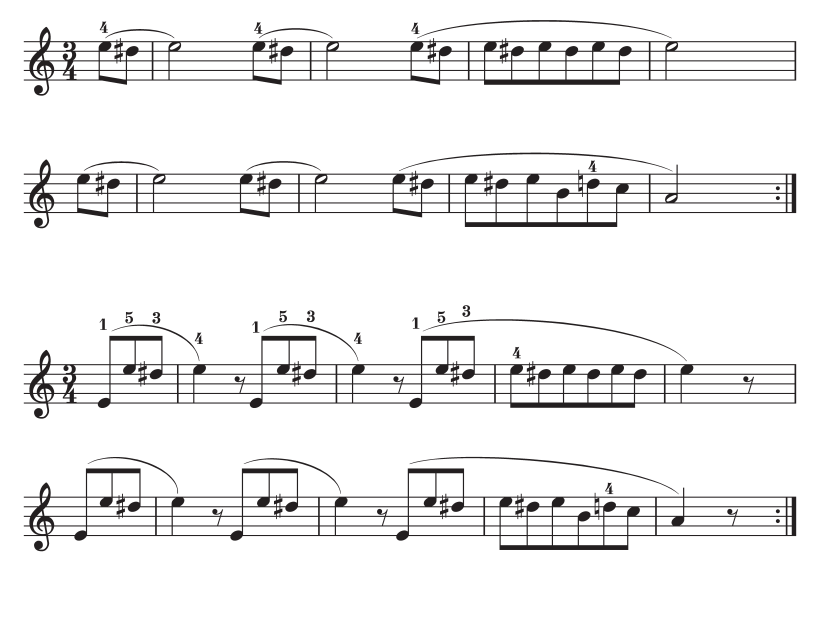

Short break

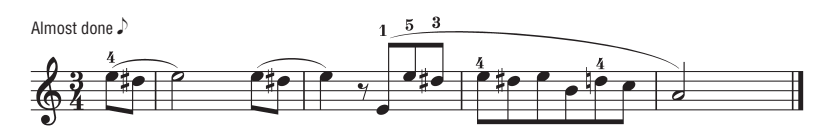

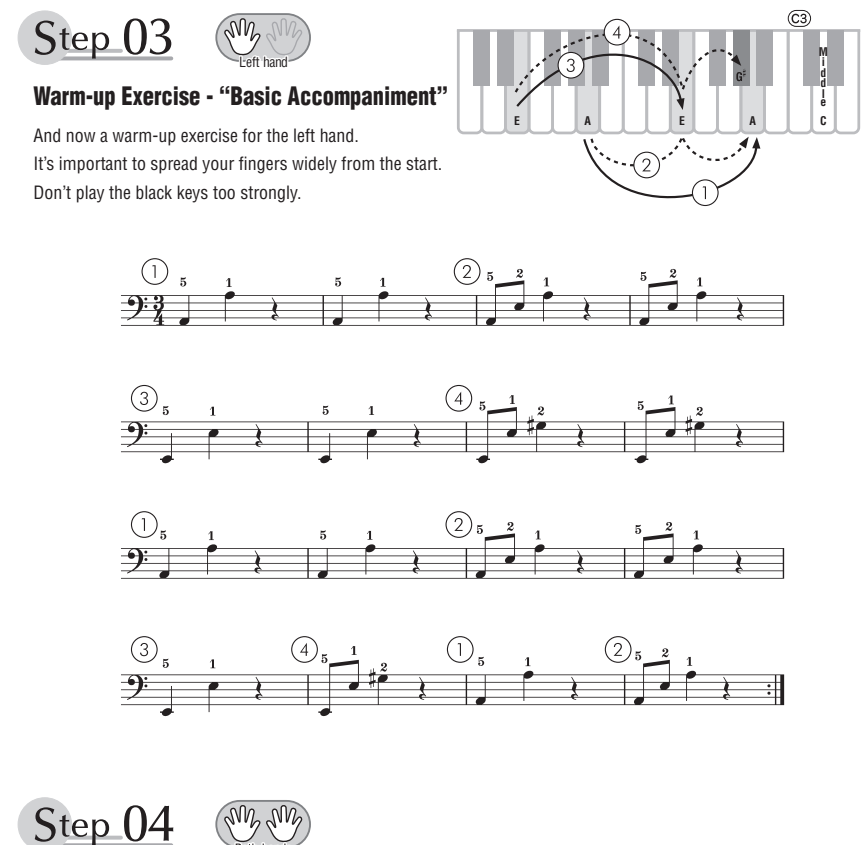

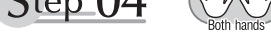

# **Diligent Practice Time**

Connect the notes smoothly, as if the left hand were passing them to the right hand. You'll be able to play smoothly if you move the left hand into position for the next phrase as soon as it finishes playing the first phrase.

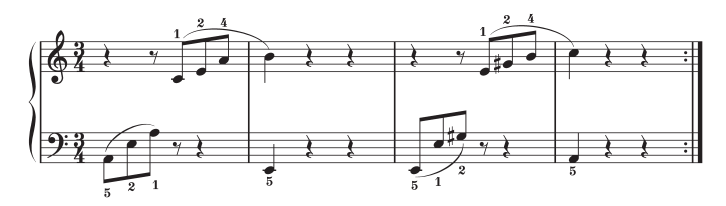

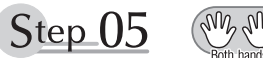

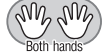

# **First Half Review**

You've reached the halfway step! Have you learned all the material provided in the preceding steps? Now let's go back and play through all the first-half exercises. If you find that you're having trouble playing any of the material, go back and review the steps using the Step Map as a guide.

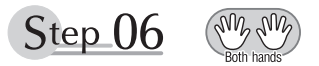

# **Diligent Practice Time**

OK, let's begin the second half!

You'll be able to play the melody nicely if you lift your fingers from the keyboard between the slurs. It might be easier to grasp the key release timing if you sing along with the melody. Don't panic and play too strongly where the left hand has to play short notes.

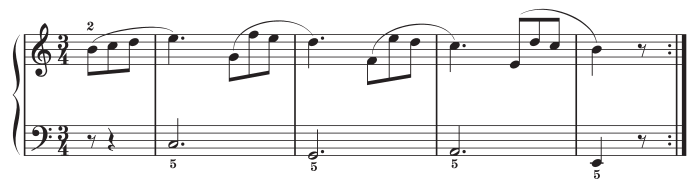

Always have left-hand finger 5 ready to play the next note!

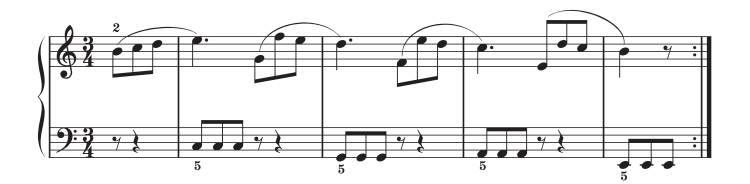

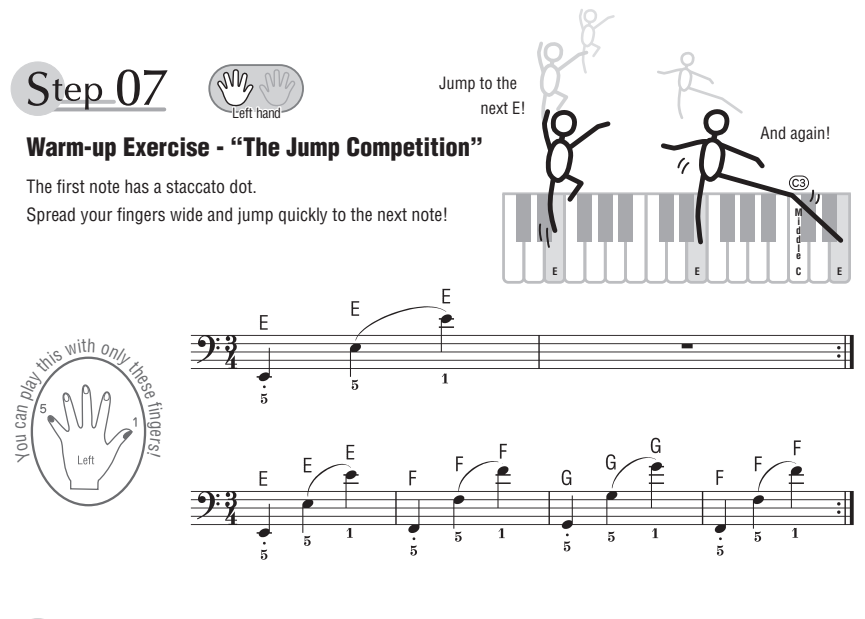

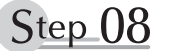

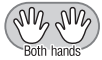

## **"EEEEE!"**

The only note in this step is E!

Make the connection between the left and right hands as smooth as possible.

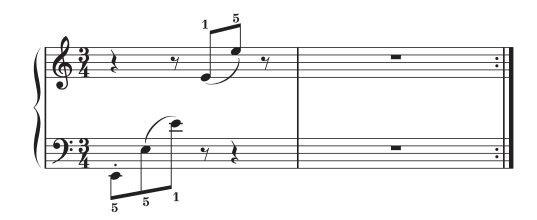

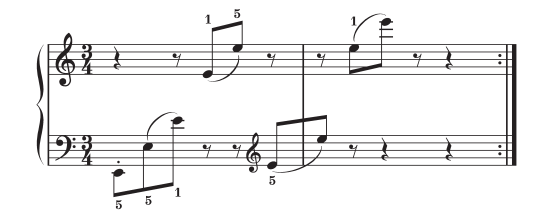

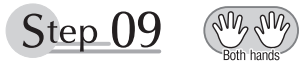

# **"Left! Right! Left! Right!"**

Play "D<sup>#</sup> E" repeatedly, alternating the left and right hands. Have the next hand ready in position to play D<sup>#</sup> so you won't have to rush.

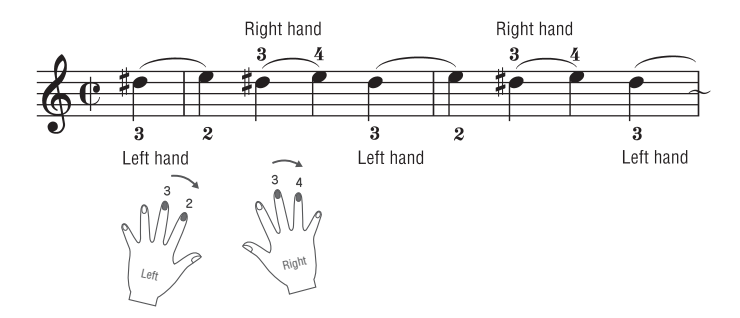

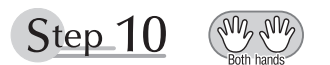

# **Second Half Review**

Try playing all the way through the second half.

As we did after the first half, if there are places you can't play with confidence go back and review the steps.

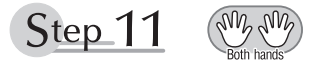

# **Play the Whole Song!**

This is the finishing step!

Don't be afraid of making mistakes. Just concentrate on playing the entire song from start to finish. Practice this with the lessons learned in each step in mind, and gradually you'll master the whole song.

#### **Maximum Polyphony**

The instrument has 48-note maximum polyphony. This means that it can play a maximum of up to 48 notes at once, regardless of what functions are used. Auto accompaniment uses a number of the available notes, so when auto accompaniment is used the total number of available notes for playing on the keyboard is correspondingly reduced. The same applies to the Split Voice and Song functions. If the maximum polyphony is exceeded, earlier played notes will be cut off and the most recent notes have priority (last note priority).

## **Polyphonie maximale**

L'instrument dispose d'une polyphonie maximale de 48 notes. Cela signifie que l'instrument peut reproduire au maximum 48 notes à la fois, indépendamment des fonctions utilisées. L'accompagnement automatique fait appel à un certain nombre de notes disponibles. Dès lors, lorsque l'accompagnement automatique est utilisé, le nombre total de notes disponibles pour l'interprétation au clavier est réduit en conséquence. Cela vaut aussi pour les fonctions Split Voice et Song. Lorsque la polyphonie maximale est dépassée, les notes jouées en premier ne produisent aucun son et seules les notes interprétées en dernier sont audibles (priorité à la dernière note).

#### **Polifonía máxima**

El instrumento tiene una polifonía máxima de 48 notas. Esto significa que puede tocar un máximo de 48 notas a la vez, independientemente de las funciones que se usen. El acompañamiento automático utiliza una parte de las notas disponibles, de forma que cuando este se utiliza el número de notas disponibles se reduce proporcionalmente. Lo mismo puede aplicarse a las funciones Split Voice (voz de división) y Song (canción). Si se excede la polifonía máxima, las notas tocadas con anterioridad se cortan y se da prioridad a las notas más recientes (prioridad de la última nota).

## **Polifonia máxima**

O instrumento tem polifonia máxima de 48 notas. Isso significa que ele pode reproduzir um número máximo de 48 notas ao mesmo tempo, independentemente das funções utilizadas. A função de acompanhamento automático utiliza uma parte das notas disponíveis. Portanto, quando tal função é ativada, o número total de notas disponíveis para reprodução no teclado é reduzido de modo correspondente. O mesmo se aplica às funções de voz dividida e música. Se a polifonia máxima for excedida, as notas tocadas anteriormente serão cortadas, e as notas mais recentes terão prioridade (prioridade da última nota).

#### **Maximale Polyphonie**

Das Instrument verfügt über eine maximale Polyphonie von 48 Noten. Dies bedeutet, dass es unabhängig von den aktivierten Funktionen maximal 48 Noten gleichzeitig spielen kann. Eine bestimmte Anzahl der verfügbaren Noten wird von der automatischen Begleitung belegt; bei deren Einsatz verringert sich somit die Anzahl der für das Spiel auf der Tastatur verfügbaren Noten entsprechend. Das Gleiche gilt für Split Voices und Song-Funktion. Wenn die maximale Polyphonie überschritten wird, werden die am frühesten gespielten Noten ausgeschaltet und die zuletzt gespielten Noten haben Vorrang (Last Note Priority).

#### *NOTE*

- The Voice List includes MIDI program change numbers for each voice. Use these program change numbers when playing the instrument via MIDI from an external device.
- Program change numbers are often specified as numbers "0–127. " For these cases, it is necessary to subtract 1 from the intended program change number to select the appropriate sound, because this list uses a "1–128" numbering system. For example, to select program change number 38 in the list below, transmit program change number 37.
- Some voices may sound continuously or have a long decay after the notes have been released while the sustain pedal (footswitch) is held.

#### *NOTE*

- La liste des sonorités comporte des numéros de changement de programme MIDI pour chaque sonorité. Utilisez ces numéros lorsque vous jouez de l'instrument via MIDI à partir d'un appareil externe.
- Les numéros de changement de programme sont souvent spécifiés de 0 à 127. Dans ces cas-là, il est nécessaire de soustraire 1 du numéro de changement de programme prévu afin de sélectionner le son approprié, car cette liste utilise un système de numérotation allant de 1 à 128. Par exemple, pour sélectionner le changement de programme n° 38 dans la liste ci-dessous, il faut transmettre le changement de programme n° 37.
- Certaines sonorités peuvent présenter un son prolongé ou un long déclin après le relâchement des touches, et ceci pendant la durée de maintien de la pédale de sustain (sélecteur au pied).

#### *NOTA*

- La lista de voces incluye números de cambio de programa MIDI para cada voz. Utilice estos números de cambio de programa cuando toque el instrumento a través del MIDI desde un dispositivo externo.
- Los números de cambio de programa se especifican a menudo como "0–127". En estos casos, se debe restar 1 del número de cambio de programa deseado para seleccionar el sonido adecuado, porque esta lista utiliza un sistema de numeración "1–128". Por ejemplo, para seleccionar el número de cambio de programa 38 en la lista siguiente, transmita el número de cambio de programa 37.
- Algunas voces podrían sonar de forma continuada o presentar una larga disminución después de soltar las notas mientras se mantiene pisado el pedal de resonancia.

#### *OBSERVAÇÃO*

- A Lista de vozes inclui números de alteração de programas MIDI para cada voz. Utilize esses números ao tocar o instrumento via MIDI usando um dispositivo externo.
- Os números da alteração de programa são frequentemente especificados como números de "0 a 127. " Nesses casos, é necessário subtrair 1 do número da alteração de programa pretendido para selecionar o som adequado, pois esse sistema usa um sistema de numeração de "1 a 128." Por exemplo, para selecionar o número de alteração de programa 38 na lista abaixo, transmita o número de alteração de programa 37.
- Algumas vozes poderão ter uma sonoridade contínua ou apresentar um longo declínio depois de serem liberadas enquanto o pedal de sustentação estiver pressionado.

#### *HINWEIS*

- In der Liste der Voices sind für jede Voice MIDI-Programmwechsel-Nummern enthalten. Verwenden Sie diese Programmwechsel-Nummern, wenn Sie das Instrument über MIDI von einem externen Gerät aus ansteuern.
- Die Programmwechselnummern werden häufig als Nummern "0-127" angegeben. Da diese Liste das Nummerierungssystem "1–128" verwendet, muss in diesen Fällen von den gesendeten Programmwechselnummern die Zahl 1 abgezogen werden, um den gewünschten Sound zu erhalten. Wenn Sie z. B. aus der nachstehenden Liste das Programm Nr. 38 auswählen möchten, senden Sie die Programmwechselnummer 37.
- Solange das Haltepedal (der Sustain-Fußschalter) gedrückt ist, ertönen einige Voices nach dem Loslassen der Taste eventuell kontinuierlich oder mit einer langen Abklingzeit (Decay).

#### **Максимальная полифония**

Максимальная полифония данного инструмента — 48 нот. Это означает, что независимо от используемых функций на инструменте можно одновременно брать до 48 нот. Часть нот используется автоаккомпанементом, то есть при включенном автоаккомпанементе общее количество нот, доступных для игры на клавиатуре, сокращается. Это замечание относится также к функциям разделенного тембра и композиции. В случае превышения максимальной полифонии ранее сыгранные ноты отсекаются, а ноты, сыгранные последними, получают более высокий приоритет (приоритет последней ноты).

#### **Panel Voice List / Liste des sonorités de panneau / Lista de voces del panel / Lista de vozes do painel / Liste der Bedienfeld-Voices / Список тембров панели**

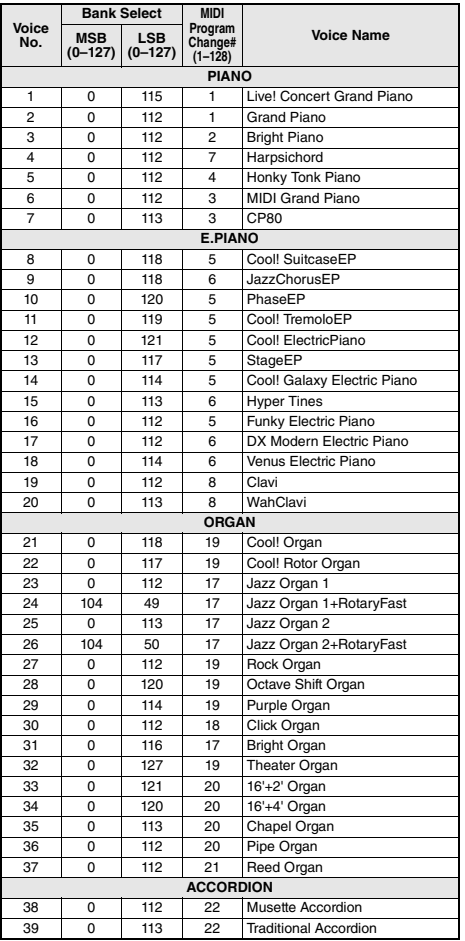

#### *ПРИМЕЧАНИЕ*

- В список тембров включены номера изменения программ MIDI для каждого тембра. Эти номера используются при воспроизведении на инструменте с внешнего устройства через интерфейс MIDI.
- Номера изменения программ часто представляются в виде чисел от 0 до 127. В подобных случаях необходимо вычитать 1 из желаемого номера изменения программы для выбора необходимого звука, поскольку в этом списке используется система нумерации от 1 до 128. Например, для выбора номера изменения программы 38 в списке ниже передайте номер изменения программы 37.
- При нажатой педали сустейна (ножной переключатель) некоторые тембры могут звучать непрерывно или долго затухать после отпускания клавиш.

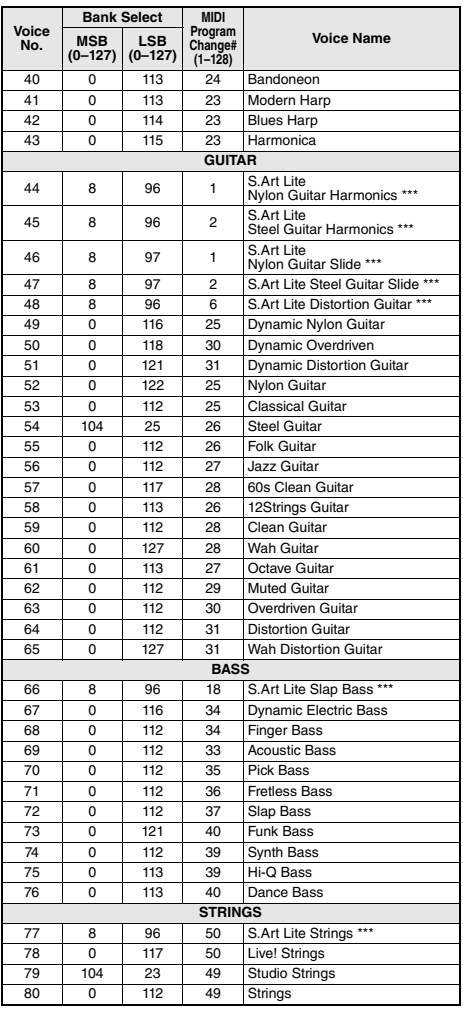

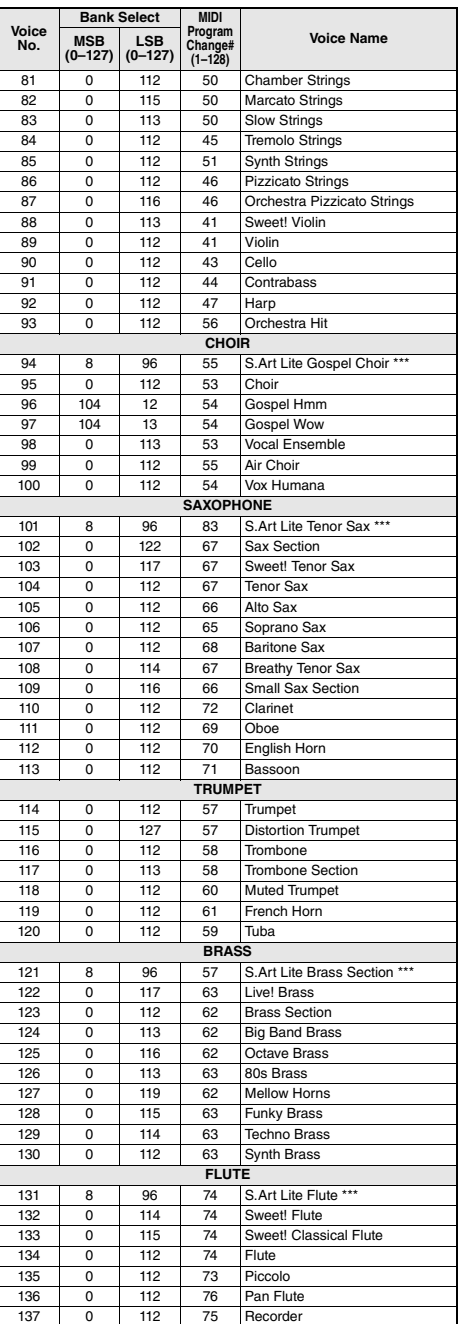

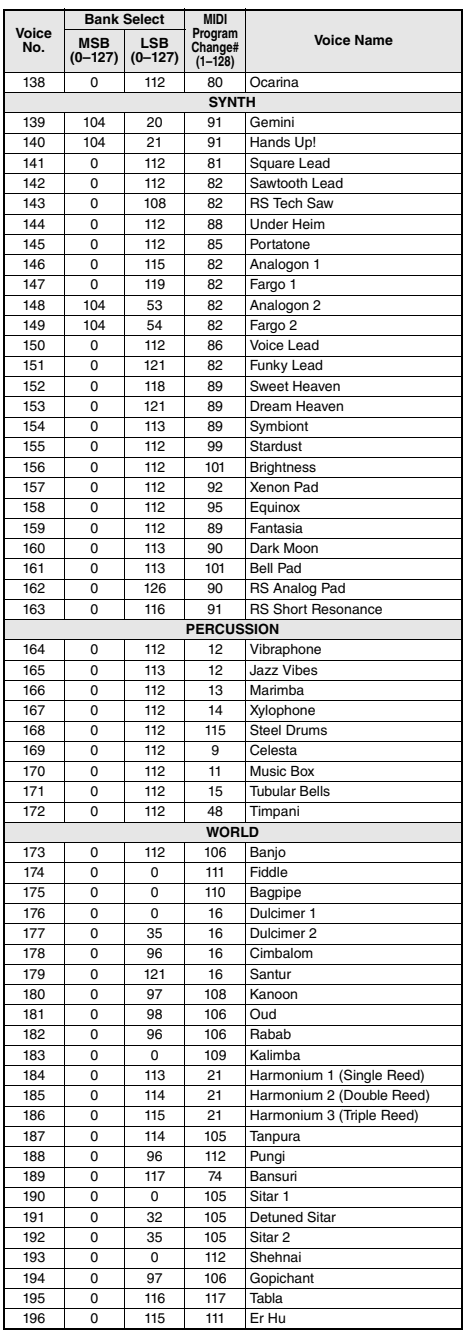

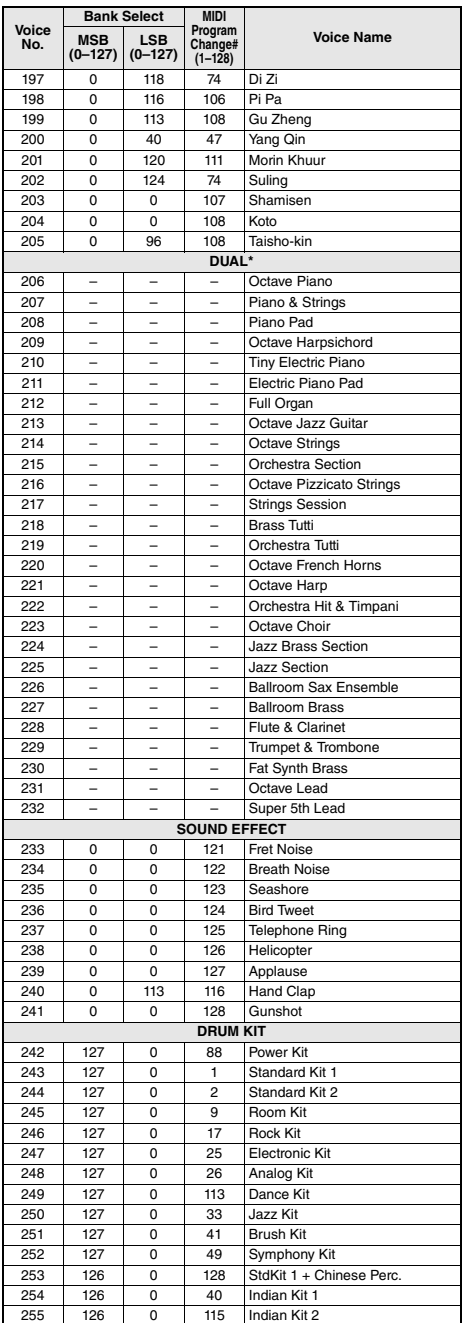

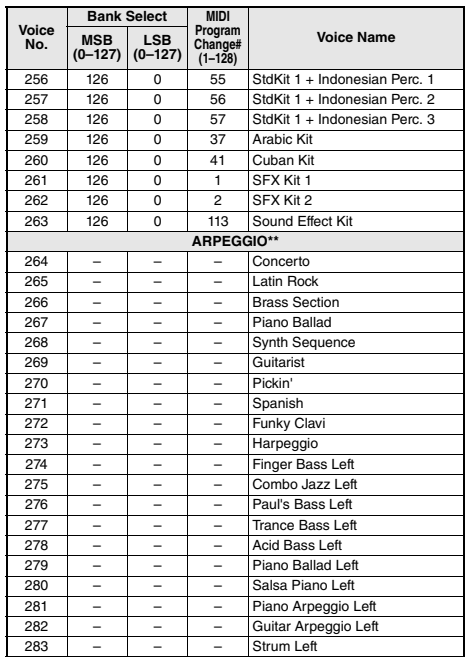

\* When you select a Voice of the DUAL category, two voices sound at the same time.

- \*\* Selecting a Voice number between 264 and 283 will turn on Arpeggio.
- \*\*\* S.Art Lite voice (page 27)
- \* Lorsque vous sélectionnez une sonorité de la catégorie DUAL, deux sonorités retentissent en même temps.
- \*\* La sélection d'un numéro de sonorité compris entre 264 et 283 entraîne l'activation de l'arpège.
- \*\*\* Sonorité S.Art Lite (page 27)
- \* Cuando se selecciona una voz de la categoría DUAL, suenan dos voces al mismo tiempo.
- \*\* Si se selecciona número de voz entre 264 y 283, se activará automáticamente la función Arpeggio.
- \*\*\* Voz S.Art Lite (página 27)
- \* Ao selecionar uma voz da categoria DUAL, duas vozes são reproduzidas simultaneamente.
- \*\* Selecionar um número de voz entre e 264 e 283 ativa o arpejo.
- \*\*\* Voz S.Art Lite (página 27)
- \* Wenn Sie eine Voice der DUAL-Kategorie auswählen, erklingen zwei Voices gleichzeitig.
- \*\* Wenn Sie eine Voice-Nummer zwischen 264 und 283 wählen, wird das Arpeggio eingeschaltet.
- \*\*\* S.Art-Lite-Voice (Seite 27)
- \* При выборе тембра категории DUAL два тембра звучат одновременно.
- \*\* При выборе номера тембра в диапазоне 264–283 включается функция арпеджио.
- \*\*\* Тембр S.Art Lite (стр. 27)

#### **XGlite Voice List / Liste des sonorités XGlite / Lista de voces de XGlite / Lista de vozes XGlite / Liste der XGlite-Voices / Список тембров XGlite**

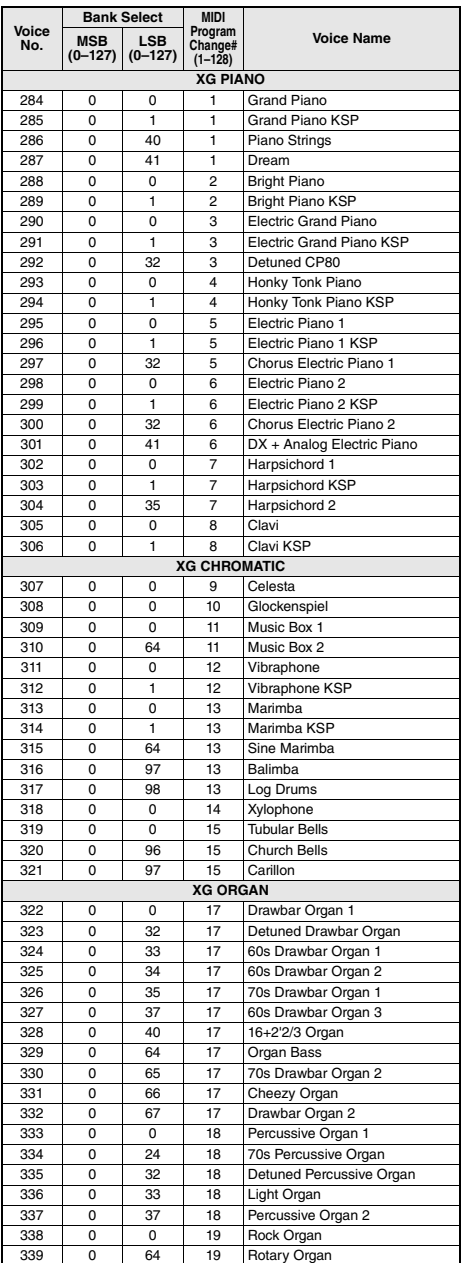

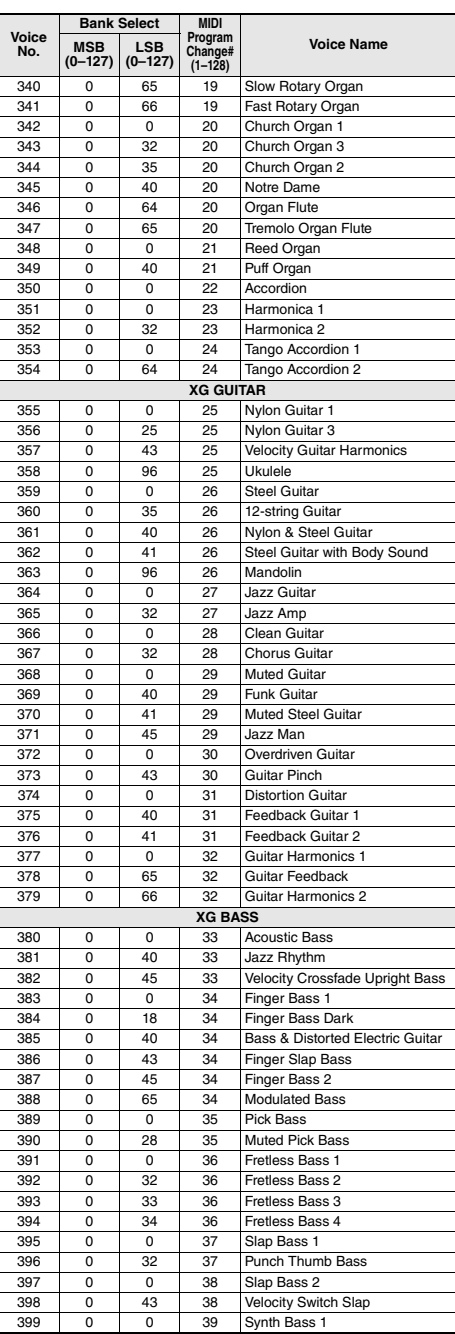

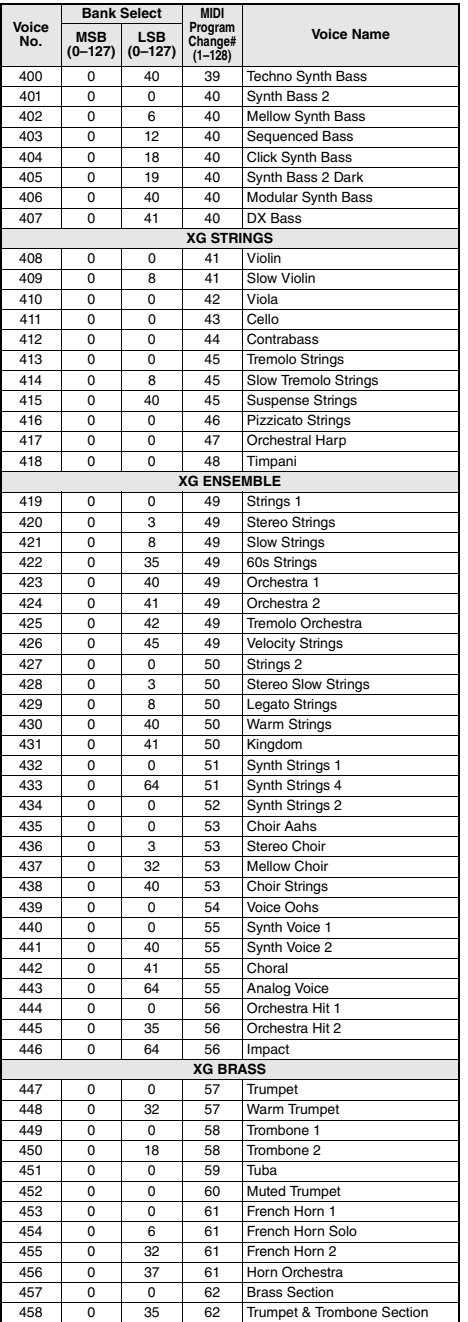

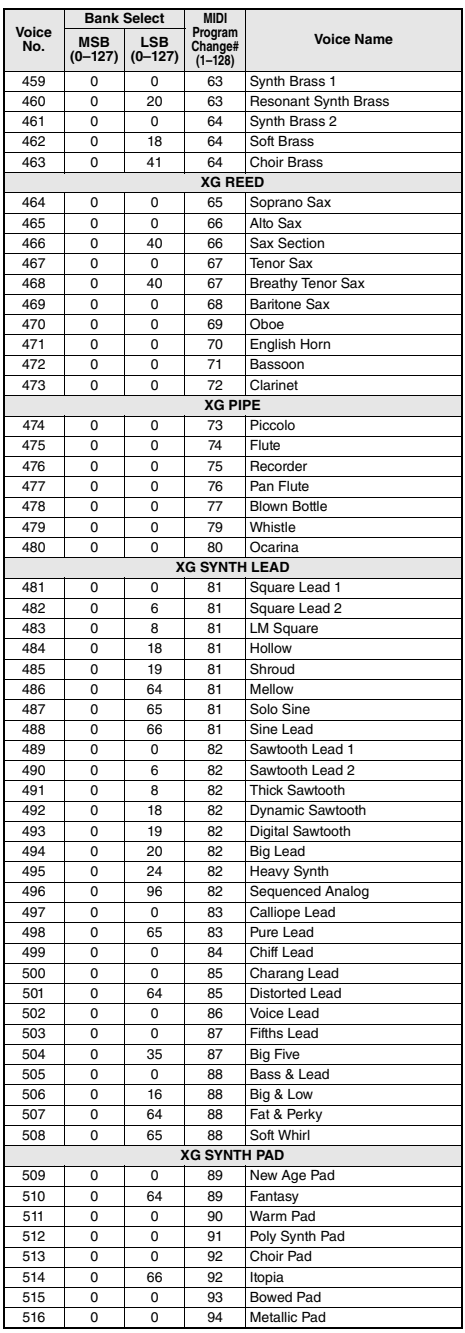

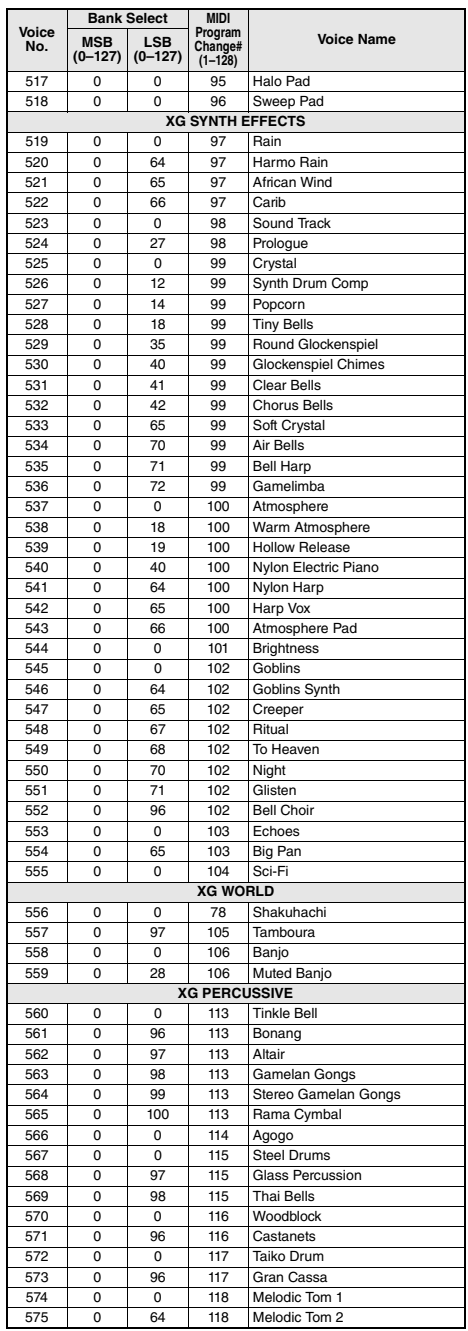

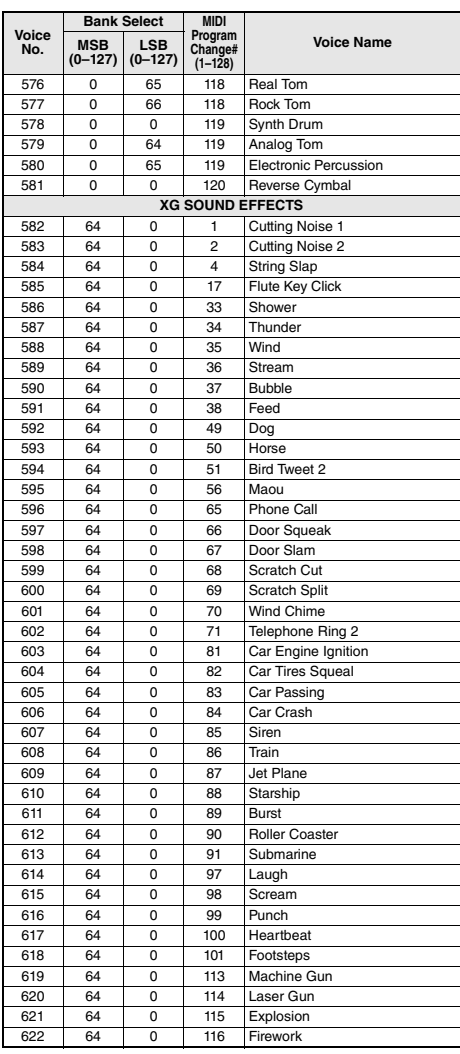

# Standard Kit 1 List / Liste des kits standard 1 / Lista de juegos de batería estándar 1 / Lista do conjunto padrão 1 / Standard Kit 1 List / Список Standard Kit 1 (Стандартный набор 1)

- For drum kits other than Standard Kit 1, refer to "Drum Kit List" on the website (page 8).
- Pour les kits de batterie autres que Standard Kit 1, reportez-vous à la « Drum Kit List » disponible sur le site Web (page 8).
- Para obtener kits de batería distintos de Standard Kit 1 (kit estándar 1), consulte el documento "Drum Kit List" (Lista de kits de batería) en el sitio web (página 8).
- Para obter conjuntos de percussão além do conjunto padrão 1, consulte "Drum Kit List" (Lista do conjunto de percussão) no site (página 8).
- Für andere Schlagzeug-Sets außer Standard Kit 1 beachten Sie die "Drum Kit List" auf der Website (Seite 8).
- Сведения о наборах ударных, отличных от Standard Kit 1, см. в разделе «Список наборов ударных» на веб-сайте Yamaha (ст. 8).

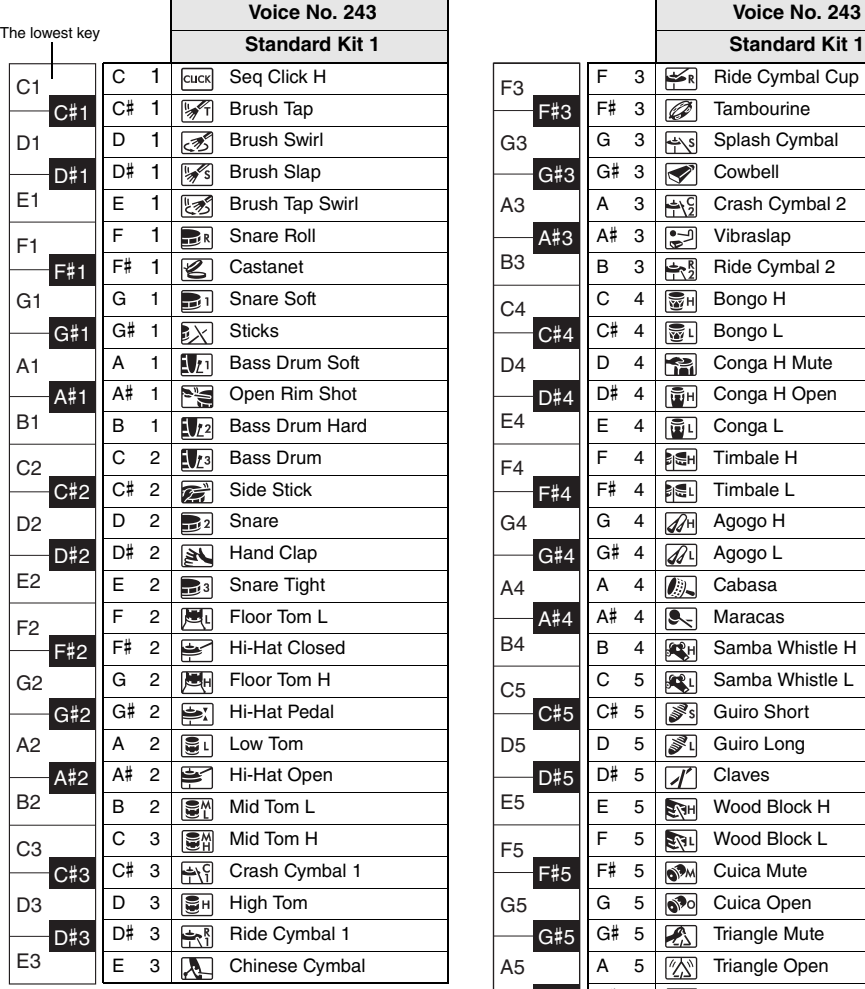

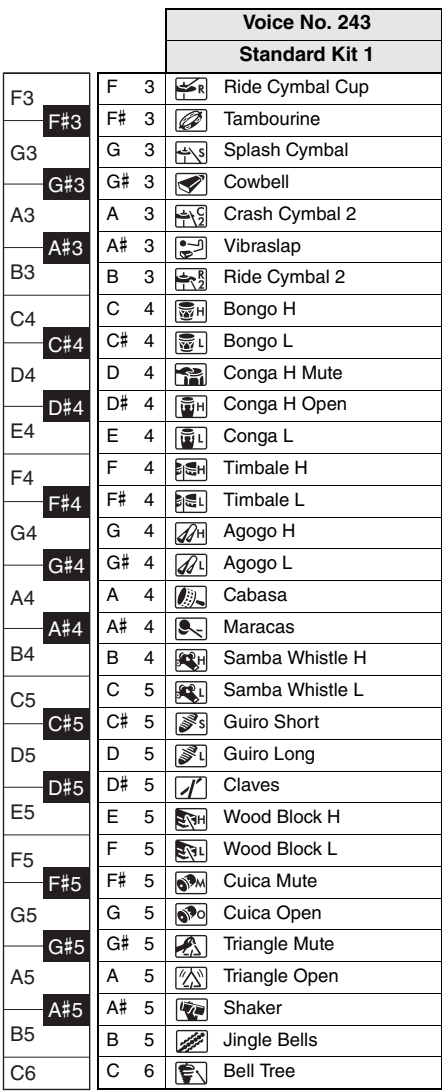

# Song List / Liste des morceaux / Lista de canciones / Lista de músicas / Song-Liste / Список композиций

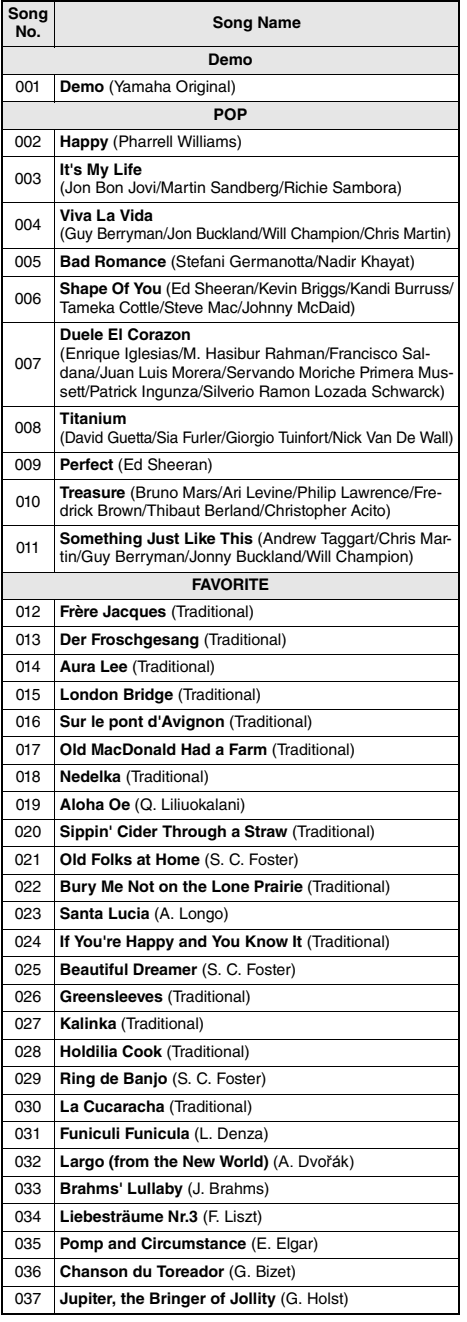

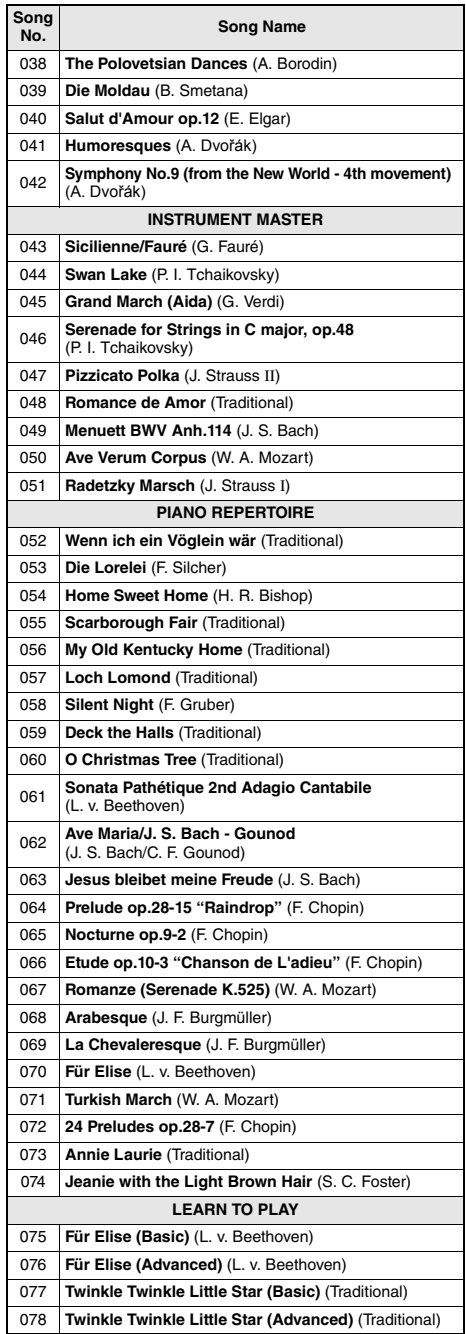

m.

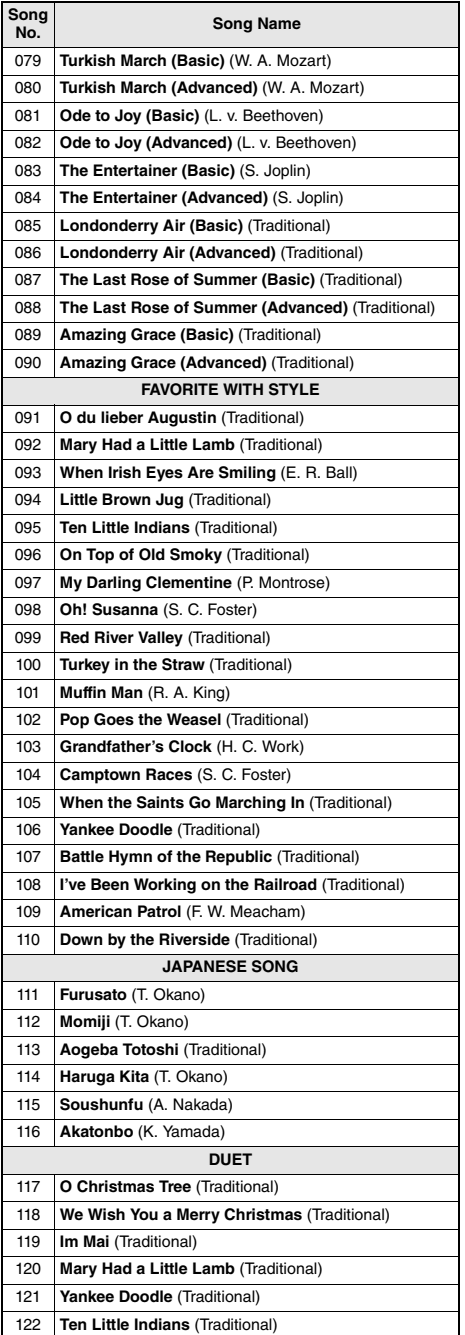

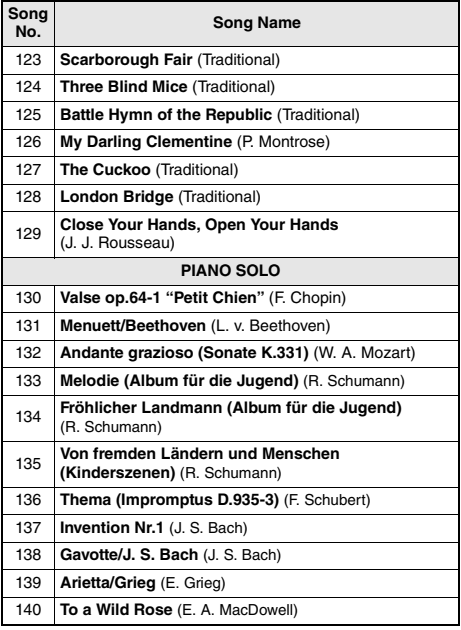

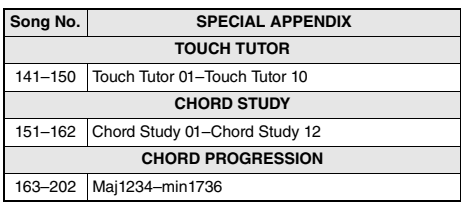

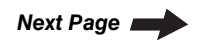

- Some Songs have been edited for length or for ease in learning, and may not be exactly the same as the original.
- A Song Book (free downloadable scores) is available that includes scores for internal Songs (excepting for a Demo Song and some Songs due to copyright issues). To obtain this Song Book, access the Yamaha website and download it from the product web page. https://www.yamaha.com
- Certains morceaux ont été modifiés pour des raisons de longueur ou pour faciliter l'apprentissage et peuvent, de ce fait, être légèrement différents des originaux.
- Un Song Book (partitions téléchargeables gratuitement) est disponible ; il contient les partitions des morceaux internes (à l'exception d'un morceau de démonstration et de certains morceaux pour des questions de droits d'auteur). Pour obtenir ce SONG BOOK, accédez au site Web
- de Yamaha et téléchargez-le à partir de la page Web du produit. https://www.yamaha.com
- Algunas de las canciones se han editado para adaptar su longitud o facilidad de interpretación, por lo que pueden diferir de la pieza original.
- Tiene a su disposición el documento Song Book (Libro de canciones) con partituras descargables gratuitas de todas las canciones internas (excepto la canción de demostración y algunas otras canciones por motivos de derechos de autor). Para obtener el documento SONG BOOK, acceda al sitio web de Yamaha y descárguelo desde la página web del producto.

https://www.yamaha.com

- Algumas músicas foram editadas, na duração ou para facilitar a aprendizagem, e podem não ser exatamente iguais às originais.
- Está disponível um Song Book (partituras para download gratuito) que inclui partituras das músicas internas (exceto por uma música demo e algumas músicas devido a questões de direitos autorais). Para obter o SONG BOOK, acesse o site da Yamaha e faça download pela página da Web do produto.

https://www.yamaha.com

- Einige Songs wurden gekürzt oder vereinfacht und weichen möglicherweise vom Original ab.
- Es ist ein Notenheft (Song Book; kostenlose herunterladbare Noten) erhältlich, das die Noten aller integrierten Songs enthält (mit Ausnahme eines Demo-Songs und einiger anderer Songs aufgrund urheberrechtlicher Probleme). Um dieses Notenheft zu erhalten, besuchen Sie die Yamaha- Website und laden Sie es von der Produkt-Web-Seite herunter.

https://www.yamaha.com

- Некоторые композиции отредактированы с целью уменьшения продолжительности или облегчения исполнения и, следовательно, могут не совпадать с оригиналом.
- Можно получить книгу композиций (партитуры, бесплатно загружаемые с веб-сайта), содержащую партитуры встроенных композиций (за исключением демонстрационных композиций и композиций, защищенных авторскими правами). Загрузить SONG BOOK можно с веб-страницы данного изделия на сайте корпорации Yamaha.

https://www.yamaha.com

# Style List / Liste des styles / Lista de estilos / Lista de estilos / Style-Liste / Список стилей

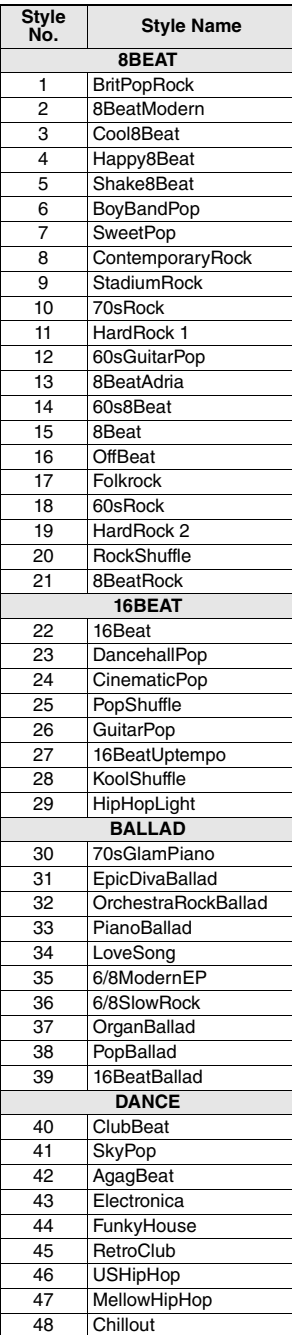

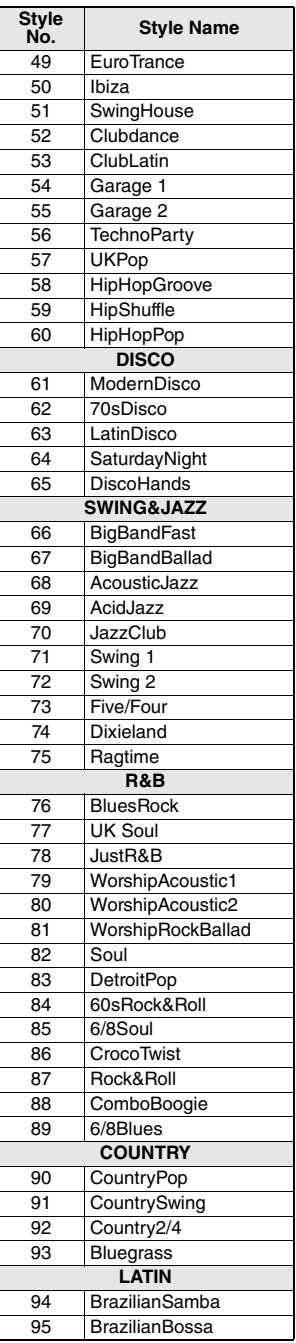

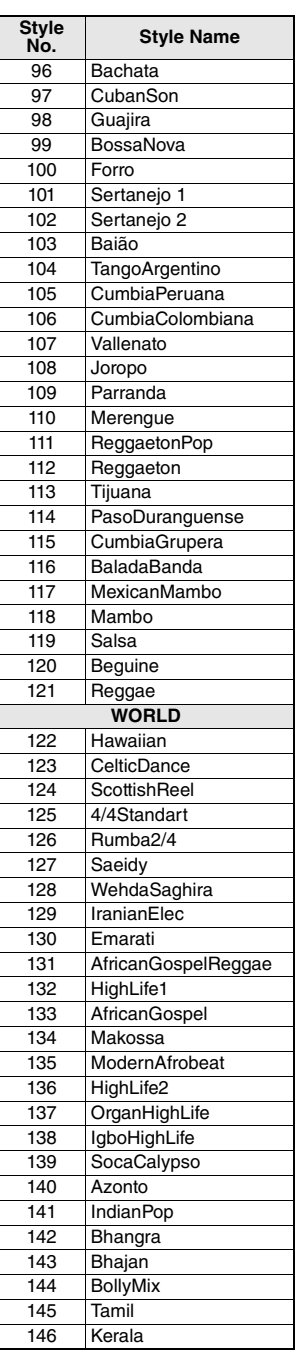

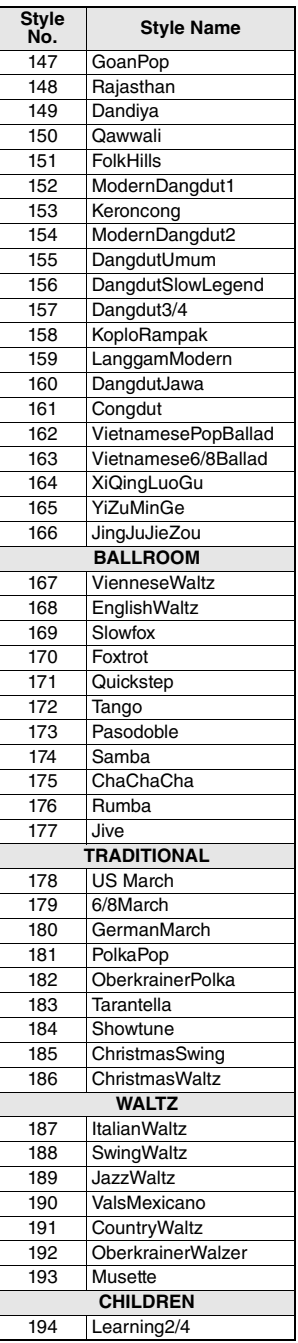

m.

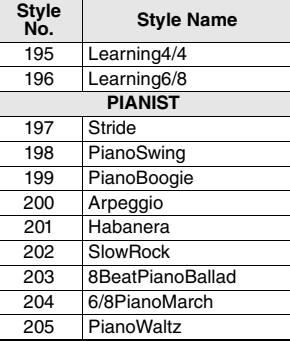

# Music Database List / Liste des bases de données musicales / Lista de la base de datos musical / Lista de bancos de dados de músicas / Musikdatenbankliste / Список готовых наборов стилей

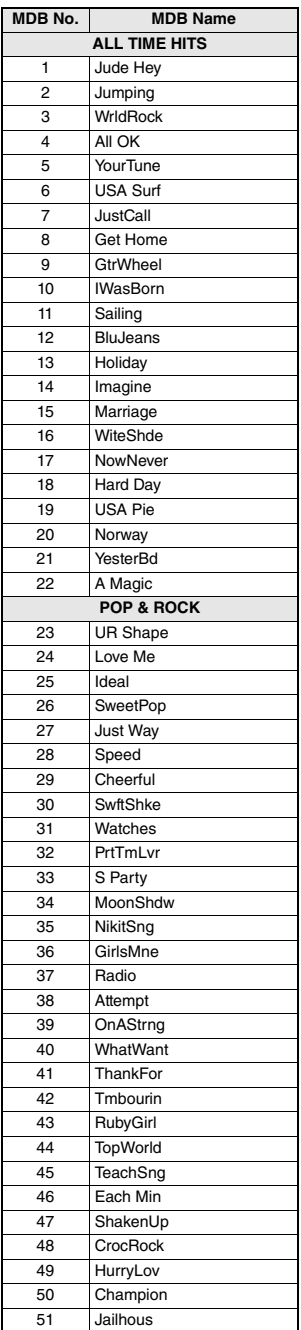

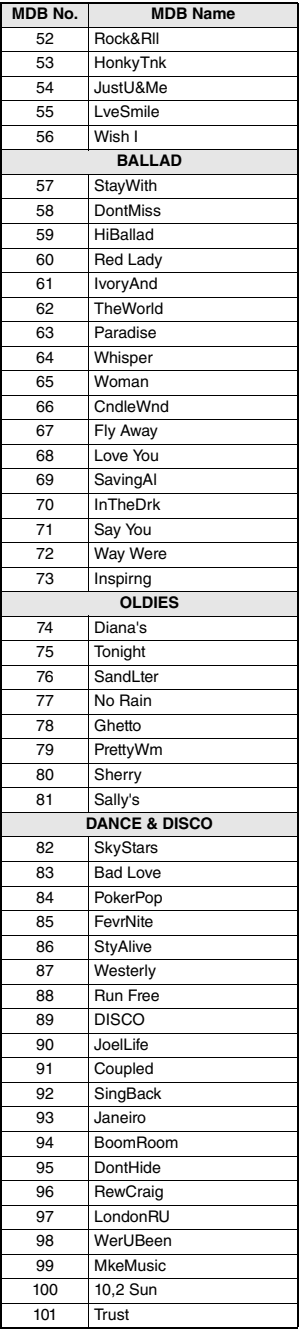

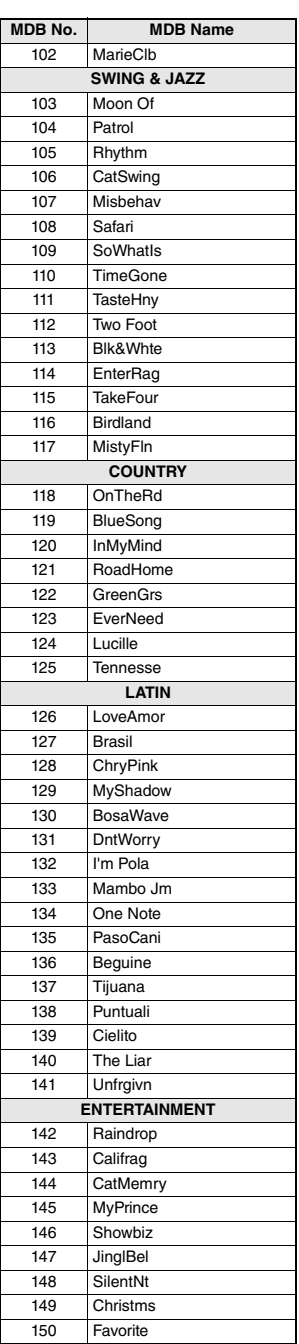

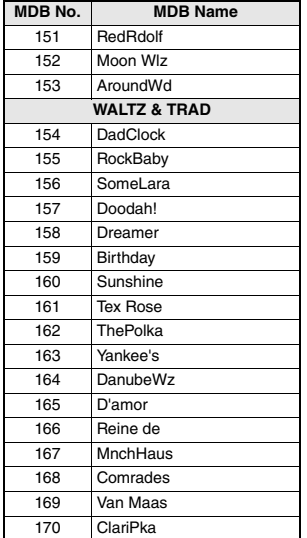

m.

# Effect Type List / Liste des types d'effets / Lista de tipos de efectos / Lista de tipos de efeito / Effekttypenliste / Список типов эффектов

#### **Harmony Types / Types d'effets Harmony / Tipos de armonía / Tipos de harmonia / Harmony-Typen / Типы гармонизации**

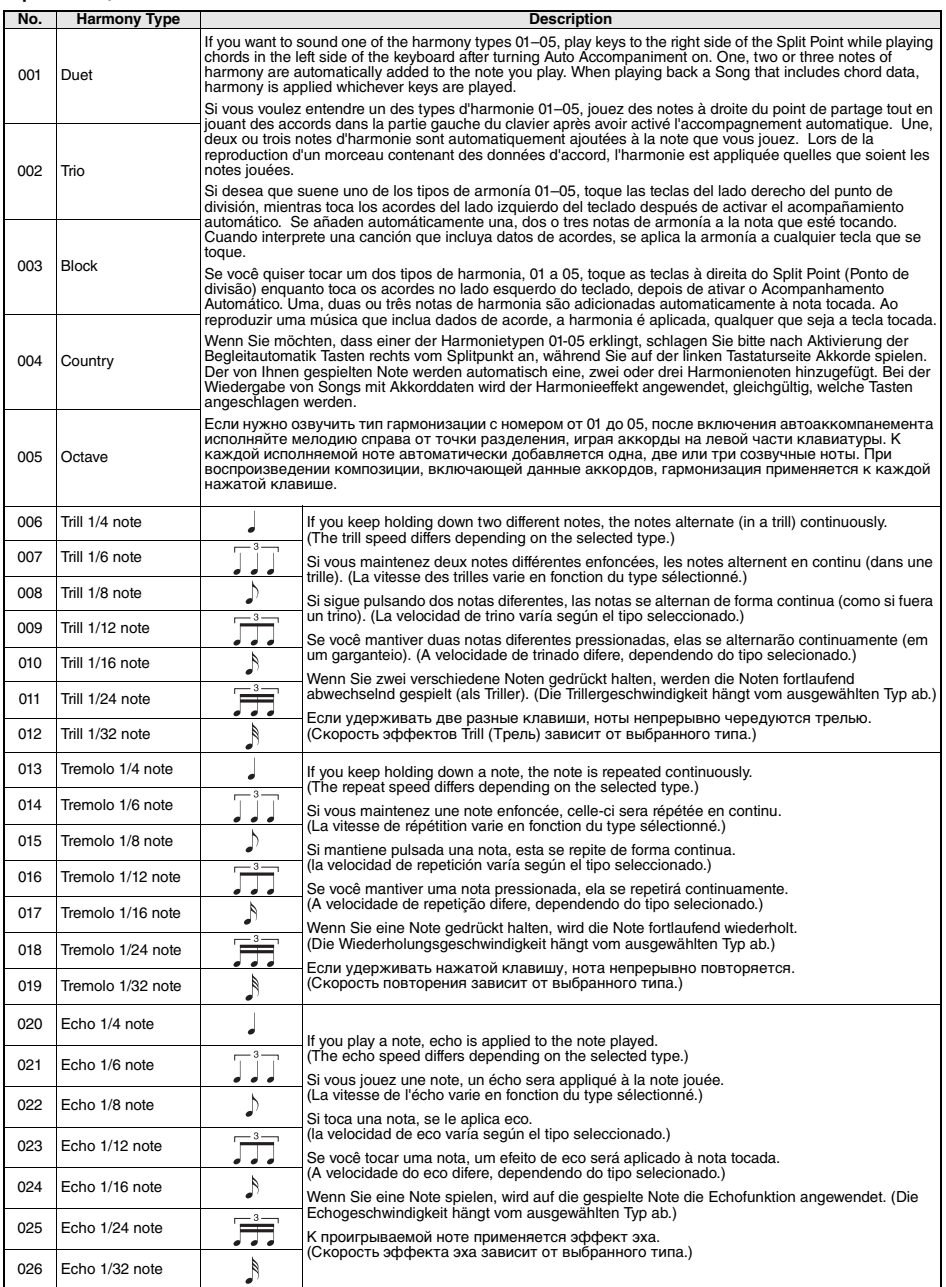

#### **Arpeggio Types / Types d'arpeges / Tipos de arpegios / Tipos de arpejos / Arpeggio-Typen / Типы арпеджио**

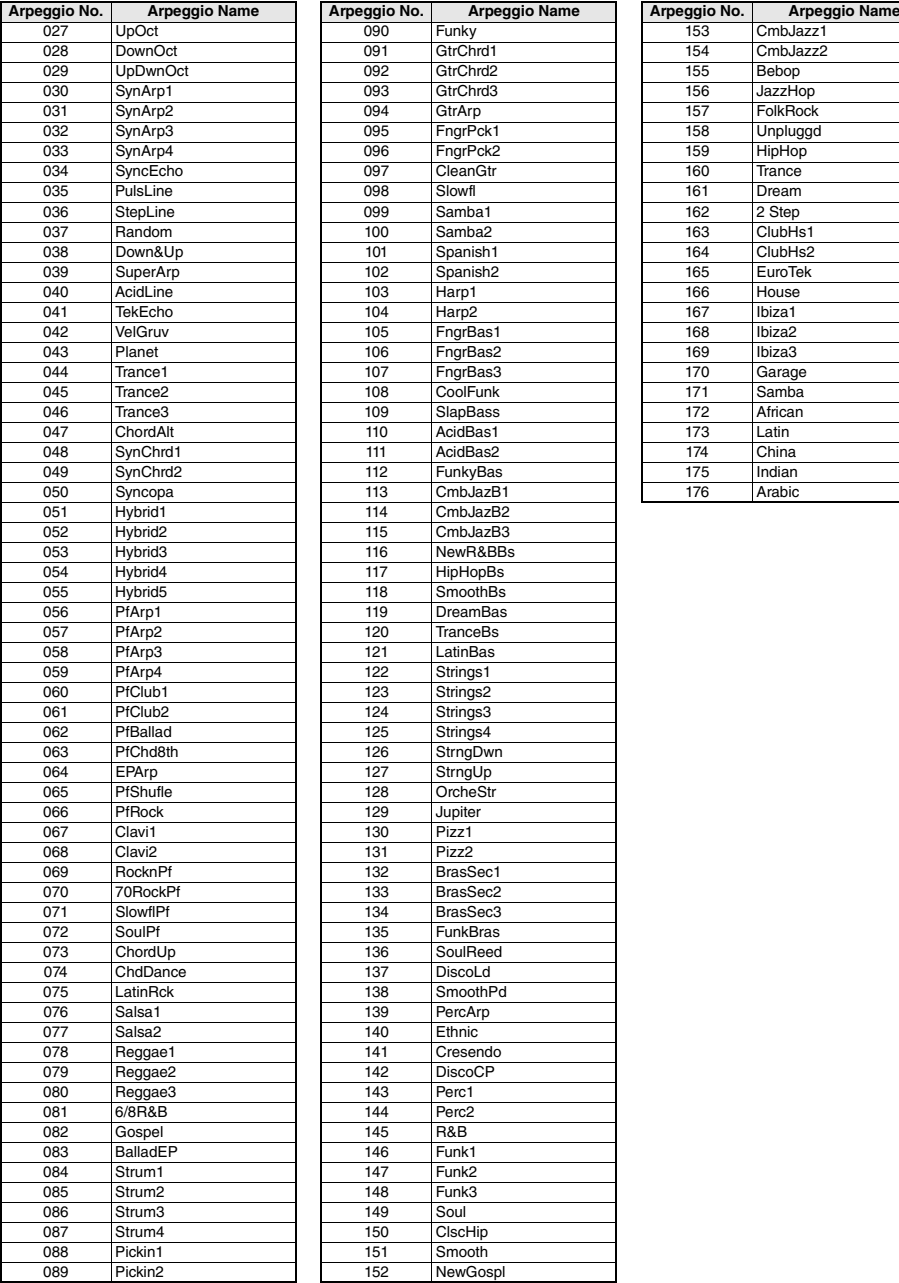

г

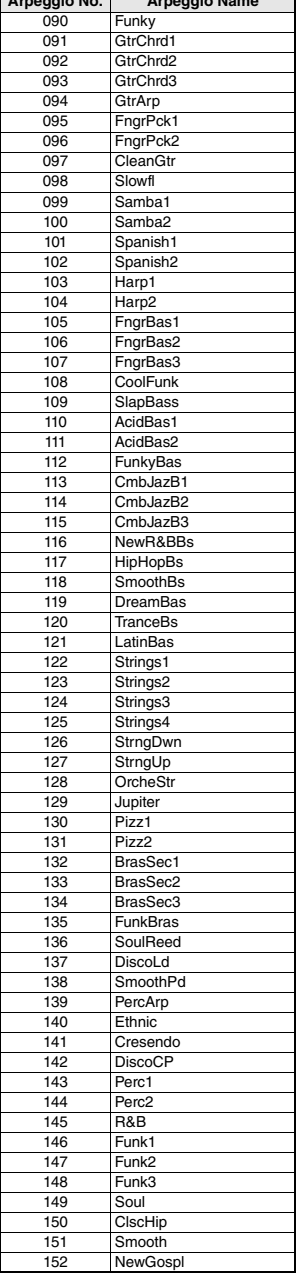

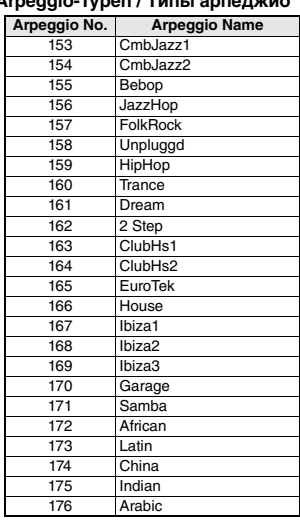

- When playing one of the Arpeggio Types 143 to 176, select the corresponding Voice below as the Main Voice.
	- 143–173: Select a Drum Kit (Voice No.242–252).
	- 174 (China): Select "StdKit1 + Chinese Perc." (Voice No.253).
	- 175 (Indian): Select "Indian Kit 1" (Voice No.254) or "Indian Kit 2" (Voice No.255).
	- 176 (Arabic): Select "Arabic Kit" (Voice No.259).
- Lors de la reproduction d'un des types d'arpège compris entre 143 et 176, sélectionnez la sonorité correspondante ci-dessous en tant que sonorité principale.
	- 143–173 : sélectionnez un kit de batterie (sonorités n° 242–252). 174 (China) : sélectionnez « StdKit1 + Chinese Perc » (sonorité n°
	- 253). 175 (Indian) : sélectionnez « Indian Kit 1 » (Sonorité n° 254) ou «
	- Indian Kit 2 » (Sonorité n° 255).
	- 176 (Arabic) : sélectionnez « Arabic Kit » (Sonorité n° 259).
- Al tocar uno de los tipos de arpegio del 143 al 176, seleccione la voz correspondiente indicada a continuación como voz principal.
	- 143–173: Seleccione un kit de batería (voces n.º 242–252). 174 (China): seleccione "StdKit1 + Chinese Perc." (voz n.º 253).
	- 175 (Indian): seleccione "Indian Kit 1" (voz n.º 254) o "Indian Kit 2" (voz n.º 255).
	- 176 (Arabic): seleccione "Arabic Kit" (voz n.º 259).
- • Ao tocar um dos tipos de arpejo de 143 a 176, selecione a voz correspondente abaixo como a voz principal.
	- 143–173: selecione um conjunto de bateria (voz número 242 a 252). 174 (China): selecione "StdKit1 + Chinese Perc." (voz número 253). 175 (Indiano): selecione "Indian Kit 1" (voz número 254) ou "Indian
	- Kit 2" (voz número 255).
	- 176 (Árabe): selecione "Arabic Kit" (voz número 259).
- Wenn Sie einen der Arpeggio-Typen 143 bis 176 spielen, wählen Sie wie angegeben die entsprechende Voice als Main Voice aus. 143–173: Wählen Sie ein Drum-Kit aus (Voice Nr. 242–252).
	- 174 (China): Wählen Sie "StdKit1 + Chinese Perc." (Voice Nr. 253) aus.
	- 175 (Indian): Wählen Sie "Indian Kit 1" (Voice Nr. 254) oder "Indian Kit 2" (Voice Nr. 255) aus.
	- 176 (Arabic): Wählen Sie "Arabic Kit" (Voice Nr. 259) aus.
- При воспроизведении типов арпеджио в диапазоне 143–176 выберите в качестве основного тембра соответствующий тембр ниже.
	- 143–173: выберите набор ударных (тембр № 242–252).
	- 174 (китайский строй): выберите StdKit1 + Chinese Perc (тембр № 253).
	- 175 (индийский строй): выберите Indian Kit 1 (тембр № 254) или Indian Kit 2 (тембр № 255).
	- 176 (арабский строй): выберите Arabic Kit (тембр № 259).

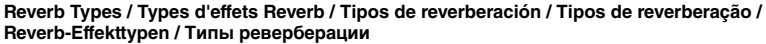

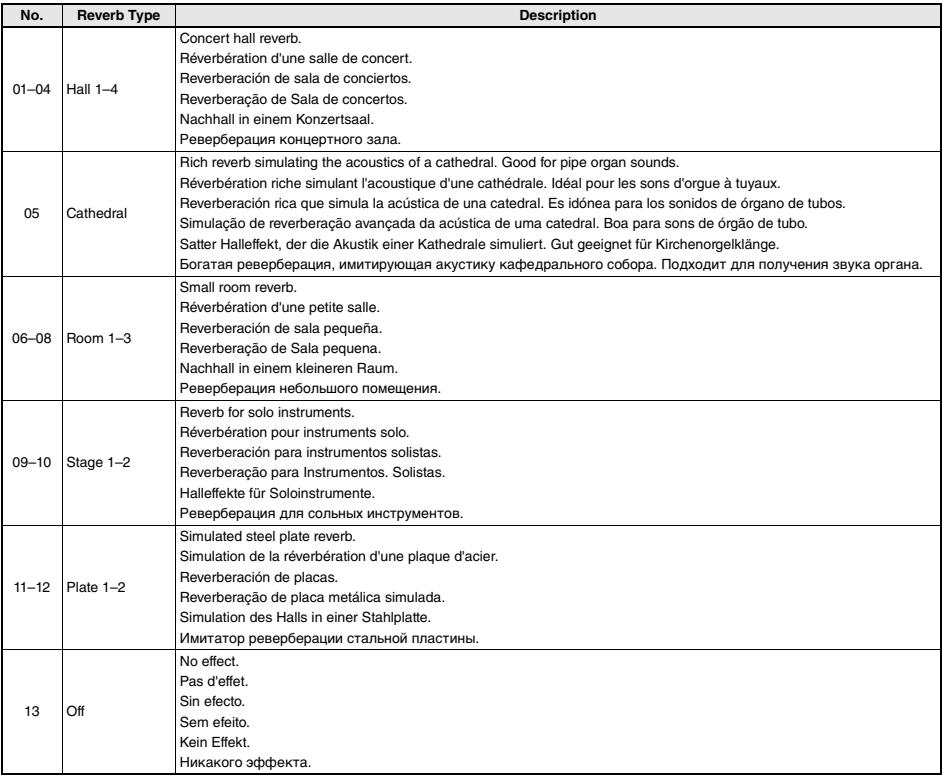

#### **Chorus Types / Types d'effets Chorus / Tipos de coro / Tipos de coro / Chorus-Effekttypen / Типы эффекта Chorus**

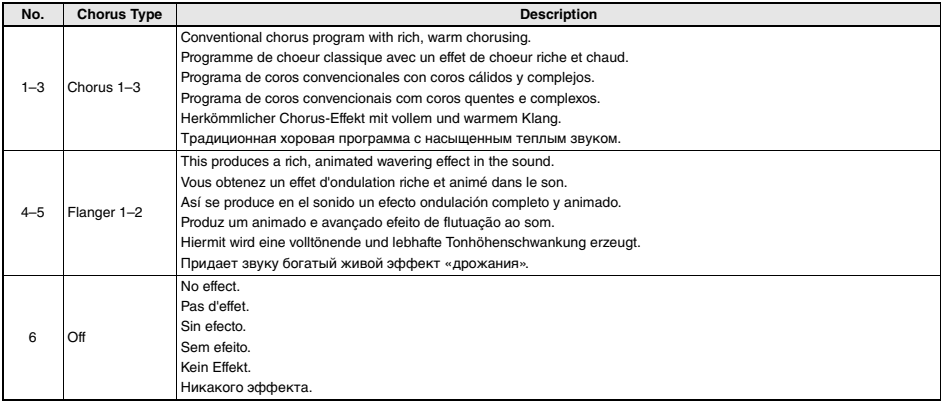

*NOTE*

• Some Styles/Songs may have types that are not listed above. • The Reverb/Chorus Type is reset when you select another Style/Song.

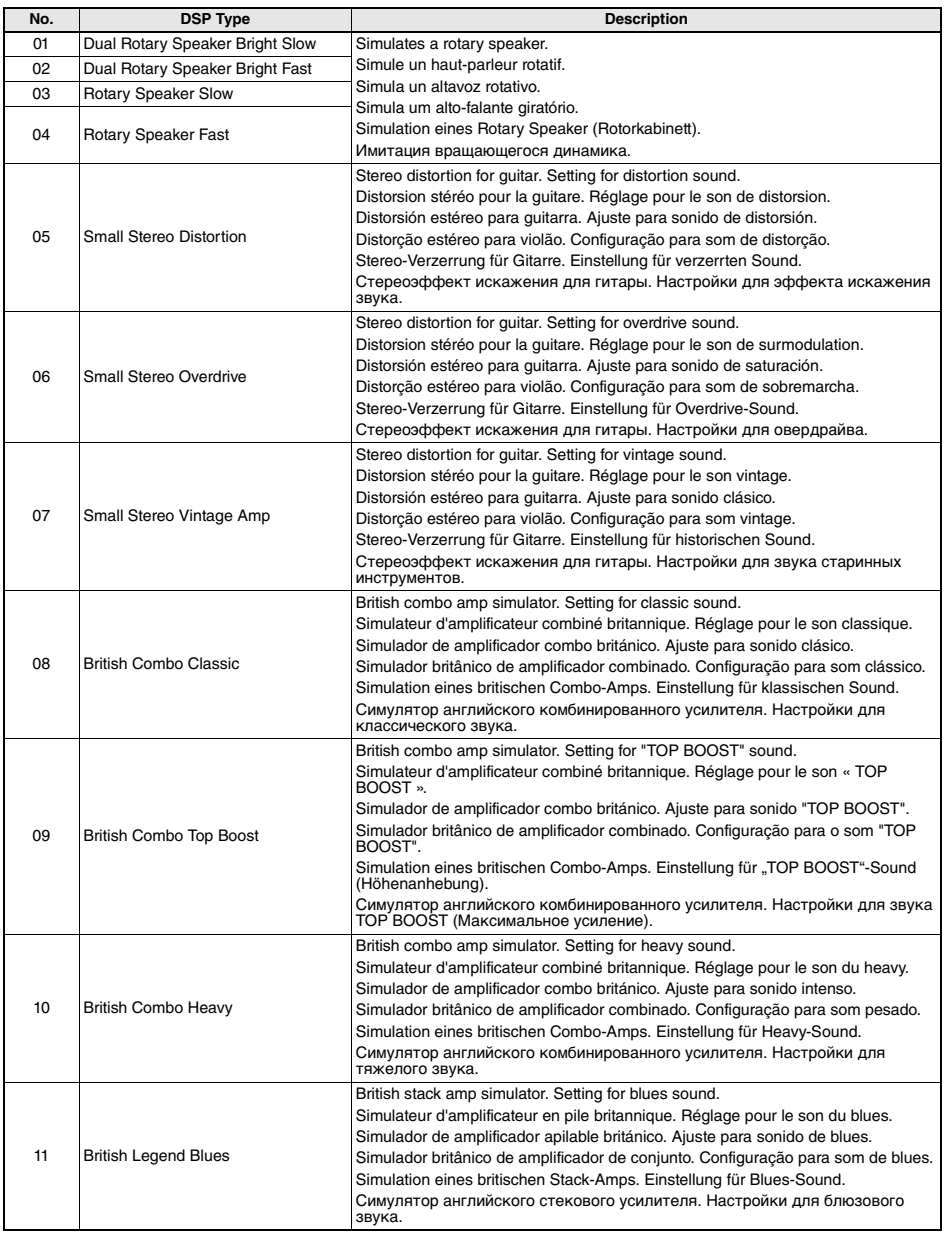

#### **DSP Types / Types de DSP / Tipos de DSP / Tipos de DSP / DSP-Typen / Типы DSP**

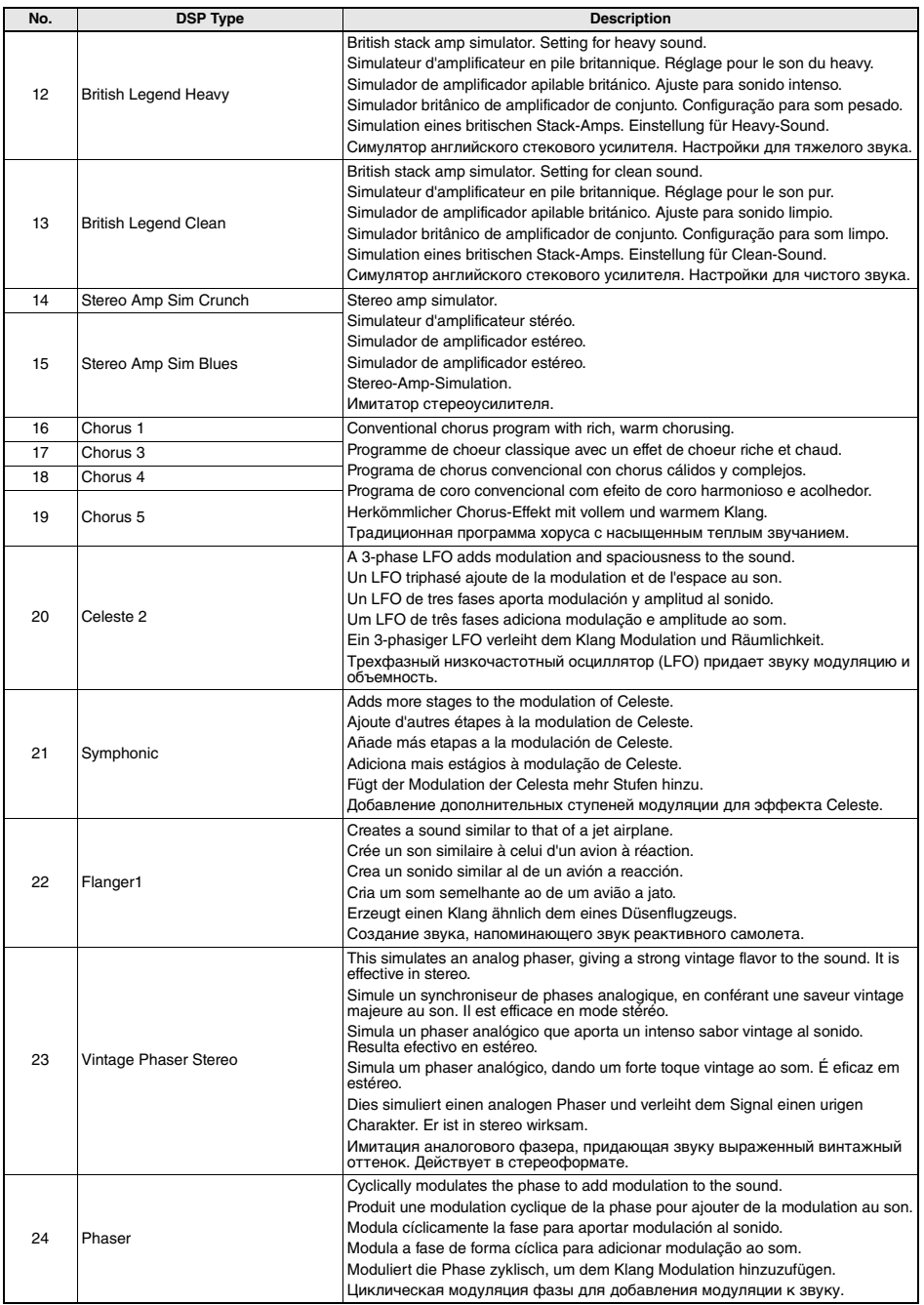

r.

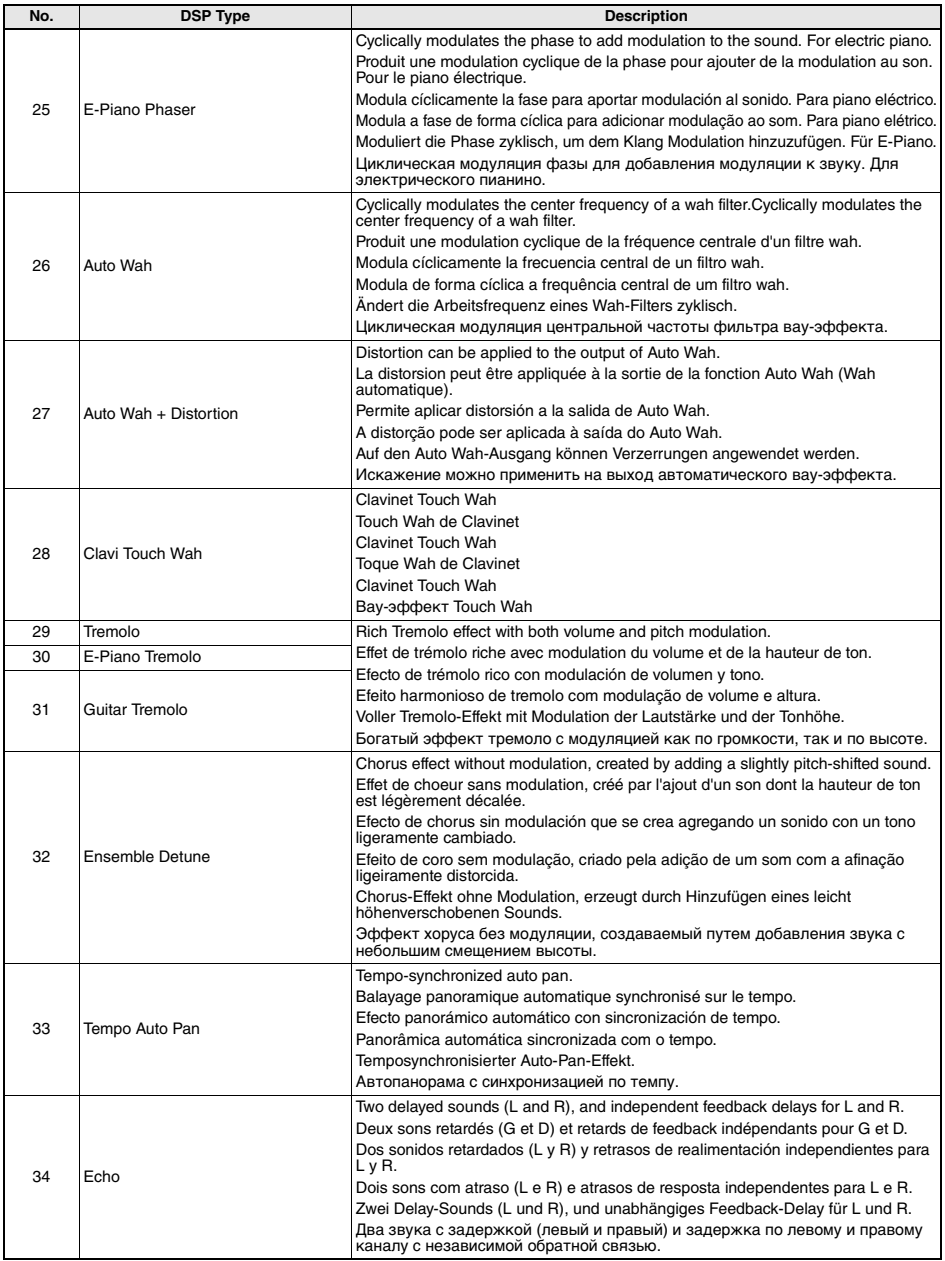

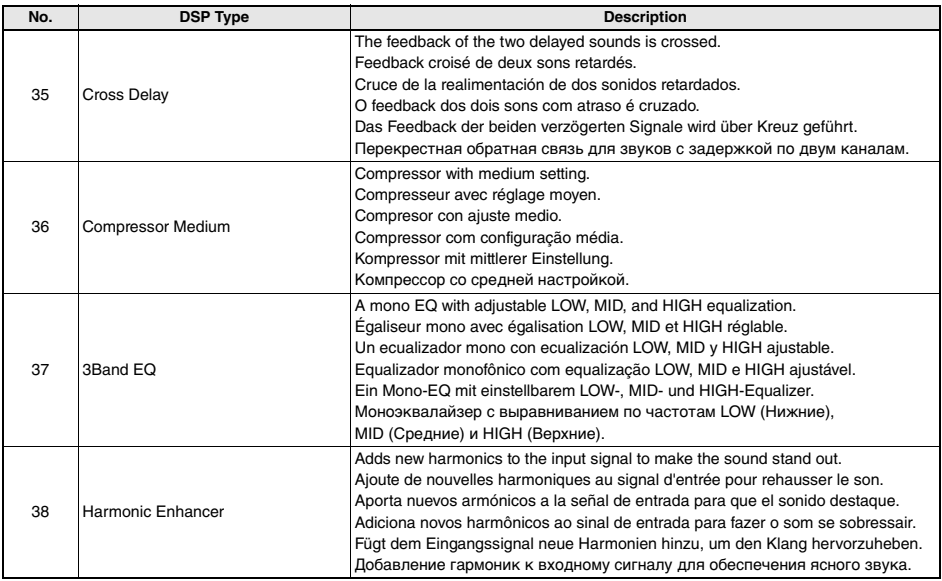

r.

## **Credits and Copyrights for the preset Songs**

#### **Bad Romance**

Words and Music by Stefani Germanotta and Nadir Khayat Copyright (c) 2009 Sony/ATV Music Publishing LLC and House Of Gaga Publishing Inc. All Rights Administered by Sony/ATV Music Publishing LLC, 424 Church Street, Suite 1200, Nashville, TN 37219 International Copyright Secured All Rights Reserved

#### **Duele El Corazon**

Words and Music by Enrique Iglesias, M. Hasibur Rahman, Francisco Saldana, Juan Luis Morera, Servando Moriche Primera Mussett, Patrick Ingunza and Silverio Ramon Lozada Schwarck

Copyright (c) 2016 Kobalt Music Copyrights SARL, Xuanlu Music Inc., EMI Blackwood Music Inc., Blue Kraft Music Publishing,<br>Sony/ATV Music Publishing LLC, Yele Publishing, Sony/ATV Bailar, Warner-Tamerlane Publishing Corp., WB Music Corp. and Azul Siete Music

All Rights for Kobalt Music Copyrights SARL and Xuanlu Music Inc. Administered Worldwide by Kobalt Music Group Ltd.

All Rights for EMI Blackwood Music Inc., Blue Kraft Music Publishing, Sony/ATV Music

Publishing LLC, Yele Publishing and Sony/ATV Bailar Administered by Sony/ATV Music

Publishing LLC, 424 Church Street, Suite 1200, Nashville, TN 37219

All Rights for Patrick Ingunza Music Administered by Warner-Tamerlane Publishing Corp.

All Rights for Azul Siete Music Administered by WB Music Corp.

All Rights Reserved Used by Permission

#### **Happy**

from DESPICABLE ME 2

Words and Music by Pharrell Williams

Copyright (c) 2013 EMI April Music Inc., More Water From Nazareth and Universal Pictures Global Music

All Rights on behalf of EMI April Music Inc. and More Water From Nazareth Administered by Sony/ATV Music Publishing LLC, 424 Church Street, Suite 1200, Nashville, TN 37219

All Rights on behalf of Universal Pictures Global Music Controlled and Administered by Universal Music Works

International Copyright Secured All Rights Reserved

#### **It's My Life**

Words and Music by Jon Bon Jovi, Martin Sandberg and Richie Sambora

- Copyright (c) 2000 Universal Music Publishing International Ltd., Bon Jovi Publishing, GV-MXM, Sony/ATV Music Publishing LLC and Aggressive Music
- All Rights for Universal Music Publishing International Ltd. and Bon Jovi Publishing Administered by Universal Music Works All Rights for GV-MXM Administered Worldwide by Kobalt Songs Music Publishing
- All Rights for Sony/ATV Music Publishing LLC and Aggressive Music Administered by Sony/ATV Music Publishing LLC, 424 Church Street, Suite 1200, Nashville, TN 37219

All Rights Reserved Used by Permission

#### **Perfect**

Words and Music by Ed Sheeran

Copyright (c) 2017 Sony/ATV Music Publishing (UK) Limited

All Rights Administered by Sony/ATV Music Publishing LLC, 424 Church Street, Suite 1200, Nashville, TN 37219 International Copyright Secured All Rights Reserved

#### **Shape Of You**

Words and Music by Ed Sheeran, Kevin Briggs, Kandi Burruss, Tameka Cottle, Steve Mac and Johnny McDaid Copyright (c) 2017 Sony/ATV Music Publishing (UK) Limited, EMI April Music Inc., Air Control Music, Kandacy Music, Tiny Tam

- Music, Shek'em Down Music, Pepper Drive Music, Tony Mercedes Music, Rokstone Music and Spirit B-Unique Polar Patrol All Rights on behalf of Sony/ATV Music Publishing (UK) Limited, EMI April Music Inc., Air Control Music, Kandacy Music and Tiny
- Tam Music Administered by Sony/ATV Music Publishing LLC, 424 Church Street, Suite 1200, Nashville, TN 37219

All Rights on behalf of Shek'em Down Music Administered by Songs Of Windswept Pacific and Hitco Music

- All Rights on behalf of Songs Of Windswept Pacific and Hitco Music Administered by BMG Rights Management (US) LLC
- All Rights on behalf of Pepper Drive Music Administered by Warner-Tamerlane Publishing Corp.
- All Rights on behalf of Tony Mercedes Music Administered by WB Music Corp.
- All Rights on behalf of Rokstone Music in the United States and Canada Administered by Universal PolyGram International Publishing, Inc.

All Rights on behalf of Spirit B-Unique Polar Patrol Controlled and Administered by Spirit B-Unique Polar Patrol Songs International Copyright Secured All Rights Reserved

- contains samples of "No Scrubs" by Kevin Briggs, Kandi Burruss and Tameka Cottle (c) 1999 EMI April Music Inc., Air Control Music, Kandacy Music, Tiny Tam Music, Shek'em Down Music, Pepper Drive Music and Tony Mercedes Music

#### **Something Just Like This**

Words and Music by Andrew Taggart, Chris Martin, Guy Berryman, Jonny Buckland and Will Champion

Copyright (c) 2017 Sony/ATV Music Publishing LLC, EMI April Music Inc., Nice Hair Publishing and Universal Music Publishing MGR<sub>Itd</sub>

- All Rights on behalf of Sony/ATV Music Publishing LLC, EMI April Music Inc. and Nice Hair Publishing Administered by Sony/ATV Music Publishing LLC, 424 Church Street, Suite 1200, Nashville, TN 37219
- All Rights on behalf of Universal Music Publishing MGB Ltd. Administered in the United States and Canada by Universal Music MGB Songs

International Copyright Secured All Rights Reserved

#### **Titanium**

Words and Music by David Guetta, Sia Furler, Giorgio Tuinfort and Nick Van De Wall

- Copyright (c) 2011 What A Publishing Ltd., KMR Music Royalties II SCSp, EMI Music Publishing Ltd., Sony/ATV Music Publishing LLC and Afrojack Publishing
- All Rights for What A Publishing Ltd. and KMR Music Royalties II SCSp Administered Worldwide by Kobalt Songs Music Publishing

All Rights for EMI Music Publishing Ltd. and Sony/ATV Music Publishing LLC Administered by Sony/ATV Music Publishing LLC, 424 Church Street, Suite 1200, Nashville, TN 37219

All Rights for Afrojack Publishing Administered by BMG Rights Management (US) LLC

All Rights Reserved Used by Permission

#### **Treasure**

Words and Music by Bruno Mars, Ari Levine, Philip Lawrence, Fredrick Brown, Thibaut Berland and Christopher Acito

(c) 2012 BMG GOLD SONGS, MARS FORCE MUSIC, UNIVERSAL MUSIC CORP., TOY PLANE MUSIC, NORTHSIDE INDE-PENDENT MUSIC PUBLISHING LLC, WB MUSIC CORP., ROC NATION MUSIC, MUSIC FAMAMANEM and SONGS MUSIC PUBLISHING, LLC o/b/o BECAUSE EDITIONS LTD.

All Rights for BMG GOLD SONGS and MARS FORCE MUSIC Administered by BMG RIGHTS MANAGEMENT (US) LLC

All Rights for TOY PLANE MUSIC Controlled and Administered by UNIVERSAL MUSIC CORP.

All Rights for ROC NATION MUSIC and MUSIC FAMAMANEM Administered by WB MUSIC CORP.

All Rights Reserved Used by Permission

#### **Viva La Vida**

Words and Music by Guy Berryman, Jon Buckland, Will Champion and Chris Martin Copyright (c) 2008 by Universal Music Publishing MGB Ltd. All Rights in the United States and Canada Administered by Universal Music - MGB Songs International Copyright Secured All Rights Reserved

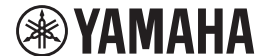

# **LIMITED 1-YEAR WARRANTY ON PORTABLE KEYBOARDS (NP, PSRE, PSREW, PSRF, PSRI, PSS, SHS, EZ, DGX230, DGX530, YPG AND YPT SERIES)**

Thank you for selecting a Yamaha product. Yamaha products are designed and manufactured to provide a high level of defect-free performance. Yamaha Corporation of America ("Yamaha") is proud of the experience and craftsmanship that goes into each and every Yamaha product. Yamaha sells its products through a network of reputable, specially authorized dealers and is pleased to offer you, the Original Owner, the following Limited Warranty, which applies only to products that have been (1) directly purchased from Yamaha's authorized dealers in the fifty states of the USA and District of Columbia (the "Warranted Area") and (2) used exclusively in the Warranted Area. Yamaha suggests that you read the Limited Warranty thoroughly and invites you to contact your authorized Yamaha dealer or Yamaha Customer Service if you have any questions.

Coverage: Yamaha will, at its option, repair or replace the product covered by this warranty if it becomes defective, malfunctions or otherwise fails to conform with this warranty under normal use and service during the term of this warranty, without charge for labor or materials. Repairs may be performed using new or refurbished parts that meet or exceed Yamaha specifications for new parts. If Yamaha elects to replace the product, the replacement may be a reconditioned unit. You will be responsible for any installation or removal charges and for any initial shipping charges if the product(s) must be shipped for warranty service. However, Yamaha will pay the return shipping charges to any destination within the USA if the repairs are covered by the warranty. This warranty does not cover (a) damage, deterioration or malfunction resulting from accident, negligence, misuse, abuse, improper installation or operation or failure to follow instructions according to the Owner's Manual for this product; any shipment of the product (claims must be presented to the carrier); repair or attempted repair by anyone other than Yamaha or an authorized Yamaha Service Center; (b) any unit which has been altered or on which the serial number has been defaced, modified or removed; (c) normal wear and any periodic maintenance; (d) deterioration due to perspiration, corrosive atmosphere or other external causes such as extremes in temperature or humidity; (e) damages attributable to power line surge or related electrical abnormalities, lightning damage or acts of God; or (f) RFI/EMI (Interference/noise) caused by improper grounding or the improper use of either certified or uncertified equipment, if applicable. Any evidence of alteration, erasing or forgery of proof-of-purchase documents will cause this warranty to be void. This warranty covers only the Original Owner and is not transferable.

In Order to Obtain Warranty Service: Warranty service will only be provided for defective products within the Warranted Area. Contact your local authorized Yamaha dealer who will advise you of the procedures to be followed. If this is not successful, contact Yamaha at the address, telephone number or website shown below. Yamaha may request that you send the defective product to a local authorized Yamaha Servicer or authorize return of the defective product to Yamaha for repair. If you are uncertain as to whether a dealer has been authorized by Yamaha, please contact Yamaha's Service Department at the number shown below, or check Yamaha's website at www.Yamaha.com. Product(s) shipped for service should be packed securely and must be accompanied by a detailed explanation of the problem(s) requiring service, together with the original or a machine reproduction of the bill of sale or other dated, proof-of-purchase document describing the product, as evidence of warranty coverage. Should any product submitted for warranty service be found ineligible therefore, an estimate of repair cost will be furnished and the repair will be accomplished only if requested by you and upon receipt of payment or acceptable arrangement for payment.

Limitation of Implied Warranties and Exclusion of Damages: ANY IMPLIED WARRANTIES, INCLUDING WARRANTIES OF MERCHANTABILITY AND FITNESS FOR A PARTICULAR PURPOSE SHALL BE LIMITED IN DURATION TO THE APPLICABLE PERIOD OF TIME SET FORTH ABOVE. YAMAHA SHALL NOT BE RESPONSIBLE FOR INCIDENTAL OR CONSEQUENTIAL DAMAGES OR FOR DAMAGES BASED UPON INCONVENIENCE, LOSS OF USE, DAMAGE TO ANY OTHER EQUIPMENT OR OTHER ITEMS AT THE SITE OF USE OR INTERRUPTION OF PERFORMANCES OR ANY CONSEQUENCES. YAMAHA'S LIABILITY FOR ANY DEFECTIVE PRODUCT IS LIMITED TO REPAIR OR REPLACEMENT OF THE PRODUCT, AT YAMAHA'S OPTION. SOME STATES DO NOT ALLOW LIMITATIONS ON HOW LONG AN IMPLIED WARRANTY LASTS OR THE EXCLUSION OR LIMITATION OF INCIDENTAL OR CONSEQUENTIAL DAMAGES, SO THE ABOVE LIMITATION OR EXCLUSION MAY NOT APPLY TO YOU. This Warranty gives you specific legal rights, and you may also have other rights which vary from state to state. This is the only express warranty applicable to the product specified herein; Yamaha neither assumes nor authorizes anyone to assume for it any other express warranty.

If you have any questions about service received or if you need assistance in locating an authorized Yamaha Servicer, please contact:

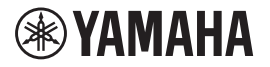

CUSTOMER SERVICE Yamaha Corporation of America 6600 Orangethorpe Avenue, Buena Park, California 90620-1373 Telephone: 800-854-1569 www.yamaha.com

**Do not return any product to the above address without a written Return Authorization issued by YAMAHA.**

© 2020 Yamaha Corporation of America.

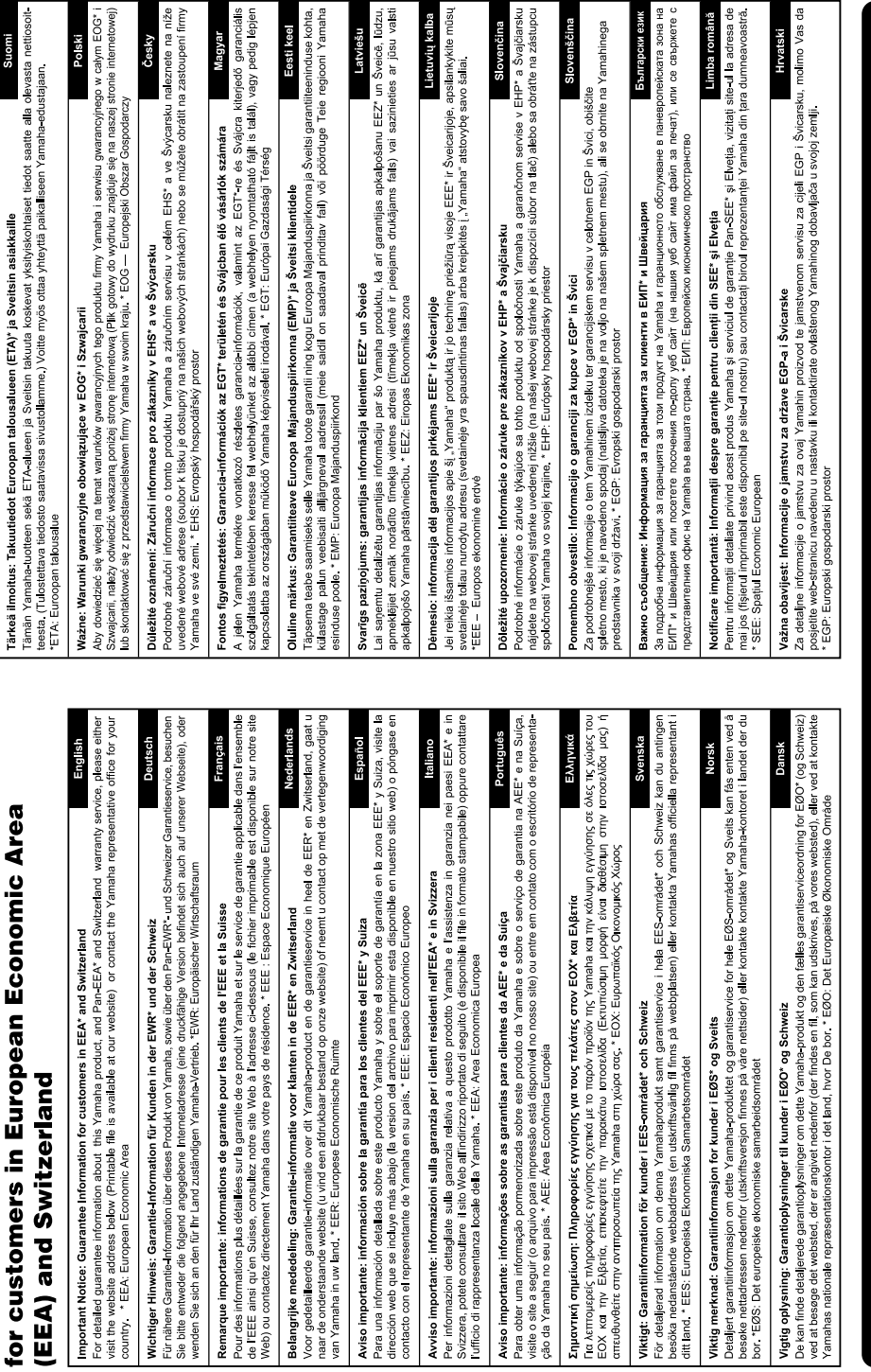

Important Notice: Guarantee Information

# https://europe.yamaha.com/warranty/

For details of products, please contact your nearest Yamaha representative or the authorized distributor listed below.

Pour plus de détails sur les produits, veuillez-vous adresser à Yamaha ou au distributeur le plus proche de vous figurant dans la liste suivante.

Para detalles sobre productos, contacte su tienda Yamaha más cercana o el distribuidor autorizado que se lista debajo.

Para obter detalhes de produtos, entre em contato com o representante mais próximo da Yamaha ou com o distribuidor autorizado relacionado a seguir.

Die Einzelheiten zu Produkten sind bei Ihrer unten aufgeführten Niederlassung und bei Yamaha Vertragshändlern in den jeweiligen Bestimmungsländern erhältlich.

Подробные сведения об инструменте можно получить у местного представителя корпорации Yamaha или уполномоченного дистрибьютора, указанного в следующем списке.

#### **NORTH AMERICA**

#### **CANADA**

**Yamaha Canada Music Ltd.** 135 Milner Avenue, Toronto, Ontario M1S 3R1, Canada Tel: +1-416-298-1311

**U.S.A. Yamaha Corporation of America**  6600 Orangethorpe Avenue, Buena Park, CA 90620, U.S.A.

Tel: +1-714-522-9011

#### **MEXICO CENTRAL & SOUTH AMERICA**

**Yamaha de México, S.A. de C.V.** Av. Insurgentes Sur 1647 Piso 9, Col. San José Insurgentes, Delegación Benito Juárez, CDMX, C.P. 03900, México Tel: +52-55-5804-0600

**BRAZIL**

**Yamaha Musical do Brasil Ltda.**<br>Praça Professor José Lannes, 40-Cjs 21 e 22, Brooklin<br>Paulista Novo CEP 04571-100 – São Paulo – SP, Brazil Tel: +55-11-3704-1377

**ARGENTINA Yamaha Music Latin America, S.A., Sucursal Argentina** Olga Cossettini 1553, Piso 4 Norte,

Madero Este-C1107CEK, Buenos Aires, Argentina Tel: +54-11-4119-7000 **PANAMA AND OTHER LATIN** 

**AMERICAN REGIONS/ CARIBBEAN REGIONS Yamaha Music Latin America, S.A.**

Edificio Torre Davivienda, Piso: 20 Avenida Balboa, Marbella, Corregimiento de Bella Vista, Ciudad de Panamá, Rep. de Panamá Tel: +507-269-5311

**EUROPE**

**THE UNITED KINGDOM/IRELAND Yamaha Music Europe GmbH (UK)** Sherbourne Drive, Tilbrook, Milton Keynes, MK7 8BL, U.K. Tel: +44-1908-366700 **GERMANY Yamaha Music Europe GmbH** Siemensstrasse 22-34, 25462 Rellingen, Germany Tel: +49-4101-303-0 **SWITZERLAND/LIECHTENSTEIN Yamaha Music Europe GmbH, Branch Switzerland in Thalwil** Seestrasse 18a, 8800 Thalwil, Switzerland Tel: +41-44-3878080 **AUSTRIA/CROATIA/CZECH REPUBLIC/ HUNGARY/ROMANIA/SLOVAKIA/ SLOVENIA Yamaha Music Europe GmbH, Branch Austria** Schleiergasse 20, 1100 Wien, Austria Tel: +43-1-60203900 **POLAND Yamaha Music Europe Sp.z o.o. Oddział w Polsce**<br>ul. Wielicka 52, 02-657 Warszawa, Poland Tel: +48-22-880-08-88 **BULGARIA Dinacord Bulgaria LTD.** Bul.Iskarsko Schose 7 Targowski Zentar Ewropa 1528 Sofia, Bulgaria Tel: +359-2-978-20-25 **MALTA Olimpus Music Ltd.** Valletta Road, Mosta MST9010, Malta Tel: +356-2133-2093 **NETHERLANDS/BELGIUM/ LUXEMBOURG Yamaha Music Europe, Branch Benelux** Clarissenhof 5b, 4133 AB Vianen, The Netherlands Tel: +31-347-358040

#### **FRANCE**

**Yamaha Music Europe**  7 rue Ambroise Croizat, Zone d'activités de Pariest, 77183 Croissy-Beaubourg, France Tel: +33-1-6461-4000

**ITALY** 

**Yamaha Music Europe GmbH, Branch Italy** Via Tinelli N.67/69 20855 Gerno di Lesmo (MB), Italy Tel: +39-039-9065-1

**SPAIN/PORTUGAL Yamaha Music Europe GmbH Ibérica, Sucursal en España** Ctra. de la Coruña km. 17,200, 28231 Las Rozas de Madrid, Spain Tel: +34-91-639-88-88

**GREECE**

**Philippos Nakas S.A. The Music House** 19th klm. Leof. Lavriou 190 02 Peania Attiki, Greece Tel: +30-210-6686260

**SWEDEN**

**Yamaha Music Europe GmbH Germany Filial Scandinavia**

JA Wettergrensgata 1, 400 43 Göteborg, Sweden Tel: +46-31-89-34-00 **DENMARK Yamaha Music Denmark,** 

**Fillial of Yamaha Music Europe GmbH, Tyskland** Generatorvej 8C, ST. TH., 2860 Søborg, Denmark Tel: +45-44-92-49-00 **FINLAND**

**F-Musiikki Oy** Antaksentie 4 FI-01510 Vantaa, Finland Tel: +358 (0)96185111

**NORWAY Yamaha Music Europe GmbH Germany - Norwegian Branch** Grini Næringspark 1, 1332 Østerås, Norway Tel: +47-6716-7800 **ICELAND**

**Hljodfaerahusid Ehf.** Sidumula 20 IS-108 Reykjavik, Iceland Tel: +354-525-5050

**CYPRUS Nakas Music Cyprus Ltd.** Nikis Ave 2k 1086 Nicosia Tel: + 357-22-511080 **Major Music Center** 21 Ali Riza Ave. Ortakoy P.O.Box 475 Lefkoa, Cyprus Tel: (392) 227 9213 **RUSSIA**

**Yamaha Music (Russia) LLC.** Room 37, entrance 7, bld. 7, Kievskaya street, Moscow, 121059, Russia Tel: +7-495-626-5005

**OTHER EUROPEAN REGIONS Yamaha Music Europe GmbH** Siemensstrasse 22-34, 25462 Rellingen, Germany Tel: +49-4101-303-0

#### **AFRICA**

**Yamaha Music Gulf FZE** JAFZA-16, Office 512, P.O.Box 17328, Jebel Ali FZE, Dubai, UAE Tel: +971-4-801-1500

#### **MIDDLE EAST**

**TURKEY**

Yamaha Music Europe GmbH<br>Merkezi Almanya Türkiye İstanbul Şubesi Mor Sumbul Sokak Varyap Meridian Business 1.Blok No:1 113-114-115 Bati Atasehir Istanbul, Turkey Tel: +90-216-275-7960

#### **ISRAEL**

**RBX International Co., Ltd.** P.O Box 10245, Petach-Tikva, 49002 Tel: (972) 3-925-6900

#### **OTHER REGIONS**

**Yamaha Music Gulf FZE** JAFZA-16, Office 512, P.O.Box 17328, Jebel Ali FZE, Dubai, UAE Tel: +971-4-801-1500

**THE PEOPLE'S REPUBLIC OF CHINA Yamaha Music & Electronics (China) Co., Ltd.** 2F, Yunhedasha, 1818 Xinzha-lu, Jingan-qu, Shanghai, China Tel: +86-400-051-7700 **HONG KONG Tom Lee Music Co., Ltd.** 11/F., Silvercord Tower 1, 30 Canton Road, Tsimshatsui, Kowloon, Hong Kong Tel: +852-2737-7688 **INDIA Yamaha Music India Private Limited** P-401, JMD Megapolis, Sector-48, Sohna Road, Gurugram-122018, Haryana, India Tel: +91-124-485-3300 **INDONESIA PT Yamaha Musik Indonesia Distributor**  Yamaha Music Center Bldg. Jalan Jend. Gatot Subroto Kav. 4, Jakarta 12930, Indonesia Tel: +62-21-520-2577 **KOREA Yamaha Music Korea Ltd.** 11F, Prudential Tower, 298, Gangnam-daero, Gangnam-gu, Seoul, 06253, Korea Tel: +82-2-3467-3300 **MALAYSIA Yamaha Music (Malaysia) Sdn. Bhd.** No.8, Jalan Perbandaran, Kelana Jaya, 47301 Petaling Jaya, Selangor, Malaysia Tel: +60-3-78030900 **SINGAPORE Yamaha Music (Asia) Private Limited** Block 202 Hougang Street 21, #02-00, Singapore 530202, Singapore Tel: +65-6740-9200 **TAIWAN Yamaha Music & Electronics Taiwan Co., Ltd.** 2F., No.1, Yuandong Rd., Banqiao Dist., New Taipei City 22063, Taiwan (R.O.C.) Tel: +886-2-7741-8888 **THAILAND Siam Music Yamaha Co., Ltd.** 3, 4, 15, 16th Fl., Siam Motors Building, 891/1 Rama 1 Road, Wangmai, Pathumwan, Bangkok 10330, Thailand Tel: +66-2215-2622 **VIETNAM Yamaha Music Vietnam Company Limited** 15th Floor, Nam A Bank Tower, 201-203 Cach Mang Thang Tam St., Ward 4, Dist.3, Ho Chi Minh City, Vietnam Tel: +84-28-3818-1122 **OTHER ASIAN REGIONS**  https://asia-latinamerica-mea.yamaha.com/ index.html **ASIA OCEANIA**

#### **AUSTRALIA**

**Yamaha Music Australia Pty. Ltd.** Level 1, 80 Market Street, South Melbourne, VIC 3205 Australia Tel: +61-3-9693-5111 **NEW ZEALAND**

**Music Works LTD** P.O.BOX 6246 Wellesley, Auckland 4680,

New Zealand Tel: +64-9-634-0099

**REGIONS AND TRUST** 

**TERRITORIES IN PACIFIC OCEAN** https://asia-latinamerica-mea.yamaha.com/ index.html

**Head Office/Manufacturer: Yamaha Corporation** 10-1, Nakazawa-cho, Naka-ku, Hamamatsu, 430-8650, Japan DMI30 **Importer (European Union): Yamaha Music Europe GmbH** Siemensstrasse 22-34, 25462 Rellingen, Germany **Importer (United Kingdom): Yamaha Music Europe GmbH (UK)** Sherbourne Drive, Tilbrook, Milton Keynes, MK7 8BL, United Kingdom

Yamaha Global Site **https://www.yamaha.com/**

Yamaha Downloads **https://download.yamaha.com/**

> Manual Development Group © 2020 Yamaha Corporation

> Published 10/2021 POTY-C0

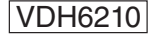